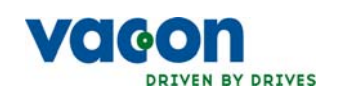

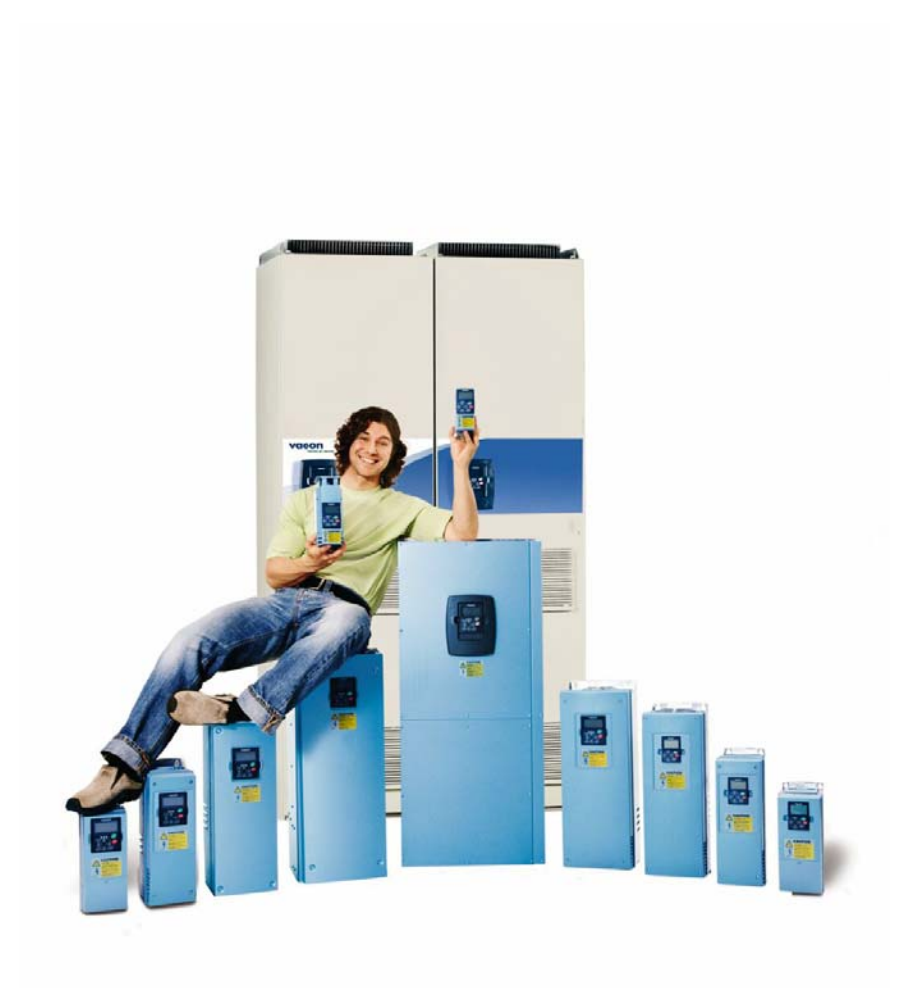

nx frequency converters

# SHAFT SYNCHRONIZATION application apfiff11

user's manual

### ABOUT THE SHAFT SYNCHRONIZATION APPLICATION MANUAL

Congratulations for choosing the Smooth Control provided by Vacon NX Frequency Converters!

This manual is available in both paper and electronic editions. We recommend you to use the electronic version if possible. If you have the electronic version at your disposal you will be able to benefit from the following features:

The manual contains several links and cross-references to other locations in the manual which makes it easier for the reader to move around, to check and find things faster.

The manual also contains hyperlinks to web pages. To visit these web pages through the links you must have an internet browser installed on your computer.

## Vacon shaft synchronization application manual

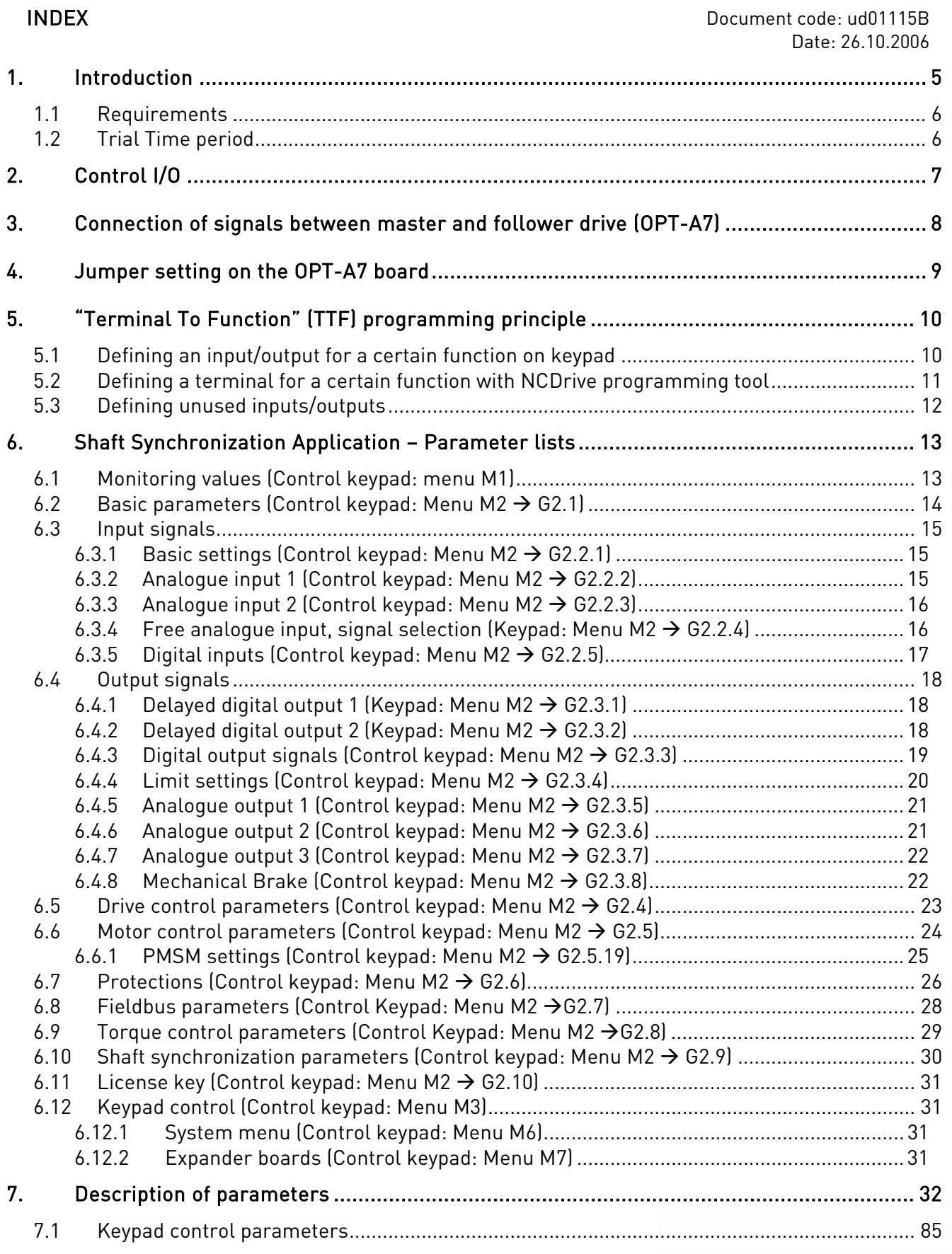

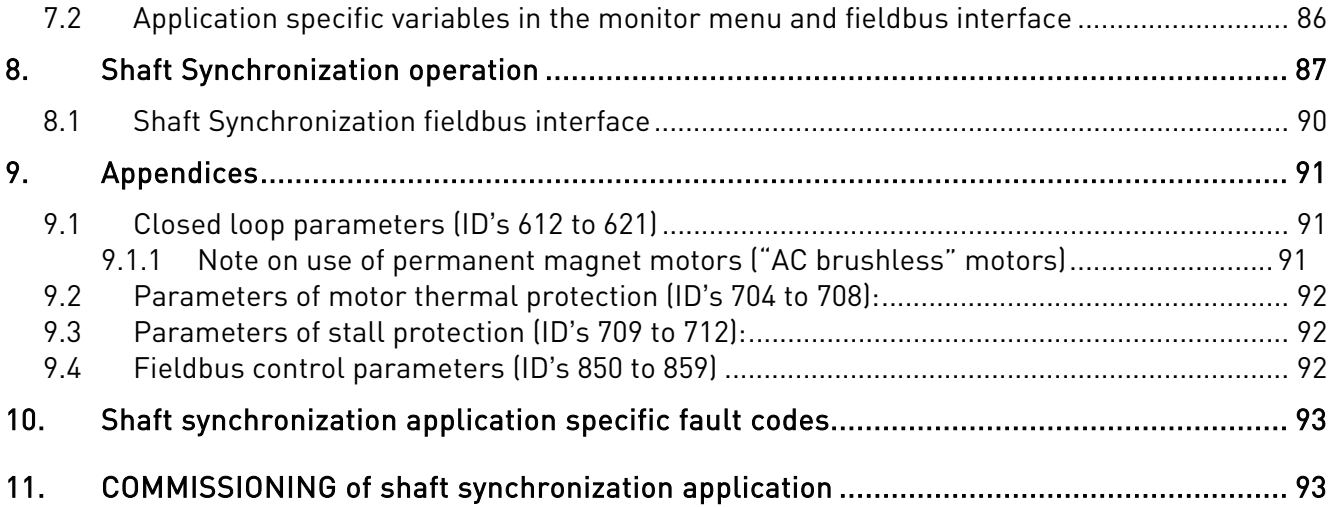

### shaft synchronization application

(Software APFIFF11 V1.13 or higher)

Select the Shaft Synchronization Application in menu M6 on page S6.2.

### <span id="page-4-0"></span>**1. INTRODUCTION**

The Shaft Synchronization Application provides Position synchronization control of a follower drive to a master position signal, with the ability to control the synchronization ratio online via fieldbus, parameter or by digital trim +/- input. The drive requires feedback from an encoder or resolver. The master position signal comes from an incremental encoder or a single phase pulse generator and is read using the OPT-A7 board if the follower drive employs an induction motor or the OPT-BC board if the motor is of a PM synchronous type.

The application offers general purpose functionality support also for independent speed or torque control when the shaft synchronization mode is not enabled.

Specific application features:

- Synchronization commands: enable sync. mode, engage/release, freeze and reference speed are all controlled from digital inputs or fieldbus control register
- Ratio range -4 to +4 in steps of 1/65536 can be controlled by parameter or fieldbus in RUN mode
- Programmable trim inputs +/- and trim ratio change parameter for temporary ratio change from digital inputs
- Programmable ratio change ramp
- Programmable engage/ release ramp
- Digital or relay outputs for "Ratio change" and "Synchronization engaged"
- Supported fieldbuses: Profibus, CanOpen, Modbus, Modbus TCP
- Synchronization regulator cycle time is 5 ms
- Phasing from standstill or during running (offset of follower position)
- Mechanical brake control

Other general purpose features:

- Induction motor identification
- PM motor rotor angle identification
- All digital and analogue inputs and outputs are freely programmable
- Analogue input signal range selection, with automatic adjustment
- Supervision of two frequency thresholds
- Supervision of torque limit
- Supervision of reference limit
- Second ramp and S-shape ramp programming
- Programmable start/stop and reverse logic
- DC-braking at start and stop
- Programmable U/f curve and switching frequency
- Fully programmable motor thermal and stall protection
- Input and output phase supervision
- Joystick with programmable hysteresis

NOTE: The Shaft Synchronization application creates a rigid electrical coupling between master and follower(s) axis. The application is not suitable if there is a rigid mechanical coupling between master and follower(s).

### <span id="page-5-0"></span>**1.1 Requirements**

- − NXP frequency converter with control board type VB00561 ("nxp2" type) or newer.
- − NXP00002V155 system software package (NXP00002V160 for the support of single phase master pulse reference).
- − Double encoder board OPTA7 for induction motor with HTL incremental encoder for closed loop control. The second encoder channel is used for master pulse reference.
- − Resolver board OPTBC for permanent synchronous motor with resolver feedback for closed loop control. The second encoder channel is used for master pulse reference.
- − Application license key is needed for shaft synchronization functions (based on power unit serial number)

However there is a 2 week trial time without charge. It is always possible to run the drive in multi-purpose mode without the license key.

#### <span id="page-5-1"></span>**1.2 Trial Time period**

Trial time is very useful for test and evaluation. If FC has to be replaced during a weekend there is 2 weeks trial time for free and during that time a new license can be ordered from Vacon. After loading the application it will be possible to run in Shaft synchronization mode without license key for 2 weeks (336 h)

#### STEPS IN TRIAL PERIOD

- 1. A warning F72 with the text "Trial time" will appear on the display (until <24 hours left) at every run request *rising edge* in shaft synchronization mode.
- 2. When only 24 hours is left of trial time the warning F73 "<24 hours left" is triggered and remains on all the time when FC is in run in shaft synchronization mode.
- 3. When trial time has expired and the drive will trip with F72 Error: "TrialTimeOver" NOTE: Drive will trip in run mode!
- 4. A monitoring value V1.23 on the keypad shows Trial time left (h). The trial time starts from 336 h and counts down to 0.

NOTE: The trial time counter is counting when the shaft synchronization is enabled by digital input or from fieldbus.

### <span id="page-6-0"></span>**2. CONTROL I/O**

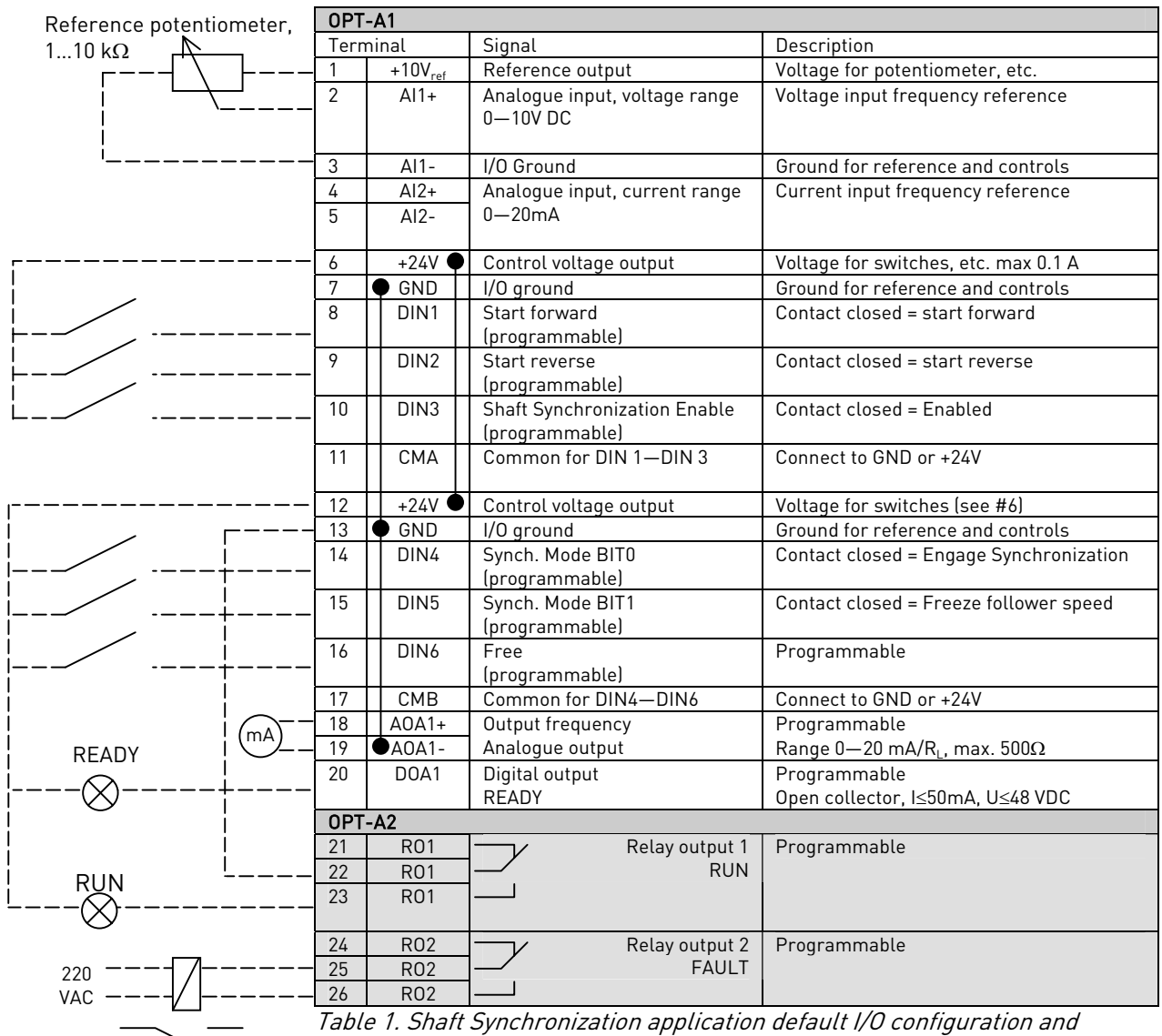

connection example.

Note: See jumper selections below. More information in the product's User's Manual.

#### **Jumper block X3: CMA and CMB grounding**  $\overline{\bullet \bullet}$ CMB connected to GND CMA connected to GND  $\overline{\bullet}$  $\bullet$  CMB isolated from GND  $\overline{\bullet}$ CMA isolated from GND

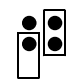

CMB and CMA internally connected together, isolated from GND

= Factory default

### <span id="page-7-0"></span>**3. CONNECTION OF SIGNALS BETWEEN MASTER AND FOLLOWER DRIVE (OPT-A7)**

When the master is a passive wheel with encoder

• Encoder CH2 inputs 11-14 are used for master pulses and is compared with pulses coming to follower drive 1,2,3,4

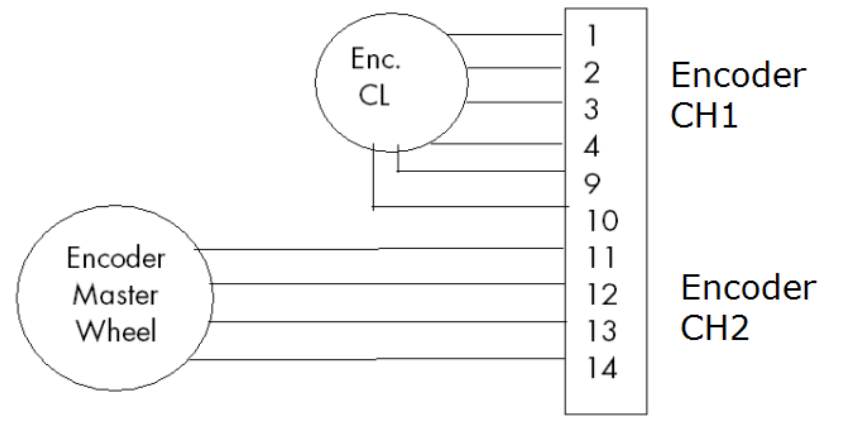

When the master drive is an NXP drive

The repeater outputs 17-20 on OPT-A7 from master drive  $\bullet$ are connected to the CH2 inputs 11-14 on OPT-A7 on the follower drive (max distance approx. 300m)

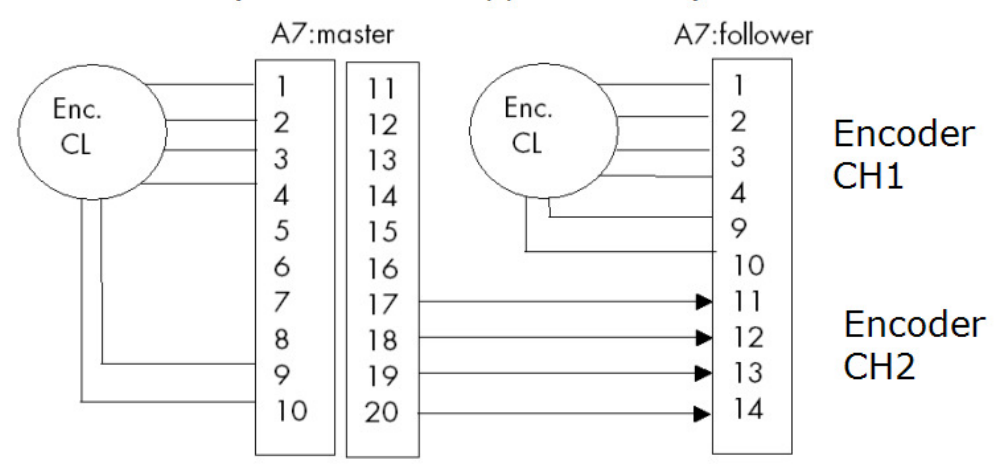

NOTE: To eliminate the risk of electrical noise, use only double shielded twisted pair cable for connections.

### <span id="page-8-0"></span>**4. JUMPER SETTING ON THE OPT-A7 BOARD**

The X5 jumper selects which channel is sent to the repeater outputs (connections17-20) On the Master drive OPT-A7 the channel 1 (DIC) has to be sent to repeater outputs. If there are more than one follower normally channel 2 (DID) is to be sent from follower(s) to follower(s). Then all drives will follow master drive.

See the Option board manual UD00741 for more information.

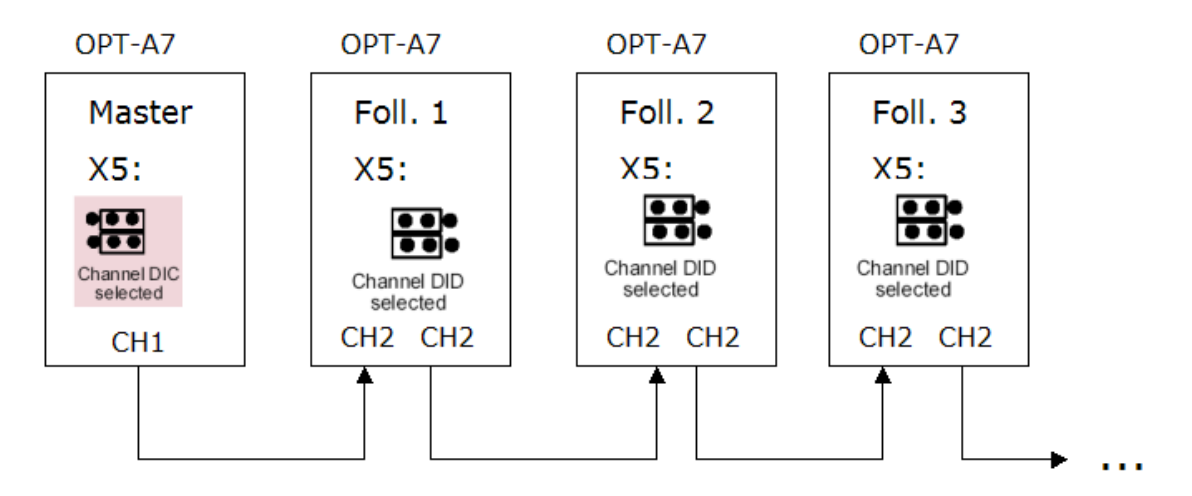

Master drive can have any software application. Follower is regulating based on incoming encoder channel 2 pulses.

#### COMMISSIONING NOTE:

Always check in option board menu (M7) that master pulses are coming to encoder channel 2 on the follower OPT-A7 board (or OPT-BC if resolver board is used).

Pulses per revolution for follower channel 2 (P7.3.1.4 Enc 2 Pulse/rev for OPT-A7) should normally be set equals to Master encoder pulses/rev.

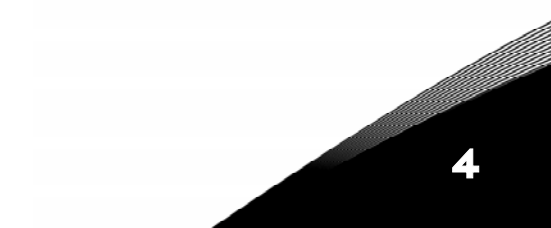

## <span id="page-9-0"></span>**5. "TERMINAL TO FUNCTION" (TTF) PROGRAMMING PRINCIPLE**

The programming principle of the input and output signals in the Multipurpose Control Application as well as in the Pump and Fan Control Application (and partly in the other applications) is different compared to the conventional method used in other Vacon NX applications.

In the conventional programming method, *Function to Terminal Programming Method (FTT)*, you have a fixed input or output that you define a certain function for. This application, however, use the Terminal to Function Programming method (TTF) in which the programming process is carried out the other way round: Functions appear as parameters which the operator defines a certain input/output for. See Warning on page [11.](#page-10-0)

### <span id="page-9-1"></span>**5.1 Defining an input/output for a certain function on keypad**

Connecting a certain input or output with a certain function (parameter) is done by giving the parameter an appropriate value. The value is formed of the *Board slot* on the Vacon NX control board (see the product's User's Manual) and the respective signal number, see below.

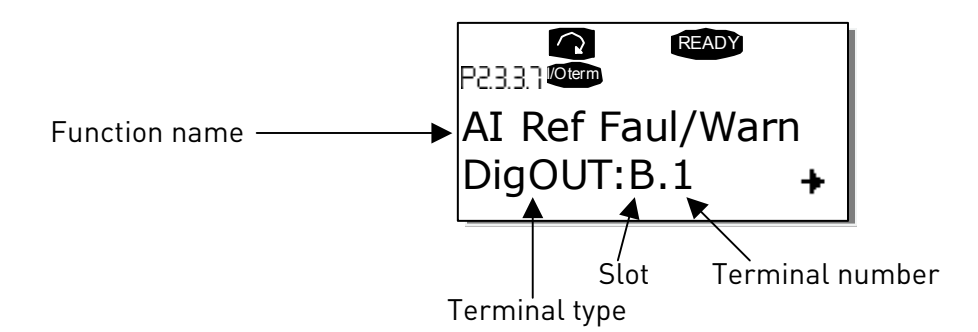

**Example:** You want to connect the digital output function *Reference fault/warning* (parameter 2.3.3.7) to the digital output DO1 on the basic board OPT-A1 (see the product's User's Manual).

First find the parameter 2.3.3.7 on the keypad. Press the Menu button right once to enter the edit mode. On the *value line*, you will see the terminal type on the left (DigIN, DigOUT, An.IN, An.OUT) and on the right, the present input/output the function is connected to (B.3, A.2 etc.), or if not connected, a value (0.#).

When the value is blinking, hold down the Browser button up or down to find the desired board slot and signal number. The program will scroll the board slots starting from 0 and proceeding from A to E and the I/O selection from 1 to 10.

Once you have set the desired value, press the *Enter button* once to confirm the change.

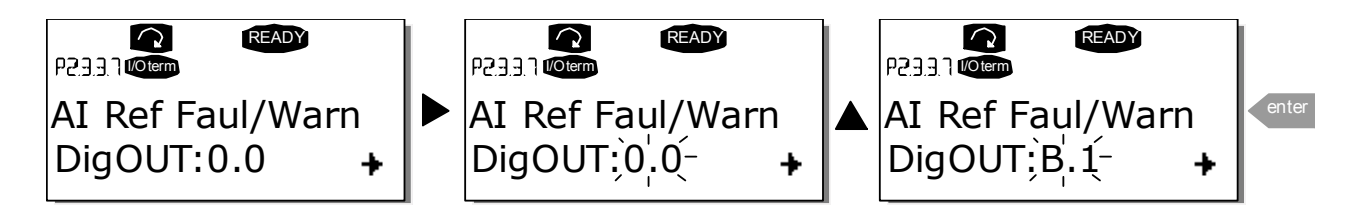

#### <span id="page-10-0"></span>**5.2 Defining a terminal for a certain function with NCDrive programming tool**

If you use the NCDrive Programming Tool for parametrizing you will have to establish the connection between the function and input/output in the same way as with the control panel. Just pick the address code from the drop-down menu in the Value column (see the Figure below).

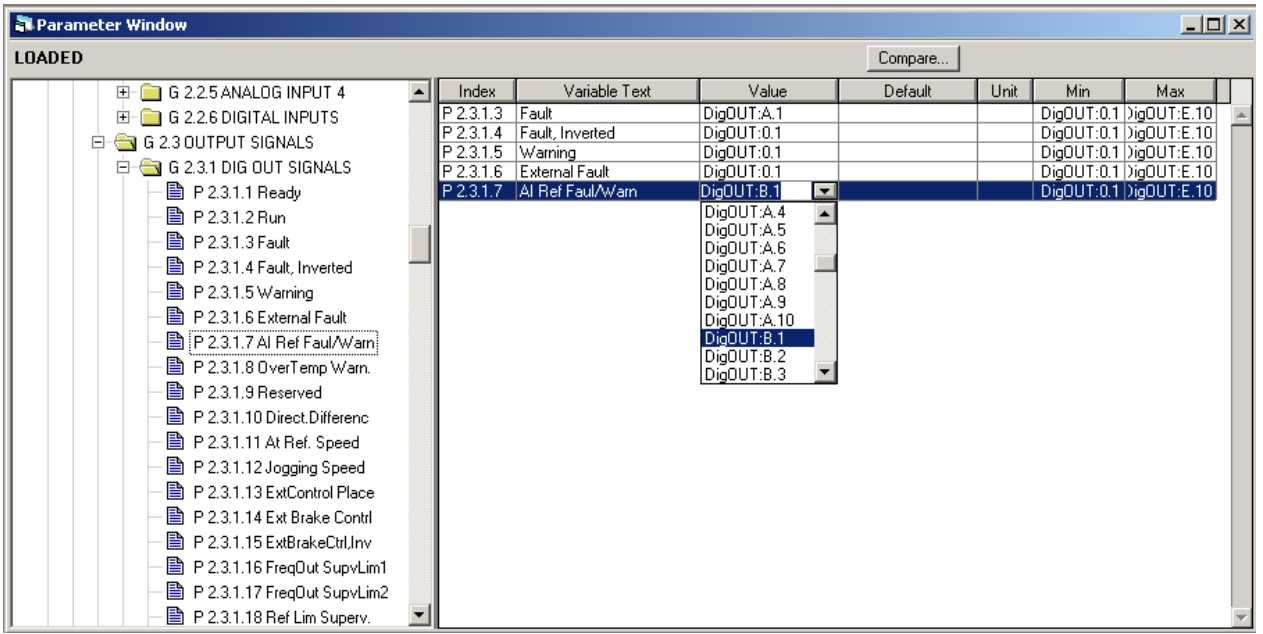

Figure 1. Screenshot of NCDrive programming tool; Entering the address code

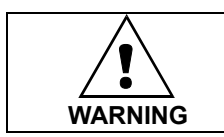

Be ABSOLUTELY sure not to connect two functions to one and same output in order to avoid function overruns and to ensure flawless operation.

Note: The *inputs*, unlike the *outputs*, cannot be changed in RUN state.

### <span id="page-11-0"></span>**5.3 Defining unused inputs/outputs**

All unused inputs and outputs must be given the board slot value 0 and the value 1 also for the terminal number. The value 0.1 is also the default value for most of the functions. However, if you want to use the values of a digital input signal for e.g. testing purposes only, you can set the board slot value to 0 and the terminal number to any number between 2…10 to place the input to a TRUE state. In other words, the value 1 corresponds to 'open contact' and values 2 to 10 to 'closed contact'.

In case of analogue inputs, giving the value 1 for the terminal number corresponds to 0% signal level, value 2 corresponds to 20%, value 3 to 30% and so on. Giving value 10 for the terminal number corresponds to 100% signal level.

### <span id="page-12-0"></span>**6. SHAFT SYNCHRONIZATION APPLICATION – PARAMETER LISTS**

On the next pages you will find the lists of parameters within the respective parameter groups. The parameter descriptions are given on pages [32](#page-31-0) to [85.](#page-84-1)

#### Column explanations:

- Code  $=$  Location indication on the keypad; Shows the operator the present param. number Parameter = Name of parameter Min = Minimum value of parameter Max = Maximum value of parameter Unit = Unit of parameter value; Given if available  $Default = Value preset by factory$ Cust = Customer's own setting  $ID = ID number of the parameter$  = On parameter code: Parameter value can only be changed after the FC has been stopped.
	- = Apply the Terminal to Function method (TTF) to these parameters [\(see chapter 3\)](#page-9-0)

#### <span id="page-12-1"></span>**6.1 Monitoring values (Control keypad: menu M1)**

The monitoring values are the actual values of parameters and signals as well as statuses and measurements. Monitoring values cannot be edited.

See the product's User's Manual for more information.

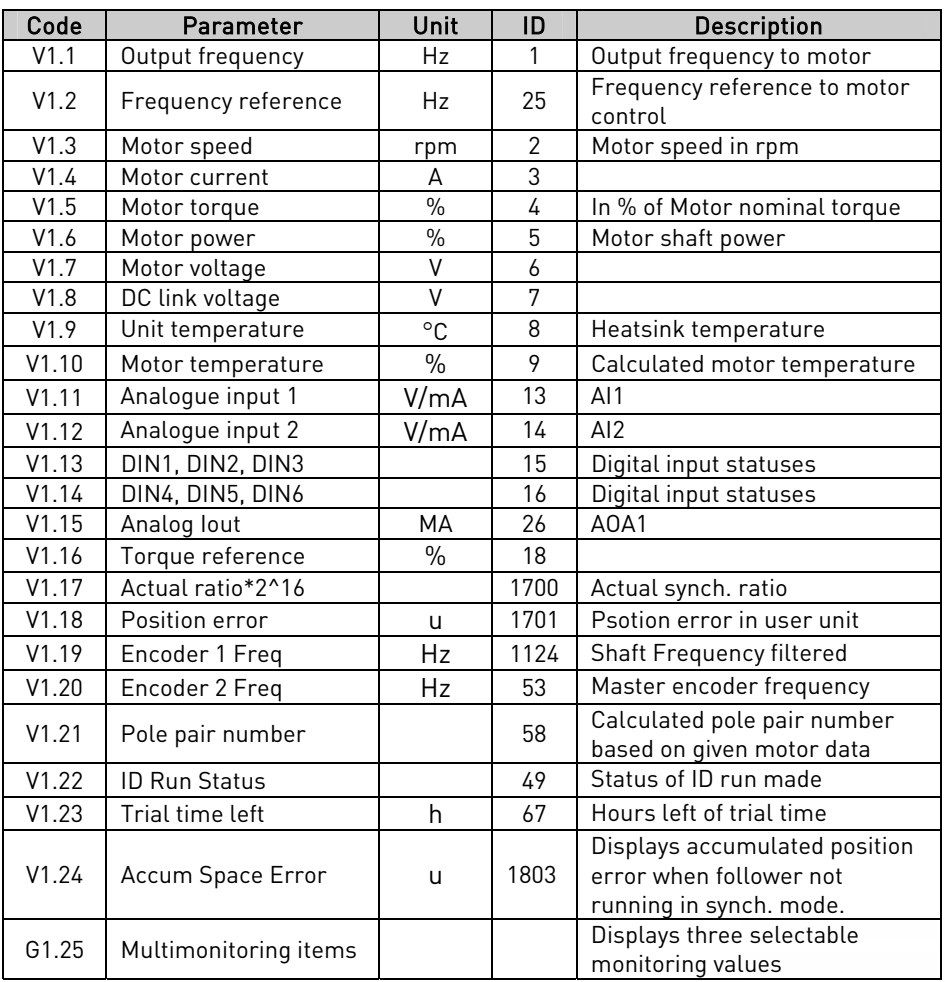

Table 2. Monitoring values

### <span id="page-13-0"></span>**6.2** Basic parameters (Control keypad: Menu M2 → G2.1)

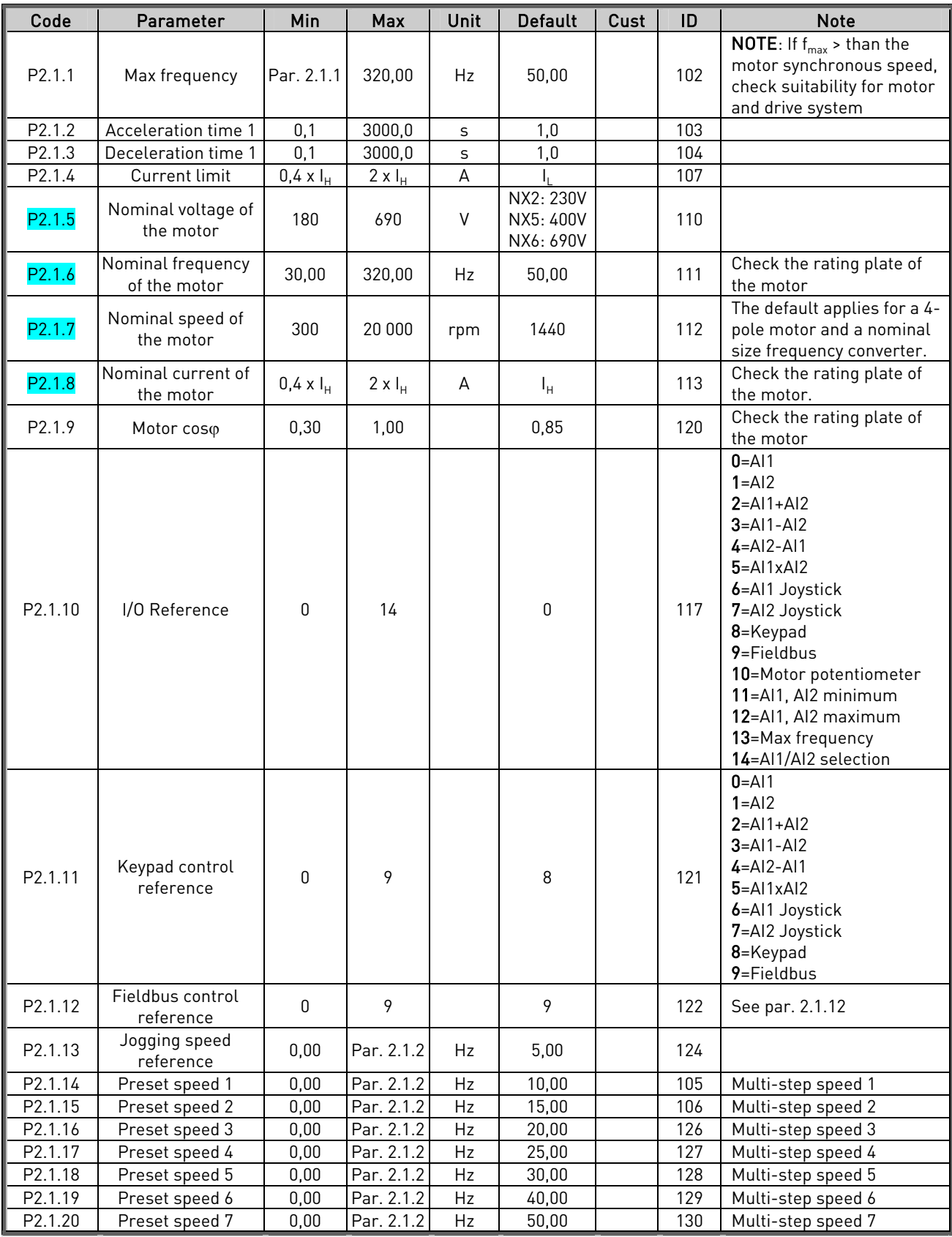

Table 3. Basic parameters G2.1

e de la componenta de la componenta de la componenta de la componenta de la componenta de la compo

#### <span id="page-14-0"></span>**6.3 Input signals**

#### <span id="page-14-1"></span>**6.3.1** Basic settings (Control keypad: Menu M2  $\rightarrow$  G2.2.1)

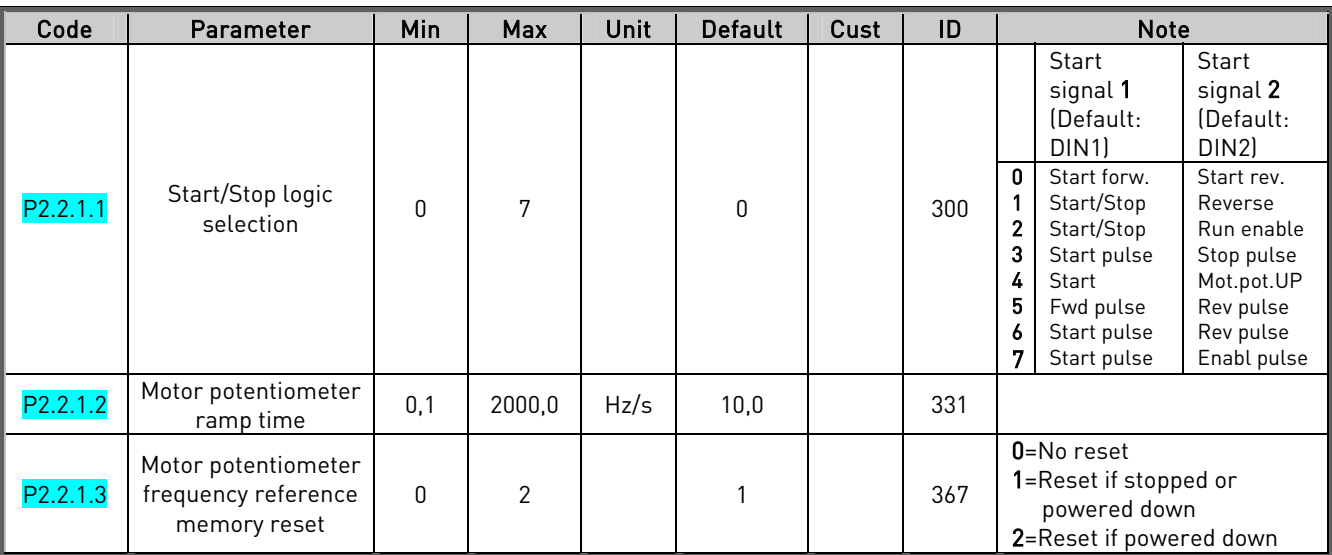

Table 4. Input signals: basic settings, G2.2.1

#### <span id="page-14-2"></span>**6.3.2** Analogue input 1 (Control keypad: Menu M2 → G2.2.2)

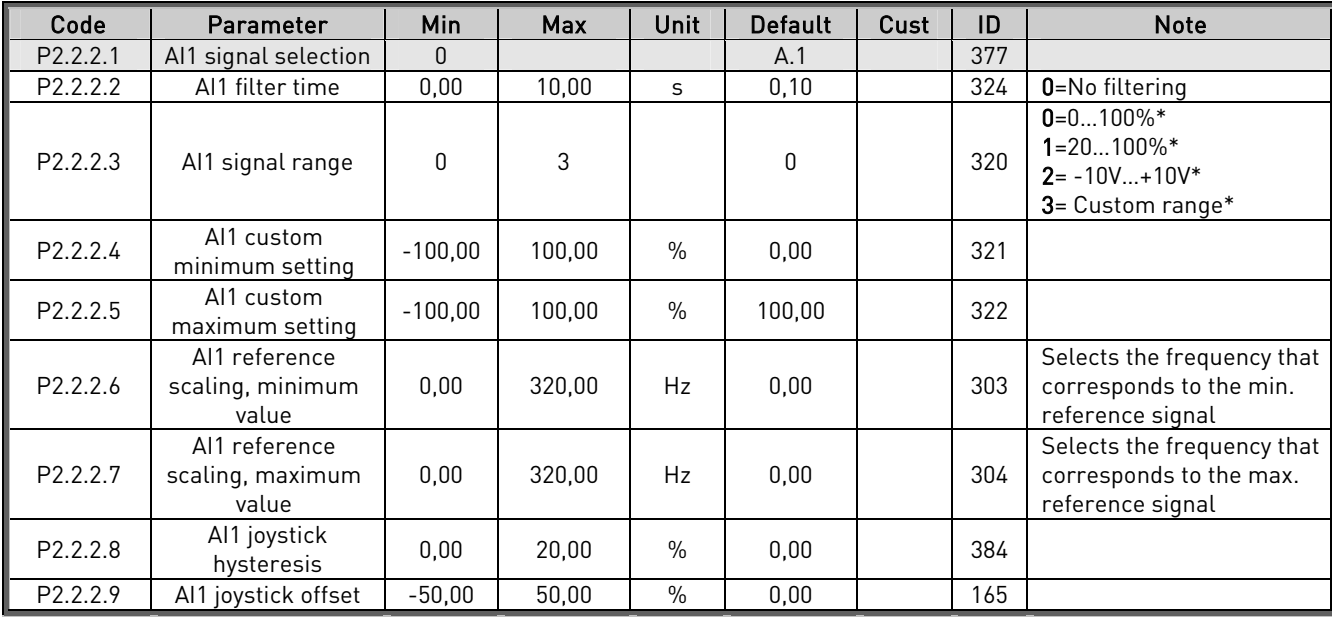

Table 5. Analogue input 1 parameters, G2.2.2

\*Remember to place jumpers of block X2 accordingly. See NX User's Manual, chapter 6.2.2.2

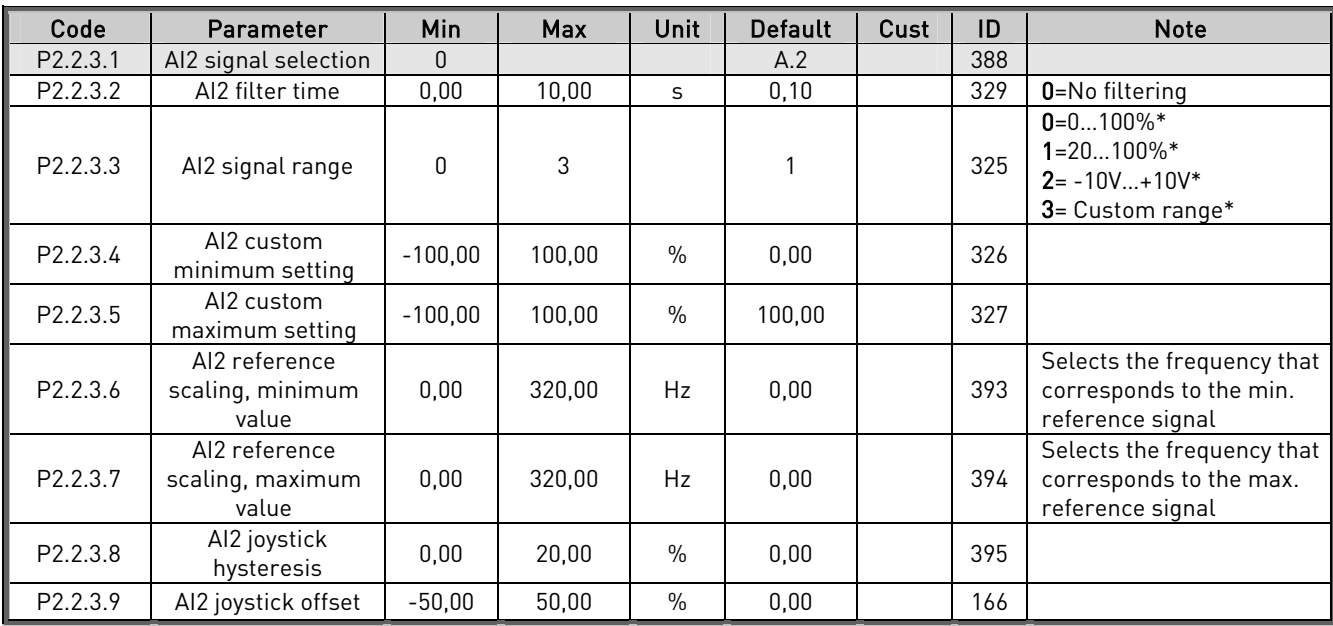

<span id="page-15-0"></span>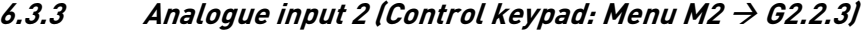

Table 6. Analogue input 2 parameters, G2.2.3

#### <span id="page-15-1"></span>**6.3.4** Free analogue input, signal selection (Keypad: Menu M2  $\rightarrow$  G2.2.4)

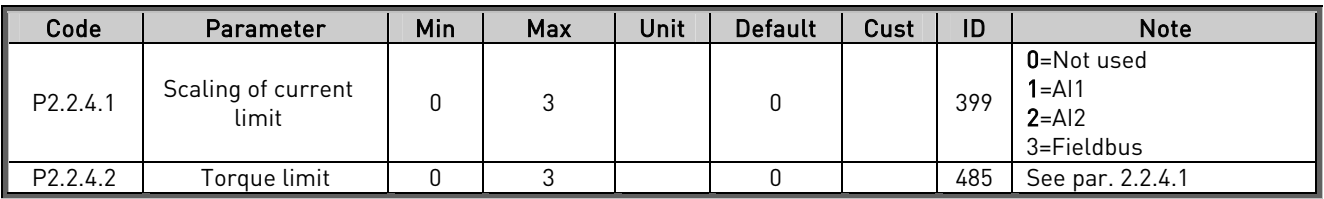

Table 7. Free analogue input signal selection, G2.2.6

<span id="page-16-0"></span>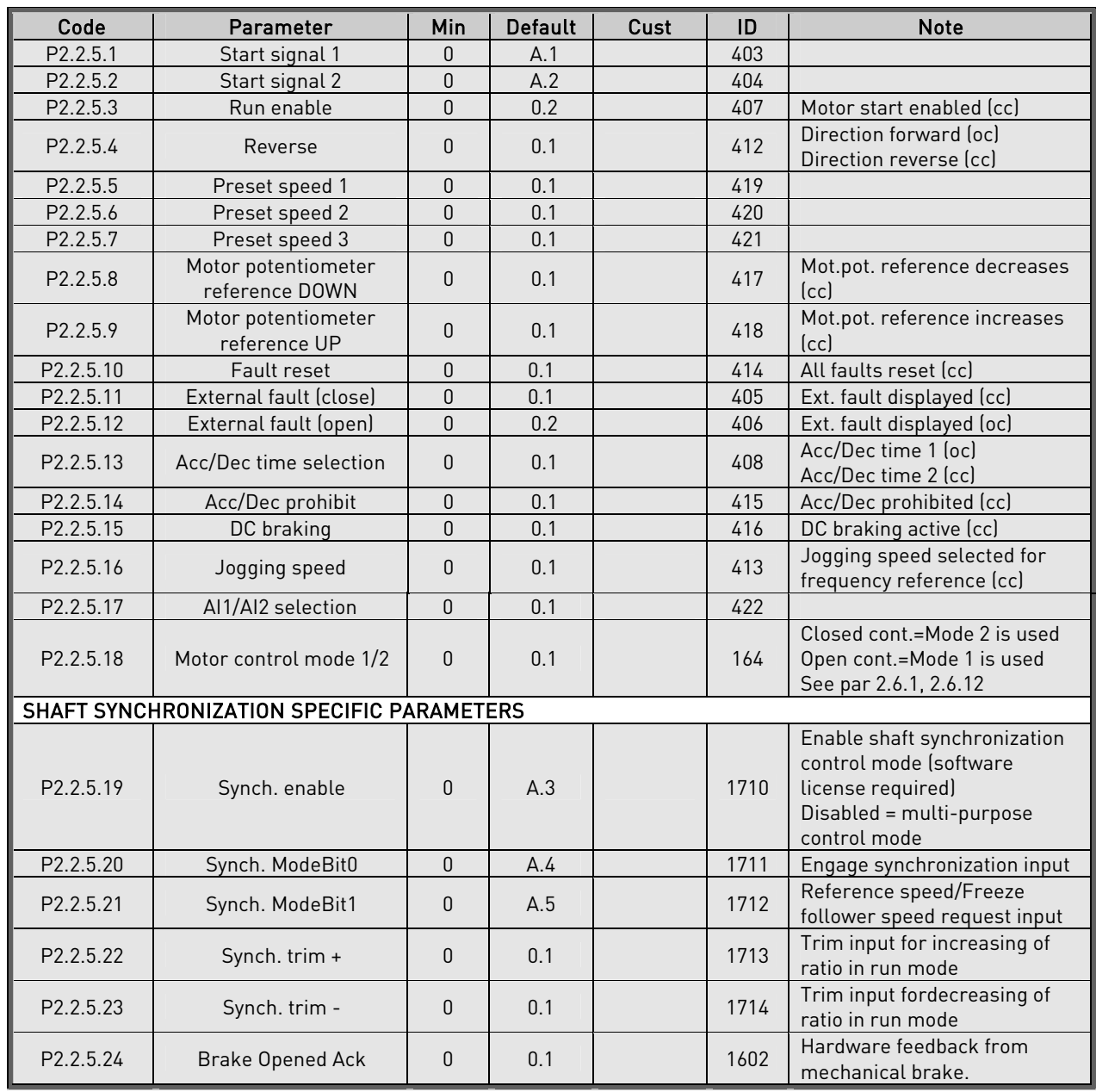

### **6.3.5** Digital inputs (Control keypad: Menu M2  $\rightarrow$  G2.2.5)

Table 8. Digital input signals, G2.2.4

cc = closing contact

oc = opening contact

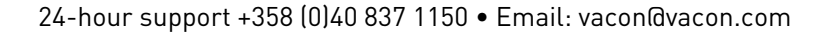

#### <span id="page-17-0"></span>**6.4 Output signals**

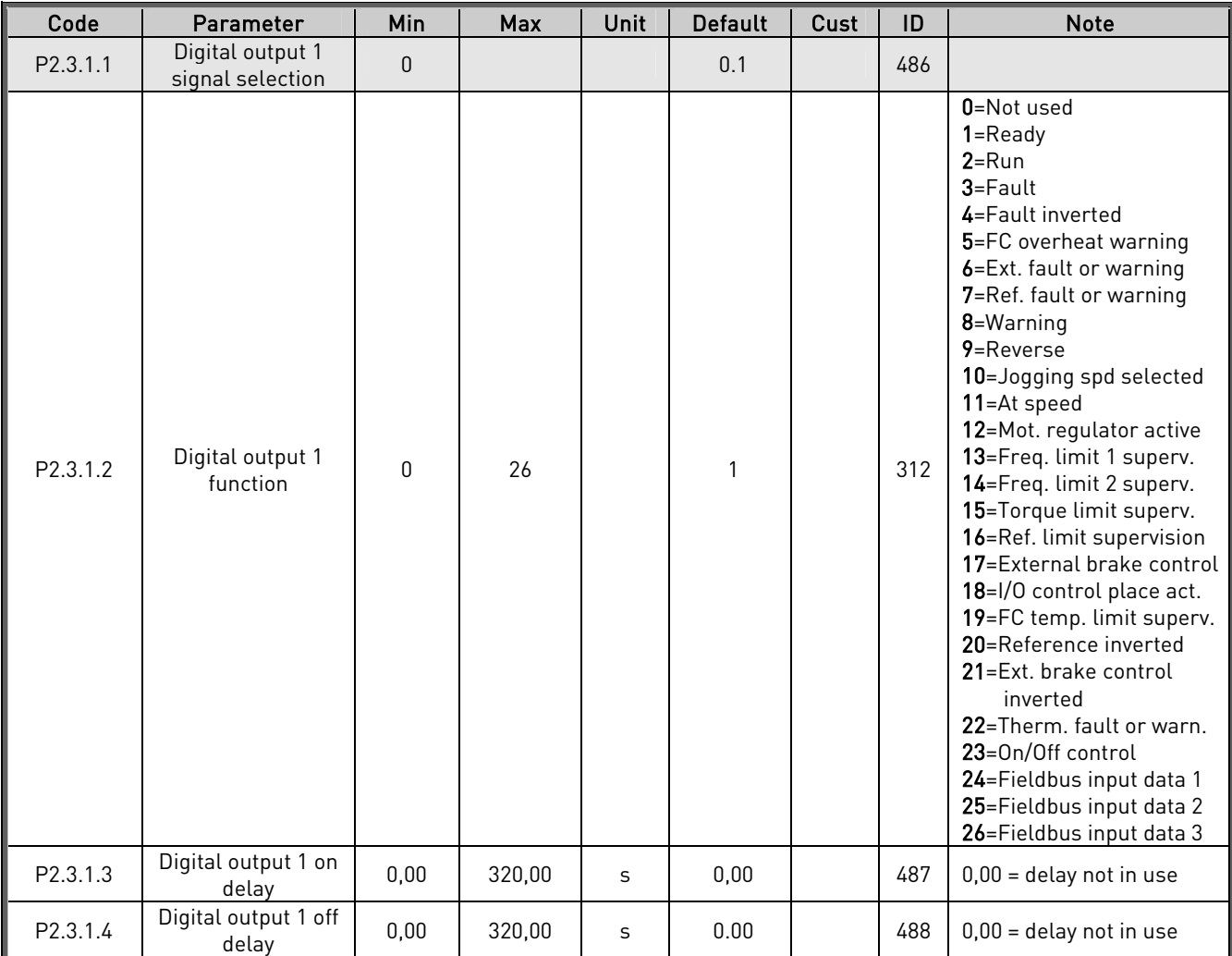

#### <span id="page-17-1"></span>**6.4.1** Delayed digital output 1 (Keypad: Menu M2  $\rightarrow$  G2.3.1)

Table 9. Delayed digital output 1 parameters, G2.3.1

### <span id="page-17-2"></span> $6.4.2$  Delayed digital output 2 (Keypad: Menu M2  $\rightarrow$  G2.3.2)

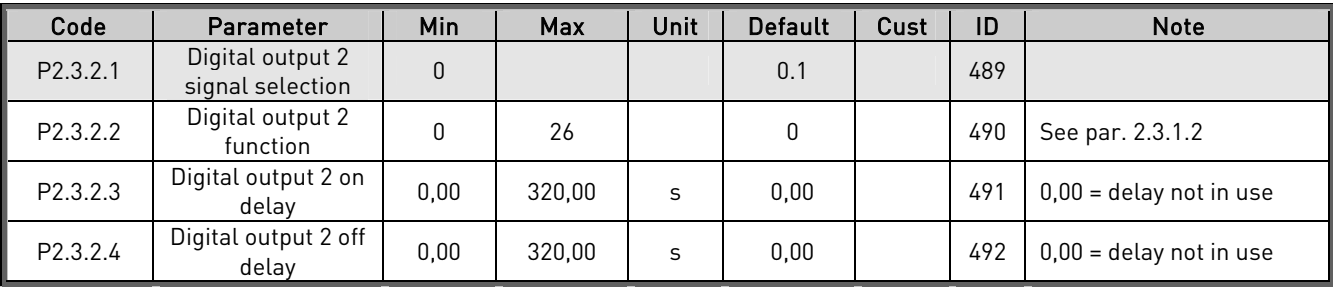

Table 10. Delayed digital output 2 parameters, G2.3.2

<span id="page-18-0"></span>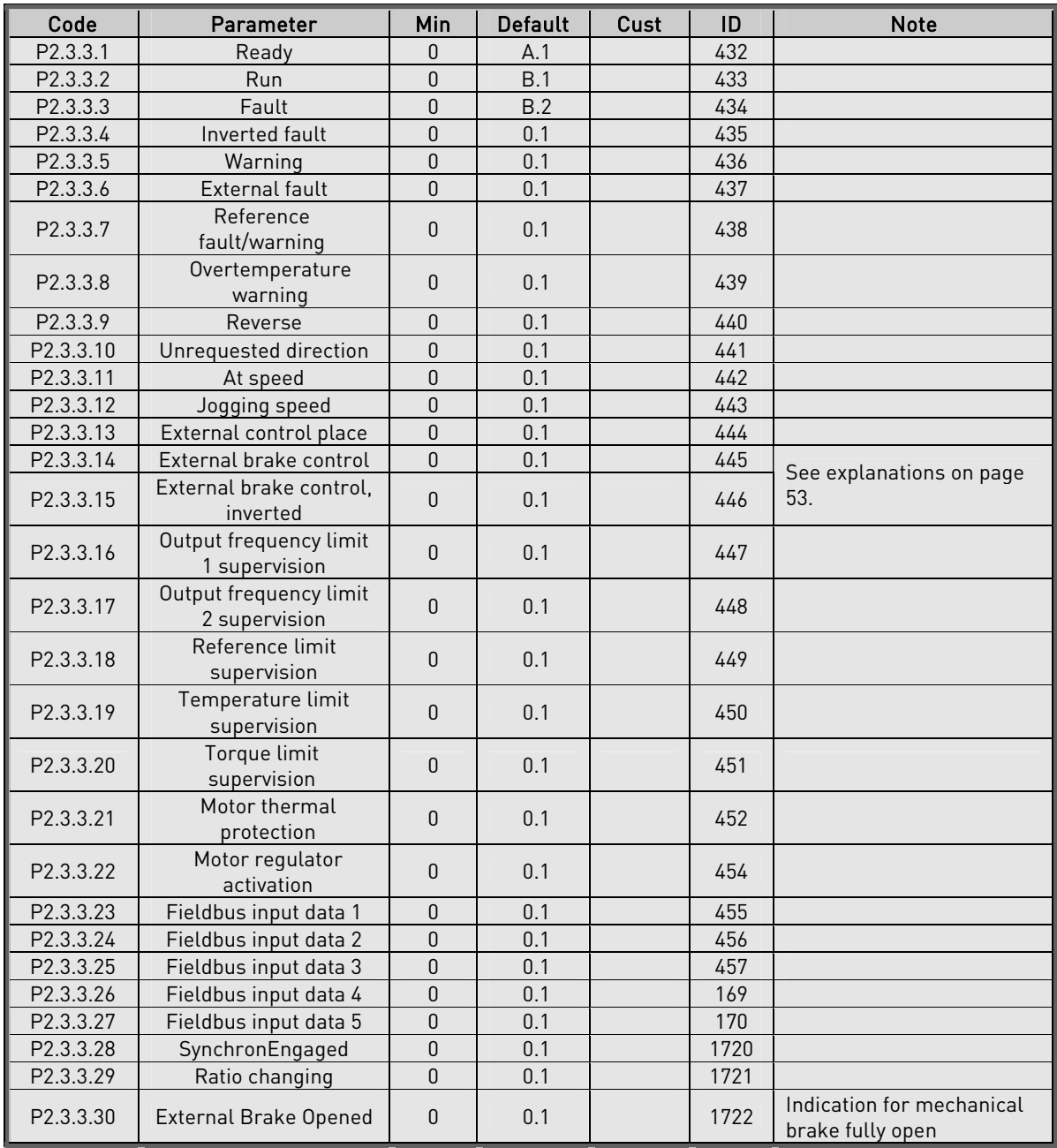

### **6.4.3** Digital output signals (Control keypad: Menu M2 → G2.3.3)

Table 11. Digital output signals, G2.3.3

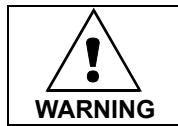

Be ABSOLUTELY sure not to connect two functions to one and same output in order to avoid function overruns and to ensure flawless operation.

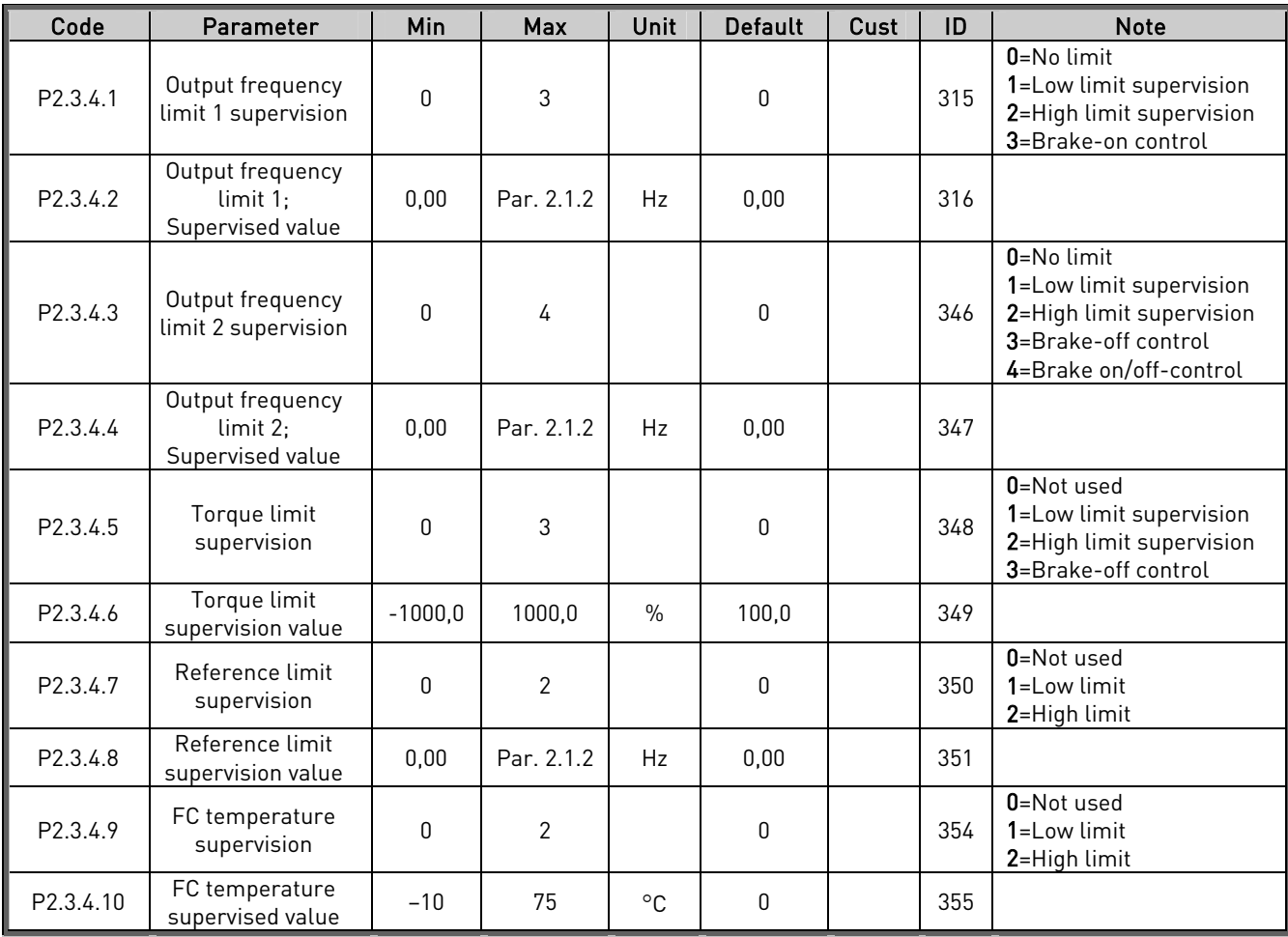

<span id="page-19-0"></span>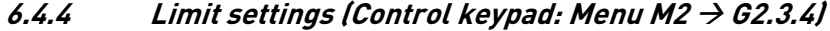

Table 12. Limit settings, G2.3.4

e de la componenta de la componenta de la componenta de la componenta de la compo

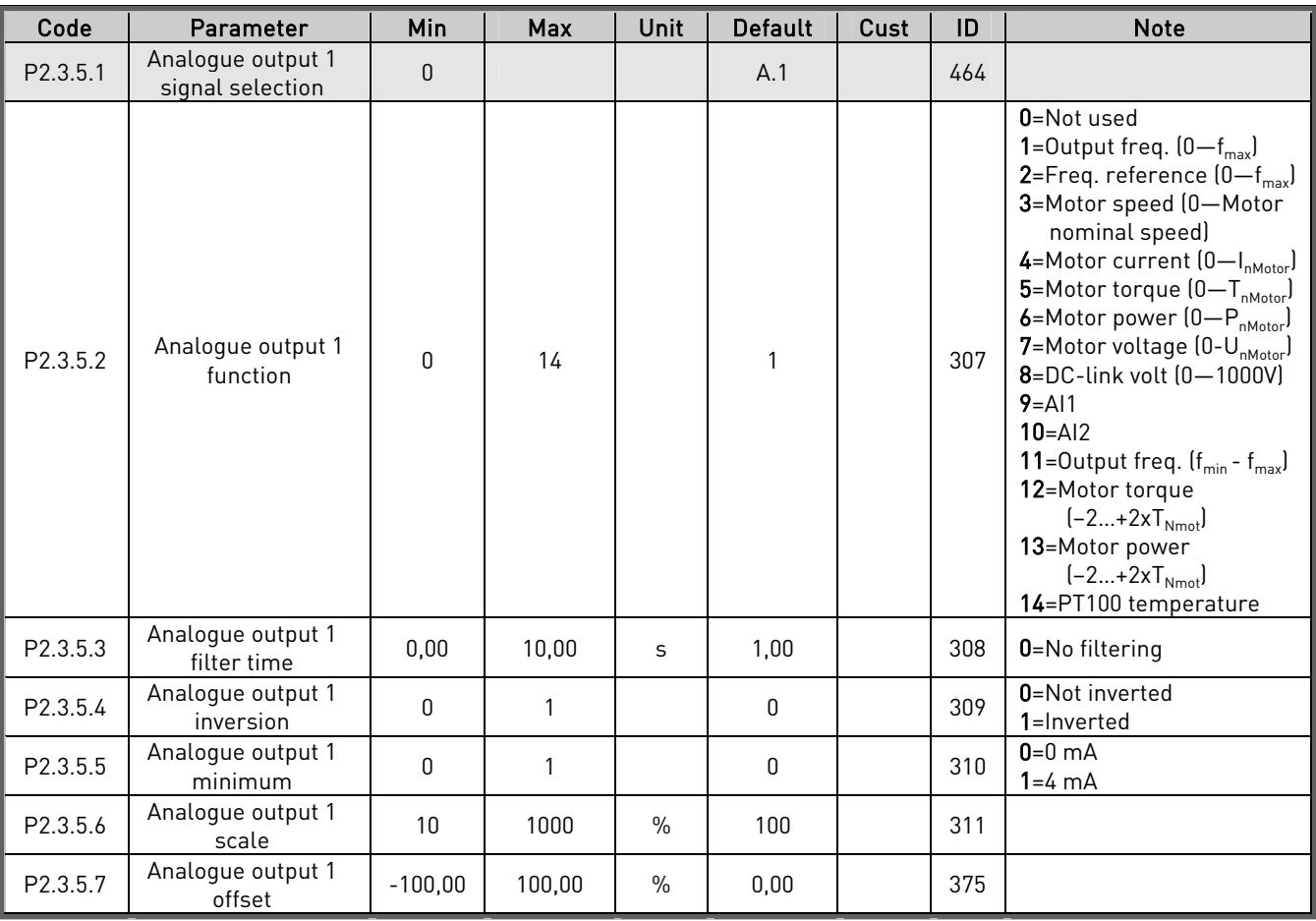

### <span id="page-20-0"></span>**6.4.5** Analogue output 1 (Control keypad: Menu M2 → G2.3.5)

Table 13. Analogue output 1 parameters, G2.3.5

### <span id="page-20-1"></span>**6.4.6** Analogue output 2 (Control keypad: Menu M2 → G2.3.6)

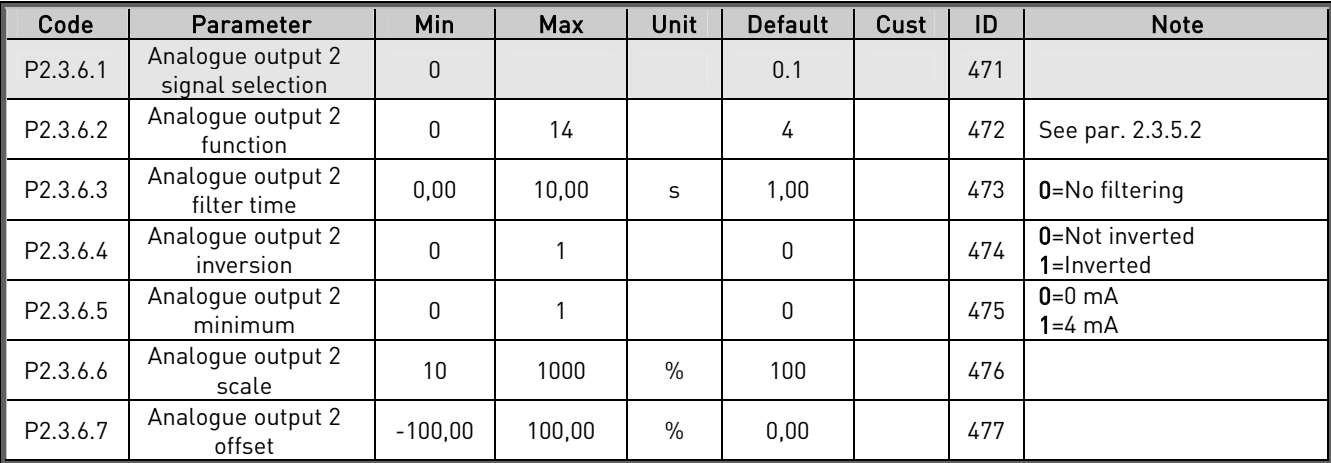

Table 14. Analogue output 2 parameters, G2.3.6

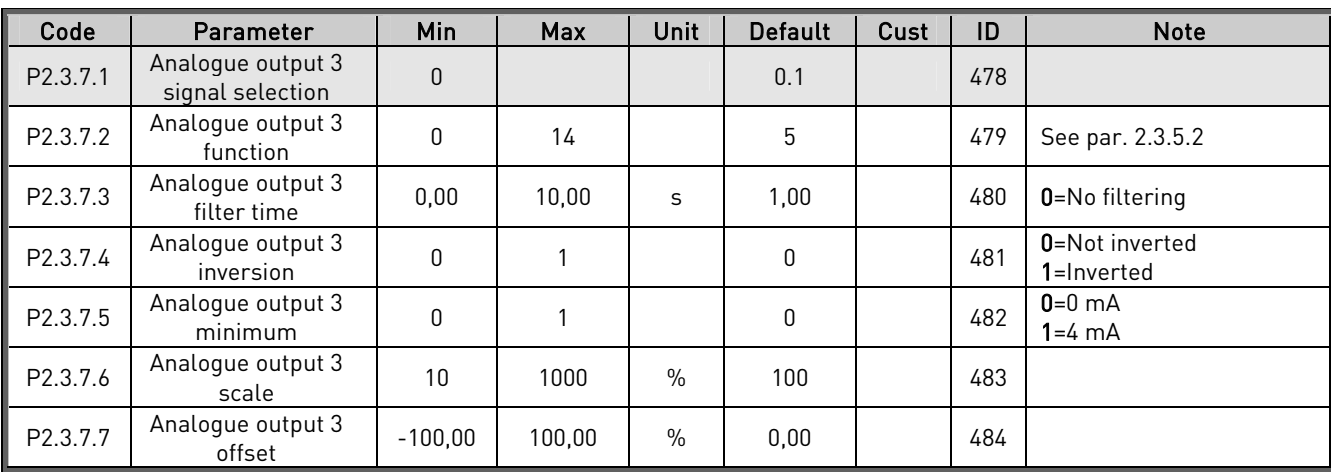

### <span id="page-21-0"></span>**6.4.7** Analogue output 3 (Control keypad: Menu M2 → G2.3.7)

Table 15. Analogue output 3 parameters, G2.3.7

### <span id="page-21-1"></span>**6.4.8** Mechanical Brake (Control keypad: Menu M2 → G2.3.8)

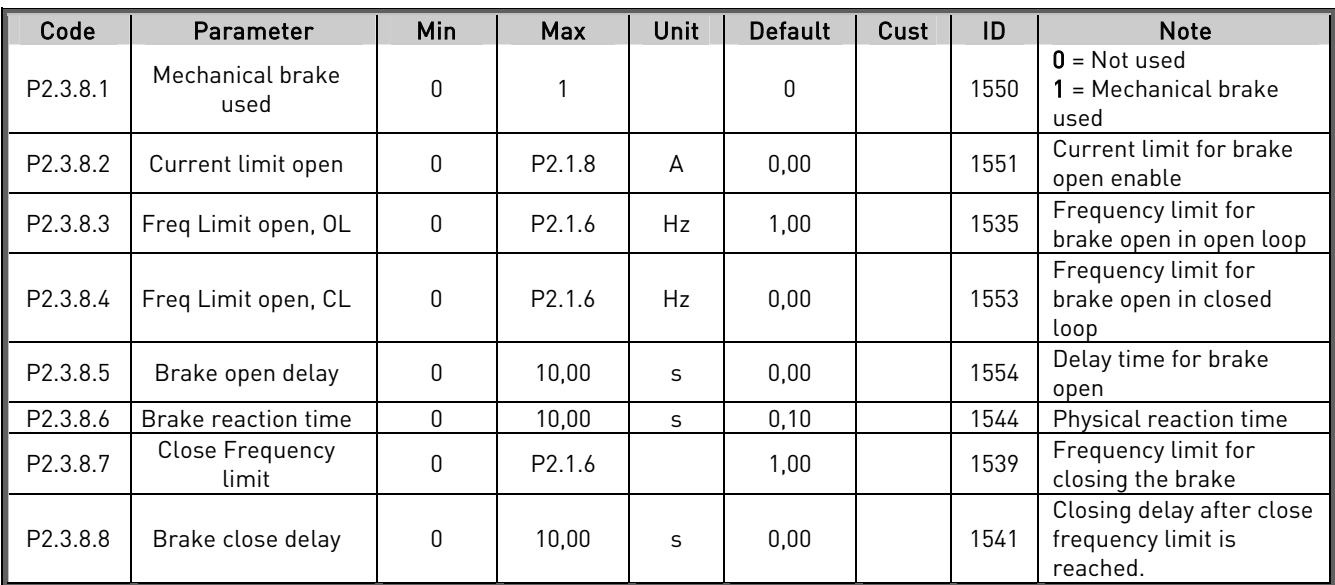

Table 16. Analogue output 3 parameters, G2.3.7

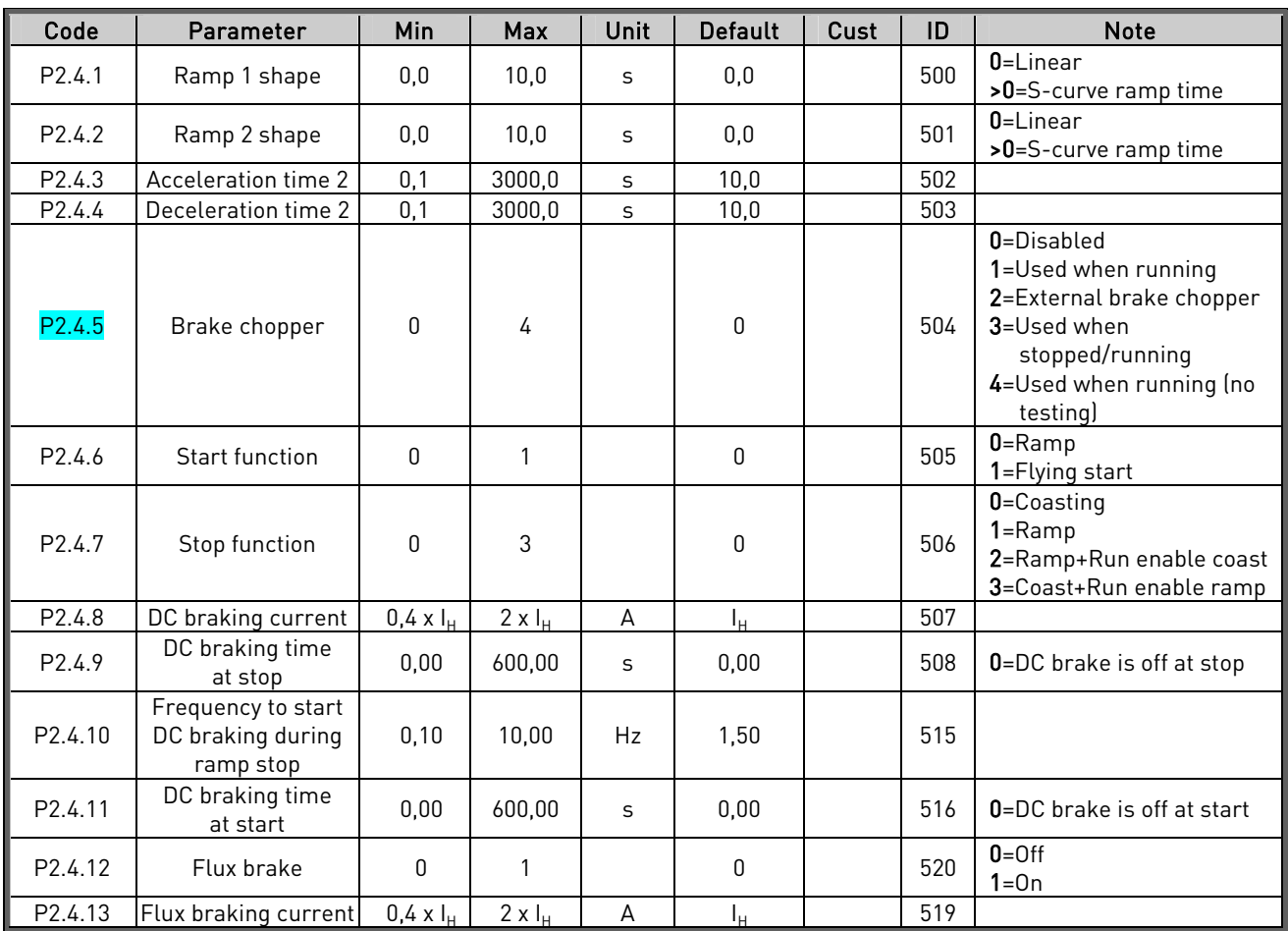

### <span id="page-22-0"></span>**6.5** Drive control parameters (Control keypad: Menu M2 → G2.4)

Table 17. Drive control parameters, G2.4

e de la provincia de la construcción de la construcción de la construcción de la construcción de la construcció<br>La construcción de la construcción de la construcción de la construcción de la construcción de la construcción

### <span id="page-23-0"></span>**6.6** Motor control parameters (Control keypad: Menu M2 → G2.5)

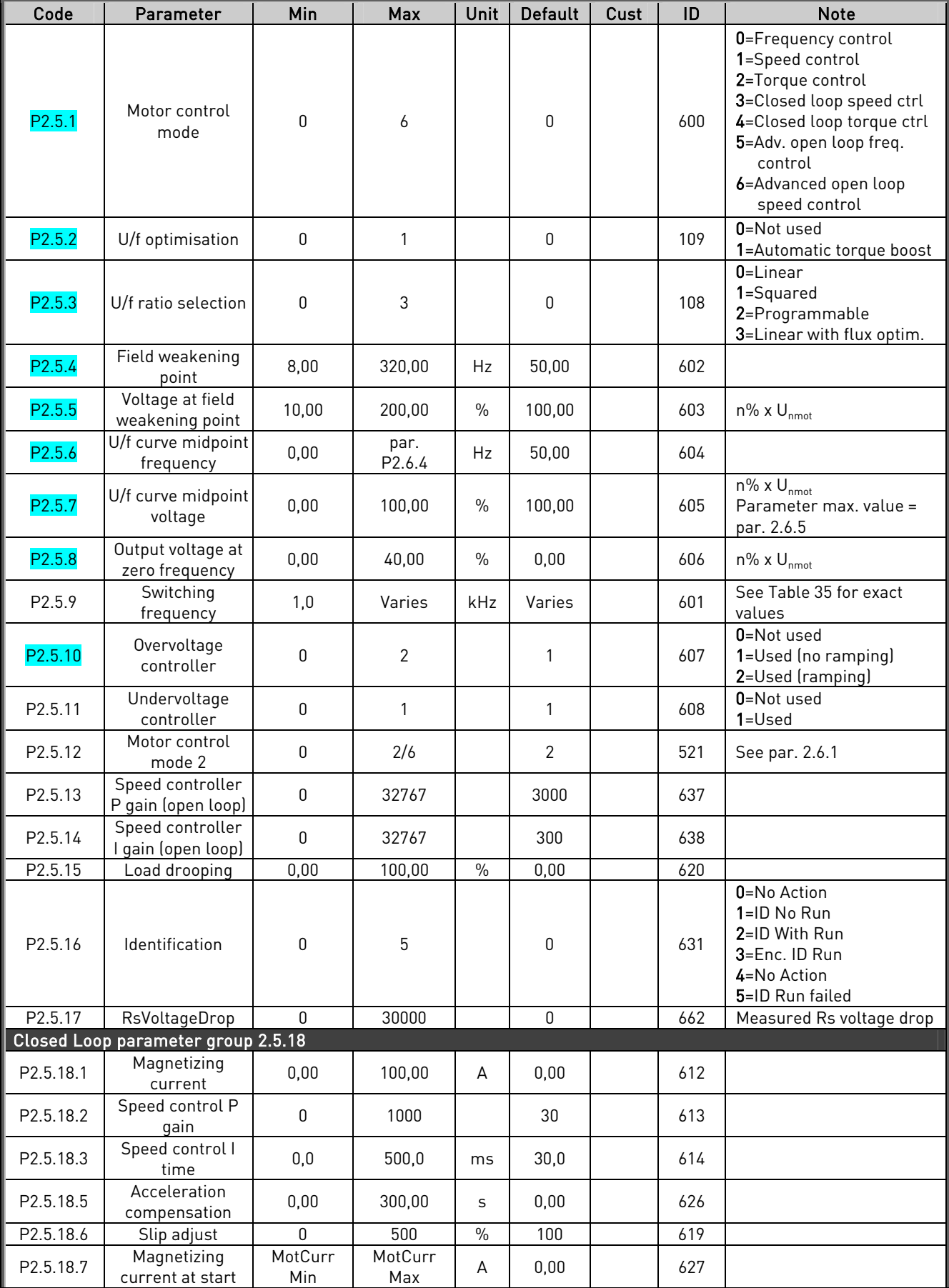

e de la concerta de la concerta de la concerta de la concerta de la concerta de la concerta de la concerta de<br>La concerta de la concerta de la concerta de la concerta de la concerta de la concerta de la concerta de la co

#### SHAFT SYNCHRONIZATION APPLICATION – PARAMETER LISTS VACON • 25

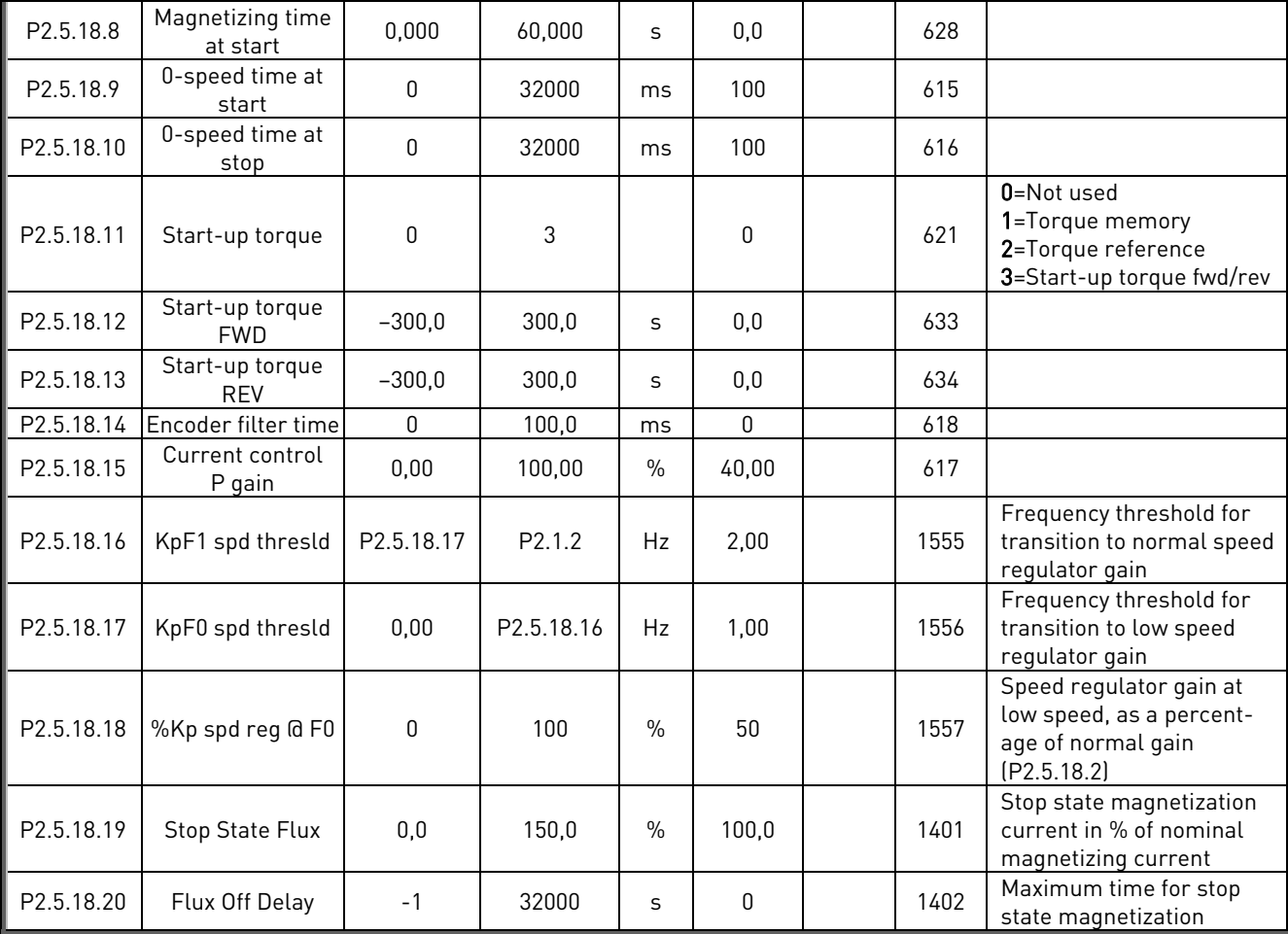

Table 18. Motor control parameters, G2.5

### <span id="page-24-0"></span> $6.6.1$  PMSM settings (Control keypad: Menu M2  $\rightarrow$  G2.5.19)

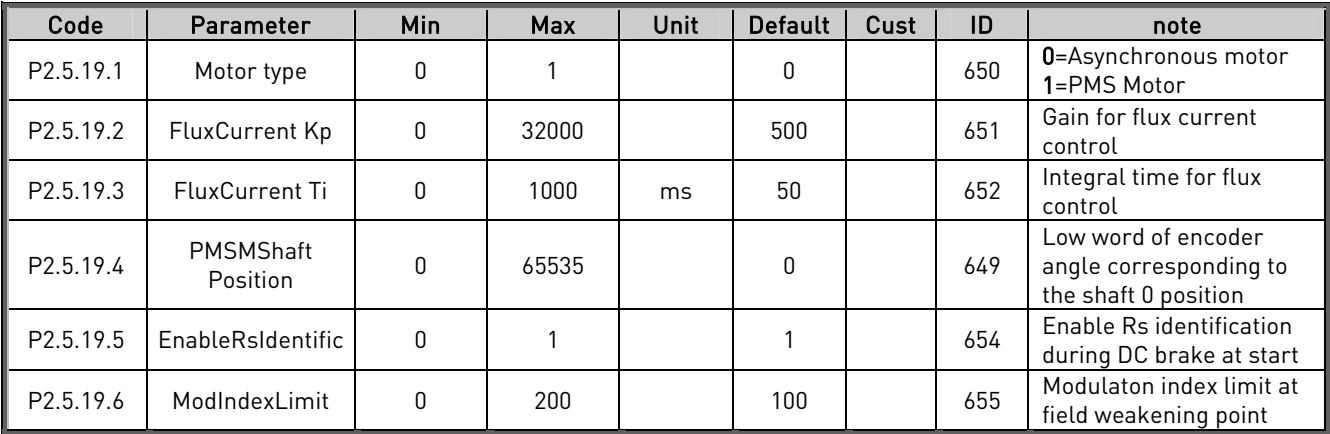

Table 19. Parameters for permanent magnet synchronous motor, G2.5.19

### <span id="page-25-0"></span>**6.7** Protections (Control keypad: Menu M2 → G2.6)

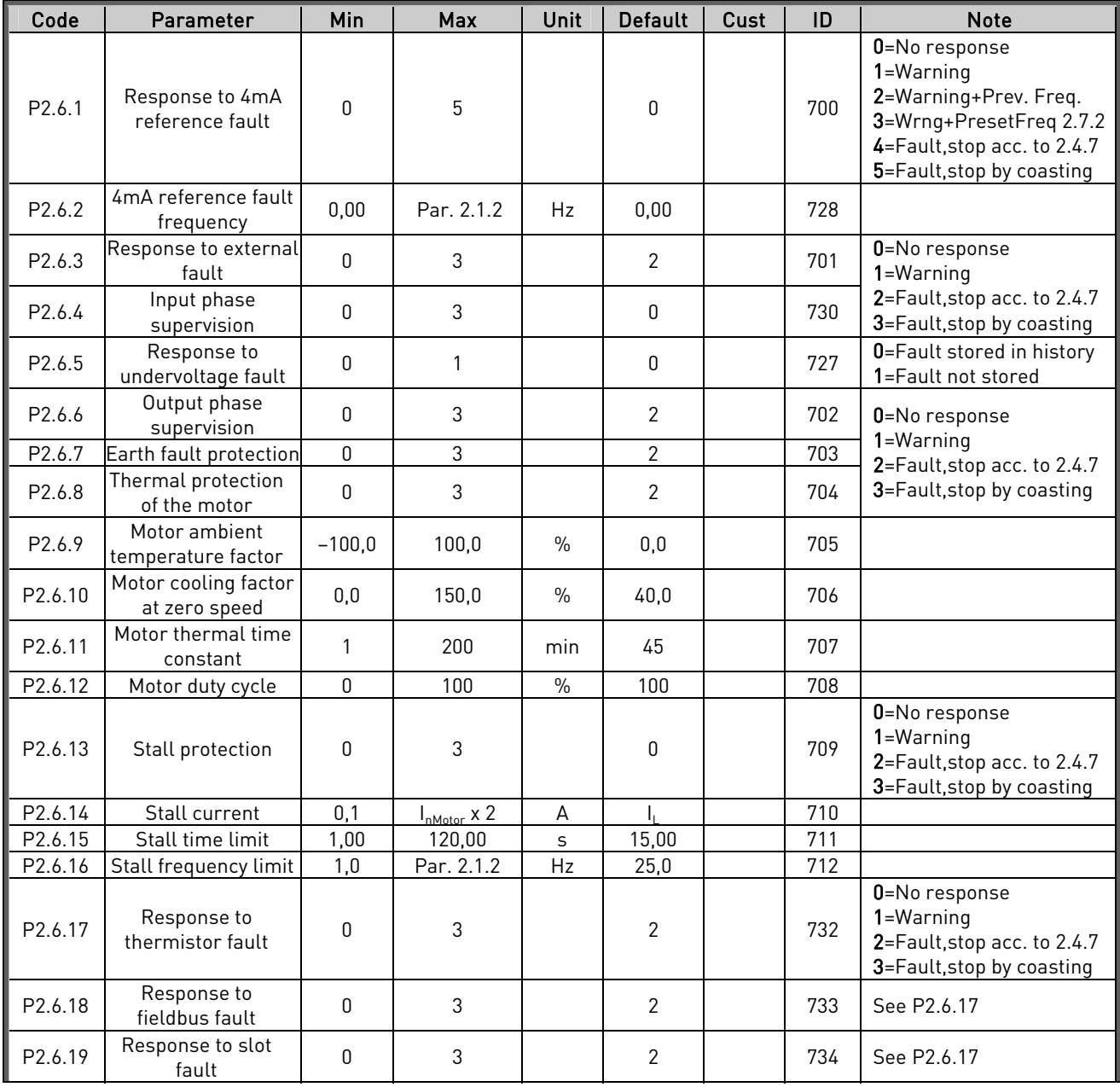

a dhe ann an 1970.<br>Bhailte

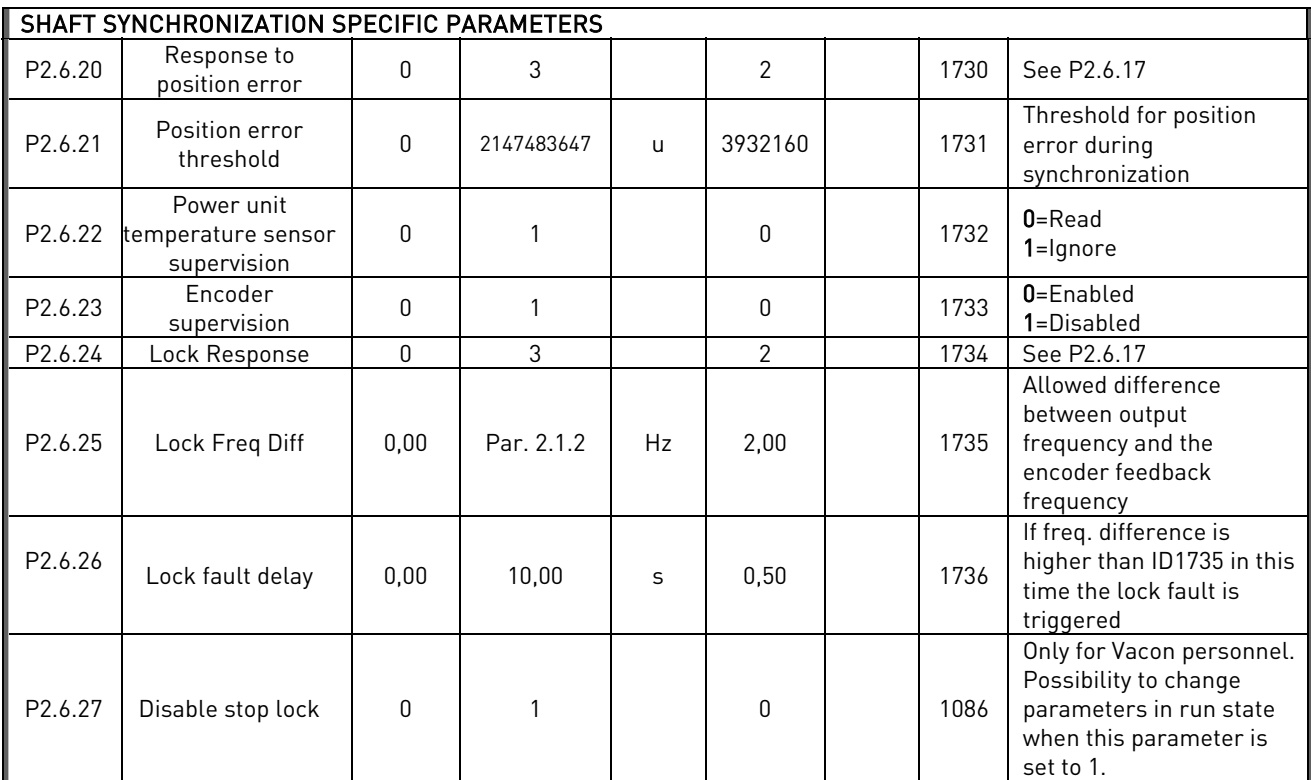

Table 20. Protections, G2.6

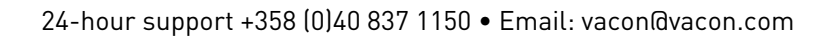

### <span id="page-27-0"></span>**6.8** Fieldbus parameters (Control Keypad: Menu M2 → G2.7)

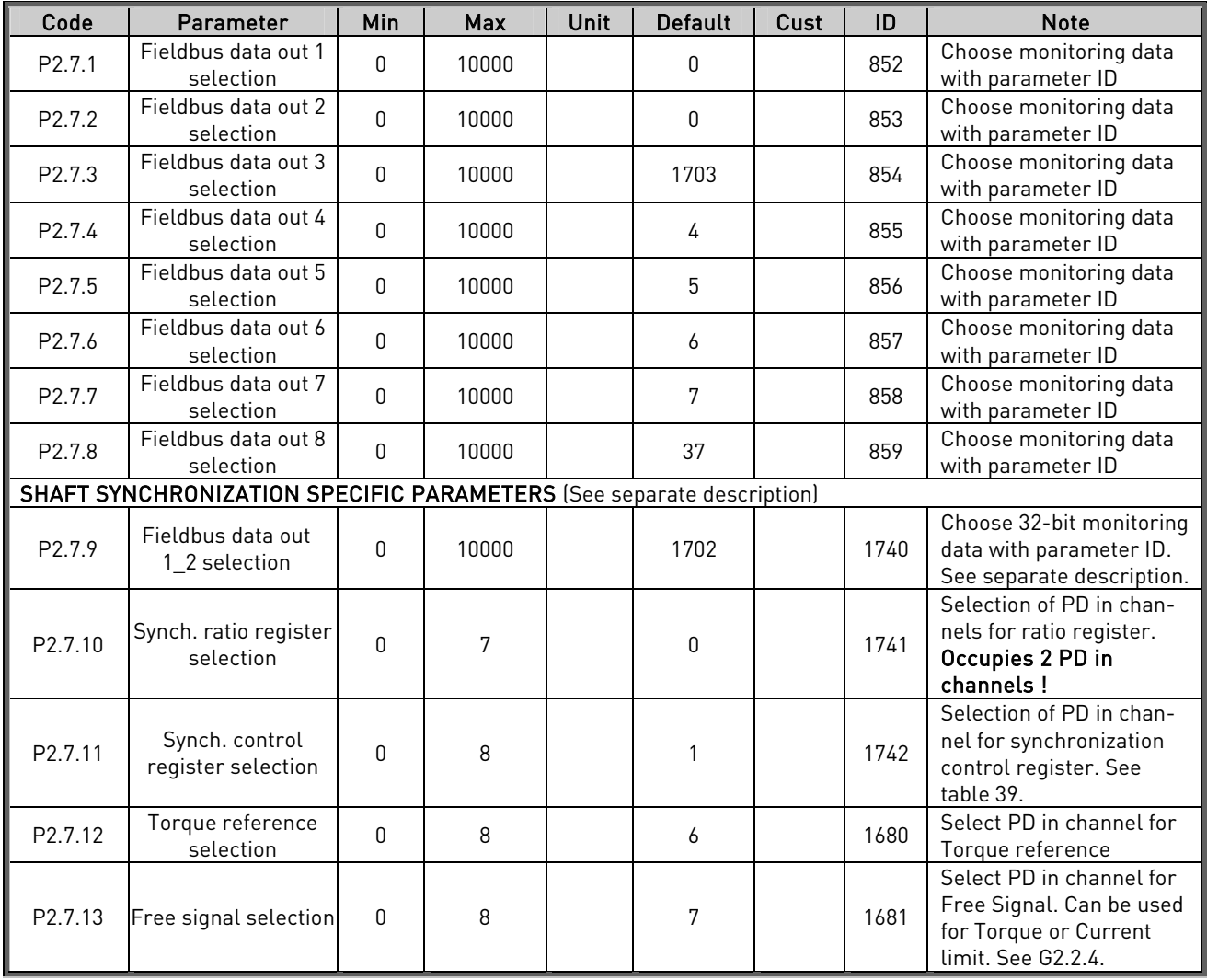

Table 21. Fieldbus parameters

e de la concellation de la concellation de la concellation de la concellation de la concellation de la concellation de la concellation de la concellation de la concellation de la concellation de la concellation de la conce

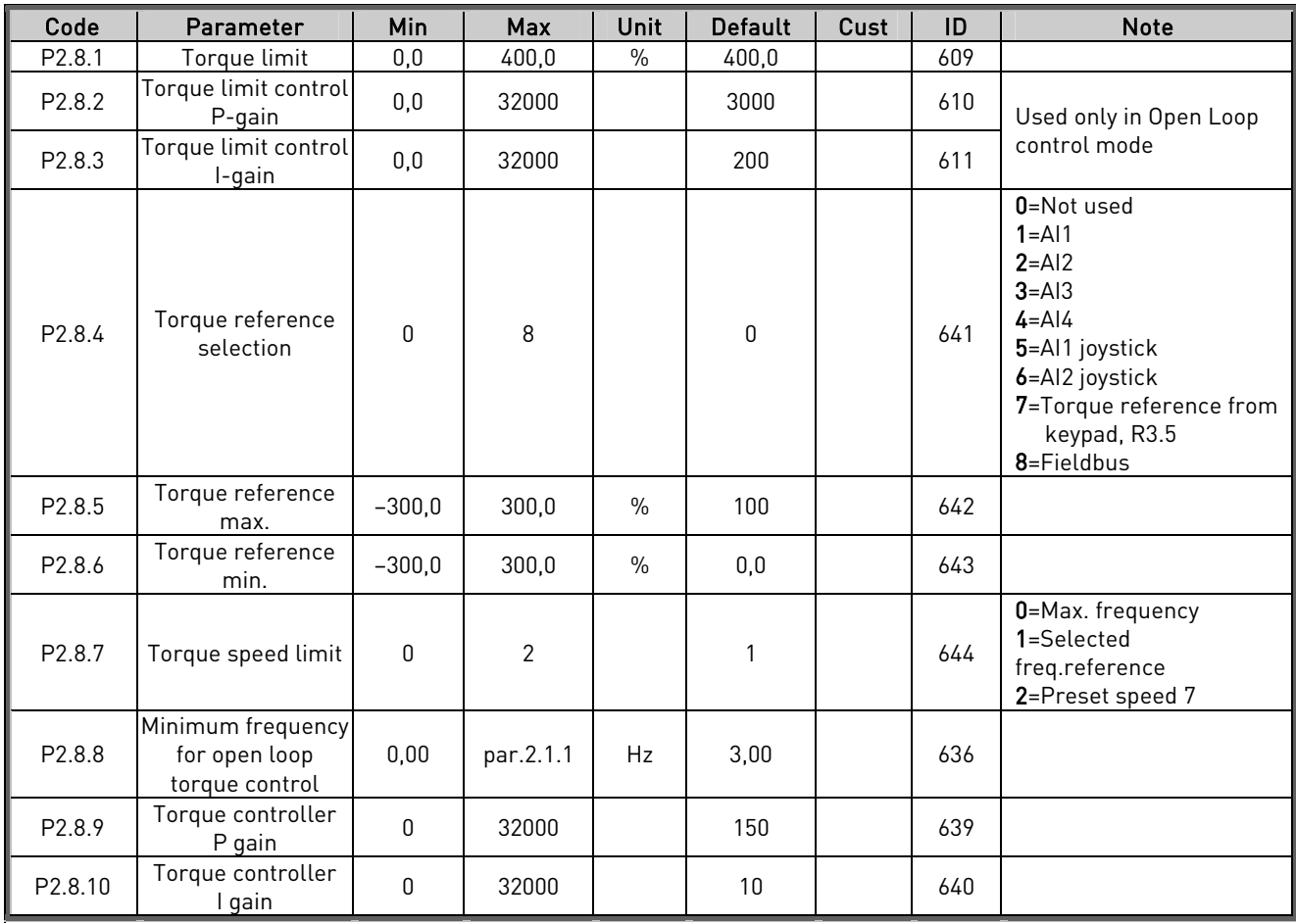

### <span id="page-28-0"></span>**6.9** Torque control parameters (Control Keypad: Menu M2 → G2.8)

Table 22. Torque control parameters, G2.8

### <span id="page-29-0"></span>**6.10** Shaft synchronization parameters (Control keypad: Menu M2 → G2.9)

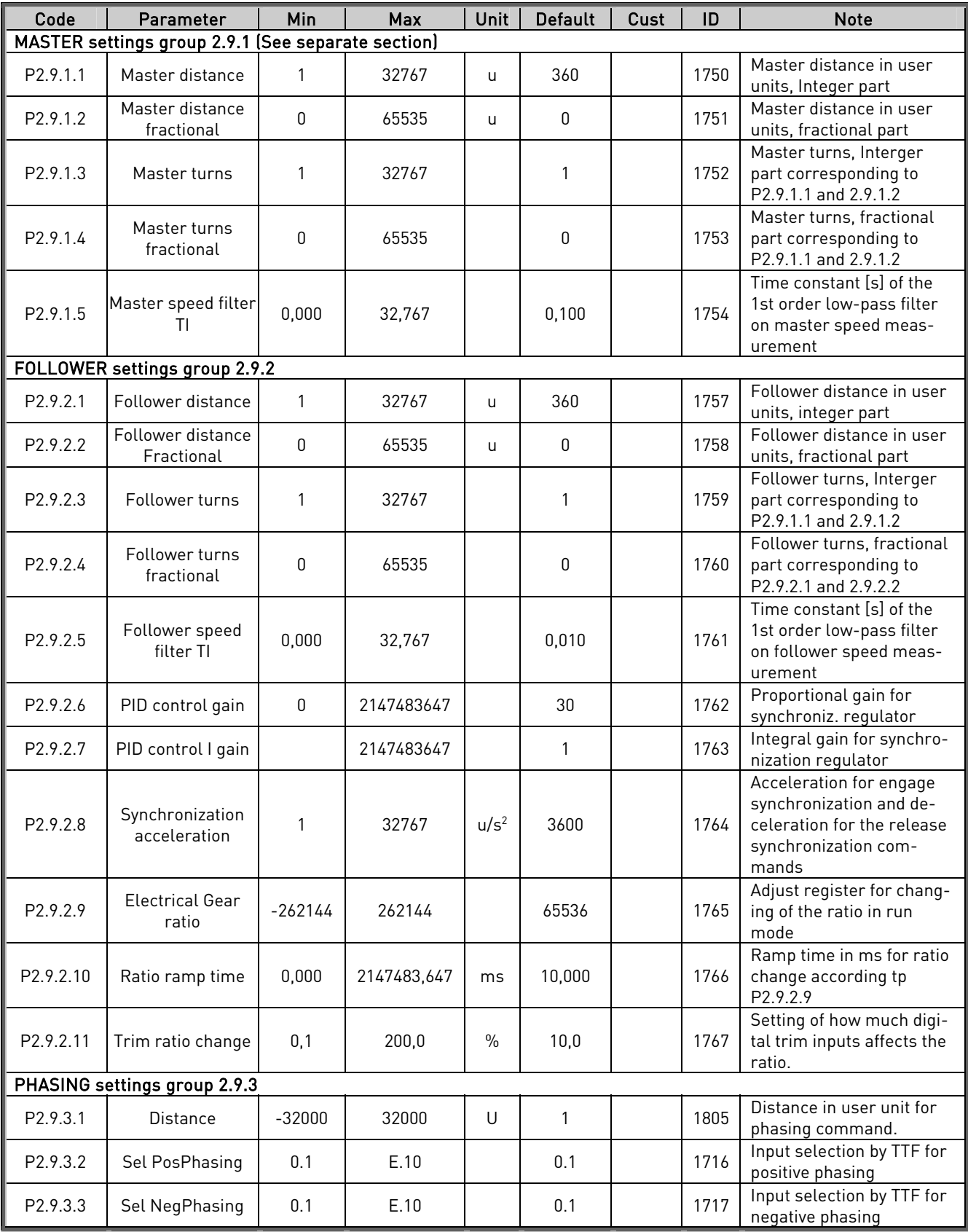

Table 23. Parameters for Shaft Synchronization, G2.9

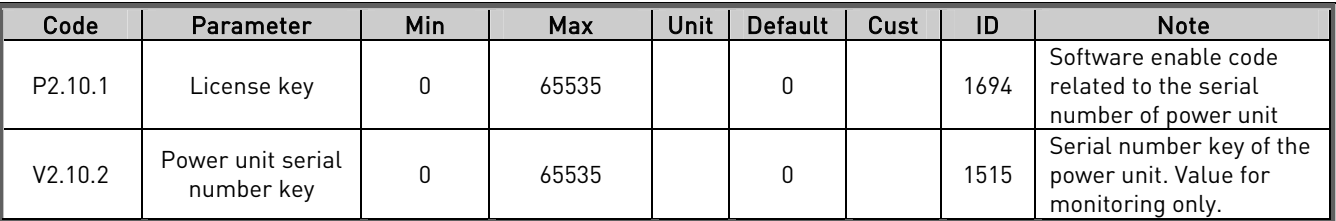

#### <span id="page-30-0"></span>**6.11 License key (Control keypad: Menu M2 → G2.10)**

Table 24. License key parameters

#### <span id="page-30-1"></span>**6.12 Keypad control (Control keypad: Menu M3)**

The parameters for the selection of control place and direction on the keypad are listed below. See the Keypad control menu in the product's User's Manual.

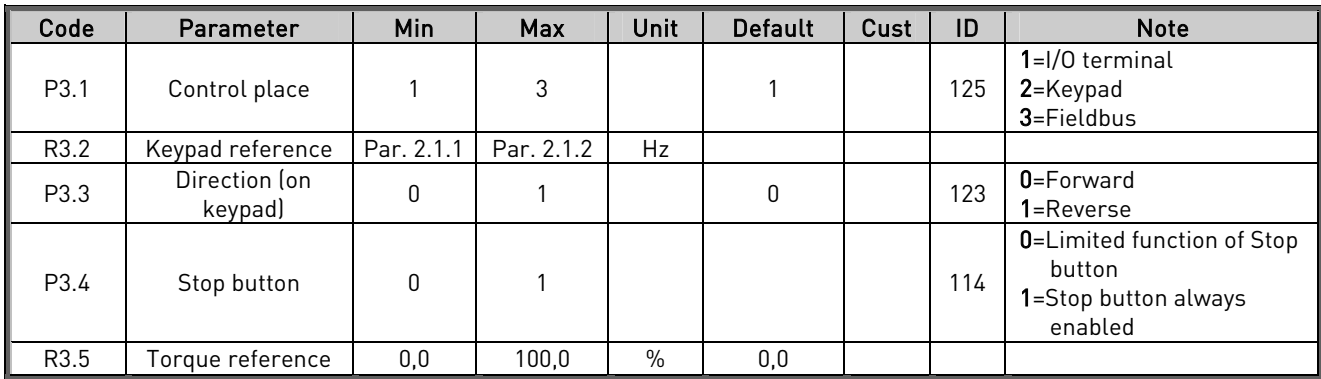

Table 25. Keypad control parameters, M3

### <span id="page-30-2"></span>**6.12.1 System menu (Control keypad: Menu M6)**

For parameters and functions related to the general use of the frequency converter, such as application and language selection, customised parameter sets or information about the hardware and software, see the product's User's Manual.

### <span id="page-30-3"></span>**6.12.2 Expander boards (Control keypad: Menu M7)**

The M7 menu shows the expander and option boards attached to the control board and boardrelated information. For more information, see the product's User's Manual.

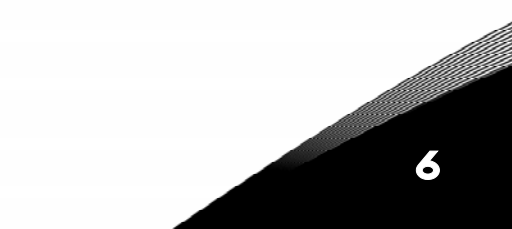

### <span id="page-31-0"></span>**7. DESCRIPTION OF PARAMETERS**

On the following pages you will find the parameter descriptions arranged according to the individual ID number of the parameter. A shaded parameter ID number (e.g.  $418$  Motor potentiometer UP) indicates that the TTF programming method shall be applied to this parameter (see chapter [5](#page-9-0) on page [10\)](#page-9-0).

Some parameter names are followed by a number code indicating the "All in One" applications in which the parameter is included. If no code is shown the parameter is available in all applications. See below. The parameter numbers under which the parameter appears in different applications are also given.

#### 102 Maximum frequency (2.1.1)

<span id="page-31-1"></span>Defines the frequency limits of the frequency converter. The maximum value for these parameters is 320 Hz. The software will automatically check the values of parameters ID105, ID106, [ID315](#page-42-0) and [ID728.](#page-71-0)

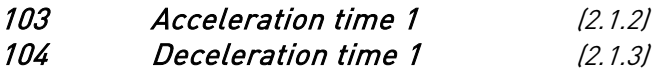

<span id="page-31-2"></span>These limits correspond to the time required for the output frequency to accelerate from the zero frequency to the set maximum frequency (par. ID102). See also parameter [ID1764.](#page-83-3)

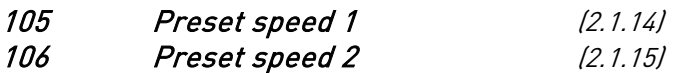

<span id="page-31-4"></span>Parameter values are automatically limited between the minimum and maximum frequencies (par. ID101, ID102).

Note the use of TTF-programming method in the Multi-purpose Control Application. See parameters [ID419, ID420](#page-51-0) and [ID421.](#page-51-0)

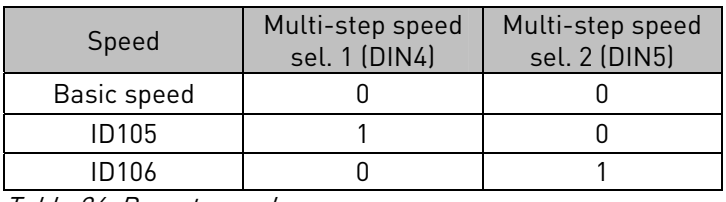

Table 26. Preset speed

#### 107 Current limit (2.1.4)

<span id="page-31-3"></span>This parameter determines the maximum motor current from the frequency converter. The parameter value range differs from size to size.

#### 108 U/f ration selection (2.5.3)

<span id="page-31-5"></span>Linear:  $\mathbf{0}$ The voltage of the motor changes linearly with the frequency in the constant flux area from 0 Hz to the field weakening point where the nominal voltage is supplied to the motor. Linear U/f ration should be used in constant torque applications. This default setting should be used if there is no special need for another setting.

7

Squared: 1 The voltage of the motor changes followiing a squared curve form with the frequency in the area from 0 Hz to the field weakening point where the nominal voltage is also supplied to the motor. The motor runs undermagnetised below the field weakening point and produces less torque and electromechanical noise. Squared U/f ratio can be used in applications where torque demand of the load is proportional to the square of the speed, e.g. in centrifugal fans and pumps.

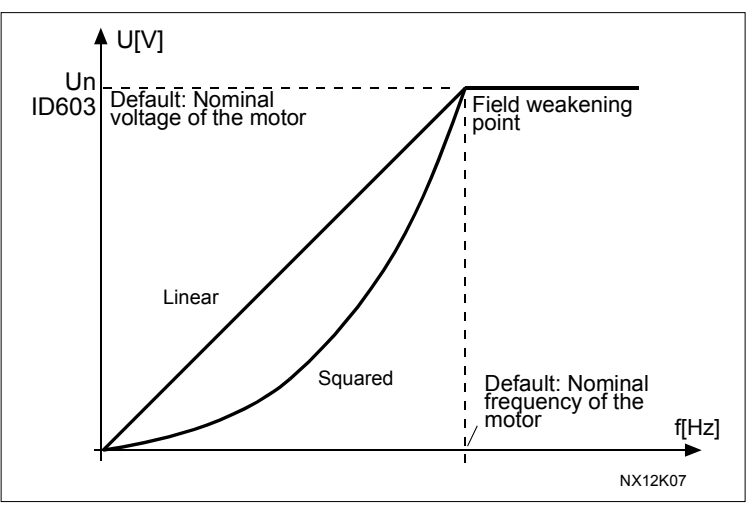

Figure 2. Linear and squared change of motor voltage

Programmable U/f curve:

2 The U/f curve can be programmed with three different points. Programmable U/f curve can be used if the other settings do not satisfy the needs of the application.

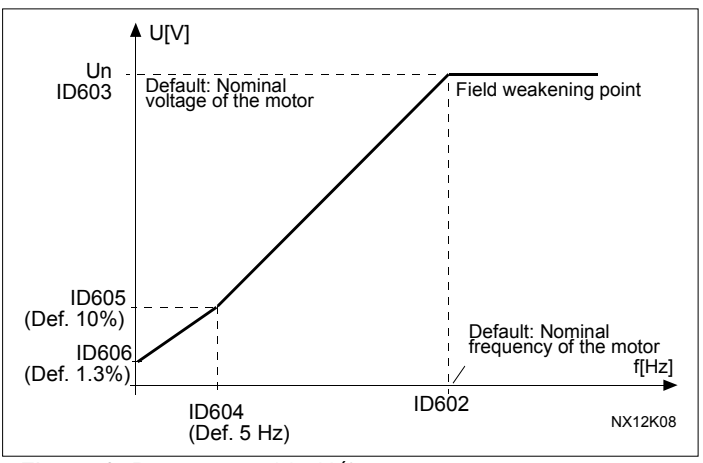

Figure 3. Programmable U/f curve

Linear with flux optimisation:

3 The frequency converter starts to search for the minimum motor current in order to save energy, lower the disturbance level and the noise. This function can be used in applications with constant motor load, such as fans, pumps etc.

#### 109 U/f optimisation (2.5.2)

<span id="page-33-4"></span>Automatic torque boost The voltage to the motor changes automatically which makes the motor produce sufficient torque to start and run at low frequencies. The voltage increase depends on the motor type and power. Automatic torque boost can be used in applications where starting torque due to starting friction is high, e.g. in conveyors.

#### EXAMPLE:

What changes are required to start with load from 0 Hz?

First set the motor nominal values (Parameter group 2.1).

Option 1: Activate the Automatic torque boost.

#### Option 2: Programmable U/f curve

To get torque you need to set the zero point voltage and midpoint voltage/frequency (in parameter group 2.6) so that the motor takes enough current at low frequencies. First set par. [ID108](#page-31-5) to *Programmable U/f curve* (value 2). Increase zero point voltage [\(ID606\)](#page-61-3) to get enough current at zero speed. Set then the midpoint voltage ([ID605\)](#page-61-2) to 1.4142\*ID606 and midpoint frequency [\(ID604\)](#page-61-1) to value ID606/100%\*ID111.

#### 110 Nominal voltage of the motor (2.1.5)

<span id="page-33-0"></span>Find this value  $\sf{U}_n$  on the rating plate of the motor. This parameter sets the voltage at the field weakening point [\(ID603\)](#page-61-0) to 100%  $*$  U<sub>nMotor</sub>.

#### 111 Nominal frequency of the motor (2.1.6)

<span id="page-33-1"></span>Find this value  $f_n$  on the rating plate of the motor. This parameter sets the field weakening point [\(ID602\)](#page-60-1) to the same value.

#### 112 Nominal speed of the motor (2.1.7)

<span id="page-33-2"></span>Find this value  $n_n$  on the rating plate of the motor.

#### 113 Nominal current of the motor (2.1.8)

7

<span id="page-33-3"></span>Find this value  $I_n$  on the rating plate of the motor.

NOTE! In high torque – low speed applications – it is likely that the motor will overheat. If the motor has to run a prolonged time under these conditions, special attnetion must be paid to cooling the motor. Use external cooling for the motor if the temperature tends to rise too high.

7

#### 117 I/O frequency reference selection (2.1.10)

<span id="page-34-1"></span>Defines which frequency reference source is selected when controlled from the I/O control place.

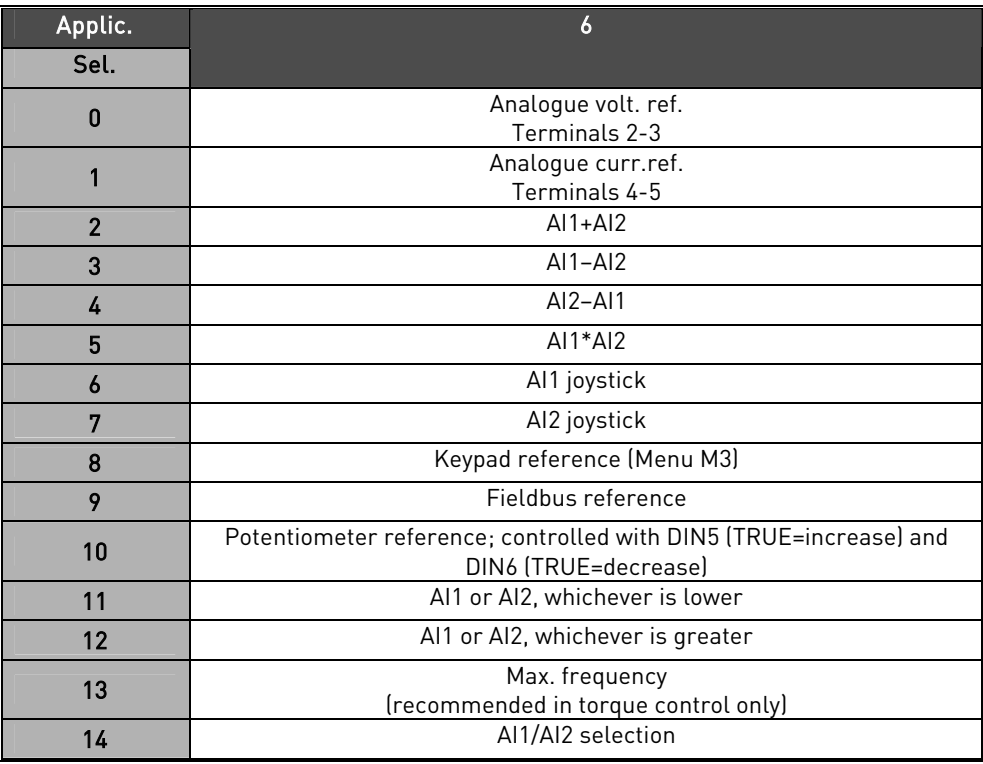

Table 27. Selections for parameter ID117

### 120 Motor cos phi (2.1.9)

<span id="page-34-0"></span>Find this value "cos phi" on the rating plate of the motor.

#### 121 Keypad frequency reference selection (2.1.11)

<span id="page-34-2"></span>Defines which frequency reference source is selected when controlled from the keypad.

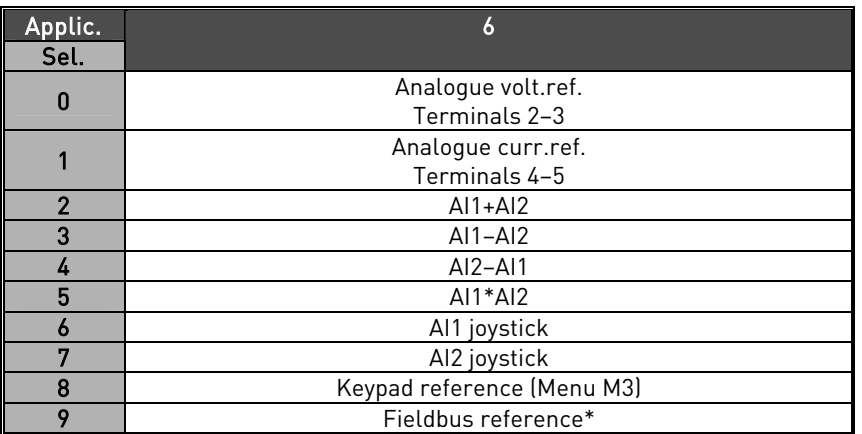

Table 28. Selections for parameter ID121

\*FBSpeedReference

#### 122 Fieldbus frequency reference selection (2.1.12)

<span id="page-35-0"></span>Defines which frequency reference source is selected when controlled from the fieldbus. For selections in different applications, see ID121.

#### 124 Jogging speed reference (2.1.13)

<span id="page-35-1"></span>Defines the jogging speed selected with the DIN3 digital input which can be programmed for Jogging speed. See parameter [ID301.](#page-43-0)

<span id="page-35-2"></span>Parameter value is automatically limited between minimum and maximum frequency [\(ID's 101 and 102\)](#page-43-0).

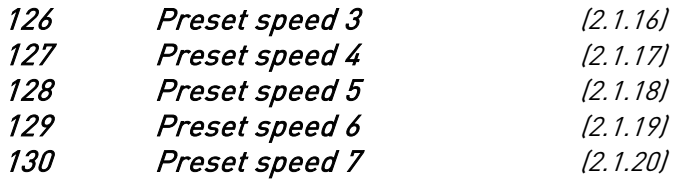

Parameter values define the Multi-step speeds selected with the DIN3, DIN4, DIN5 and DIN6 digital inputs. See also parameter ID's 105 and 106.

Parameter value is automatically limited between minimum and maximum frequency [\(ID's 101 and 102\)](#page-43-0).

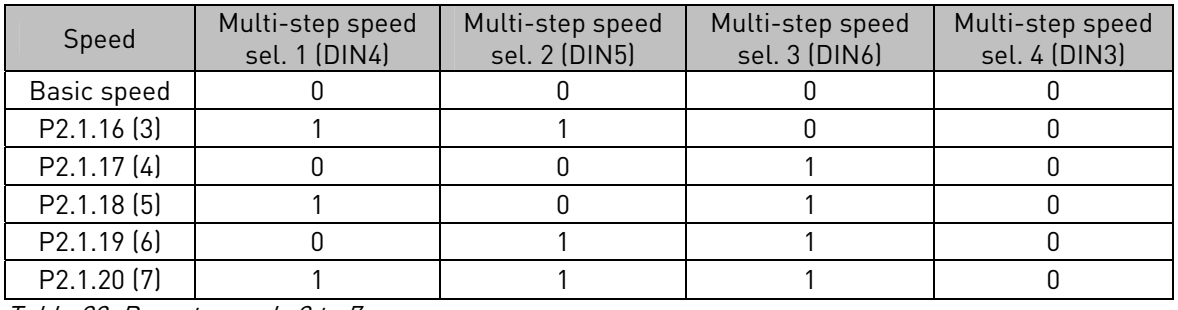

Table 29. Preset speeds 3 to 7

#### 141 AI3 signal selection (2.2.4.1)

Connect the AI3 signal to the analogue input of your choice with this parameter. For more information, see Chapter [5,](#page-9-0) on page [10.](#page-9-0)

### 142 AI3 signal filter time (2.2.4.2)

7

When this parameter is given a value greater than 0 the function that filters out disturbances from the incoming analogue signal is activated. Long filtering time makes the regulation response slower. See parameter [ID324.](#page-43-0)
7

## 143 AI3 signal range (2.2.4.3)

With this parameter you can select the AI3 signal range.

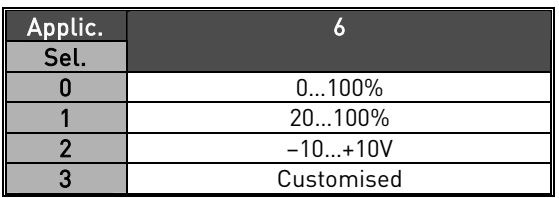

Table 30. Selections for parameter ID143

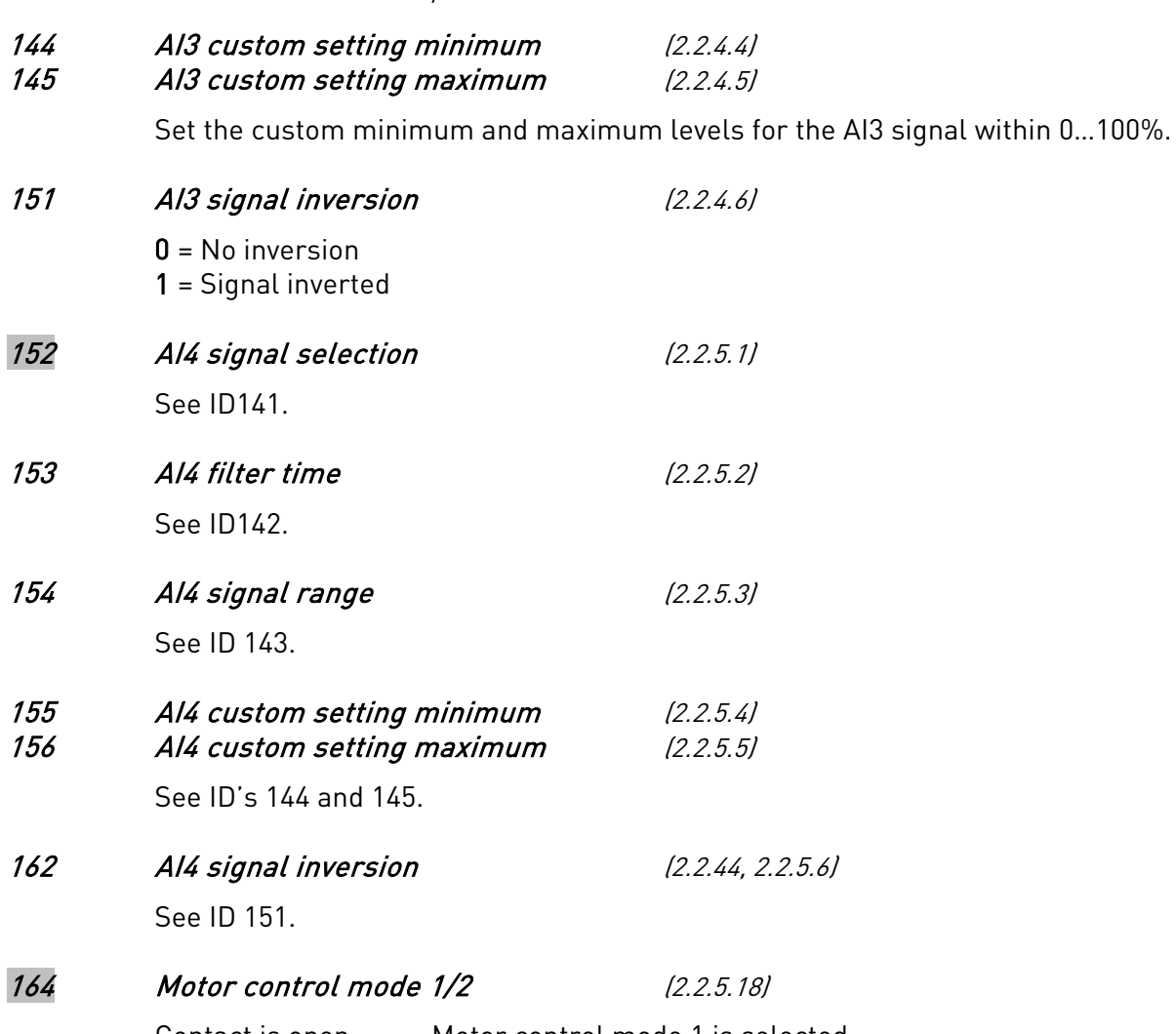

<span id="page-36-0"></span>Contact is open = Motor control mode 1 is selected Contact is closed = Motor control mode 2 is selected See parameter ID's [600](#page-60-0) and [521.](#page-59-0)

## 165 AI1 joystick offset (2.2.2.9)

Define the frequency zero point as follows: With this parameter on display, place the potentiometer at the assumed zero point and press *Enter* on the keypad. Note: This will not, however, change the reference scaling.

Press Reset button to change the parameter value back to 0,00%.

## 166 AI2 joystick offset (2.2.3.9)

See par. ID165.

#### 169 Fieldbus input data 4 (FBFixedControlWord, bit 6) (2.3.3.26) 170 Fieldbus input data 5 (FBFixedControlWord, bit 7) (2.3.3.27)

The data from the fieldbus (FBFixedControlWord) can be led to frequency converter digital outputs.

## 300 Start/Stop logic selection (2.2.1.1)

0 DIN1: closed contact = start forward DIN2: closed contact = start reverse

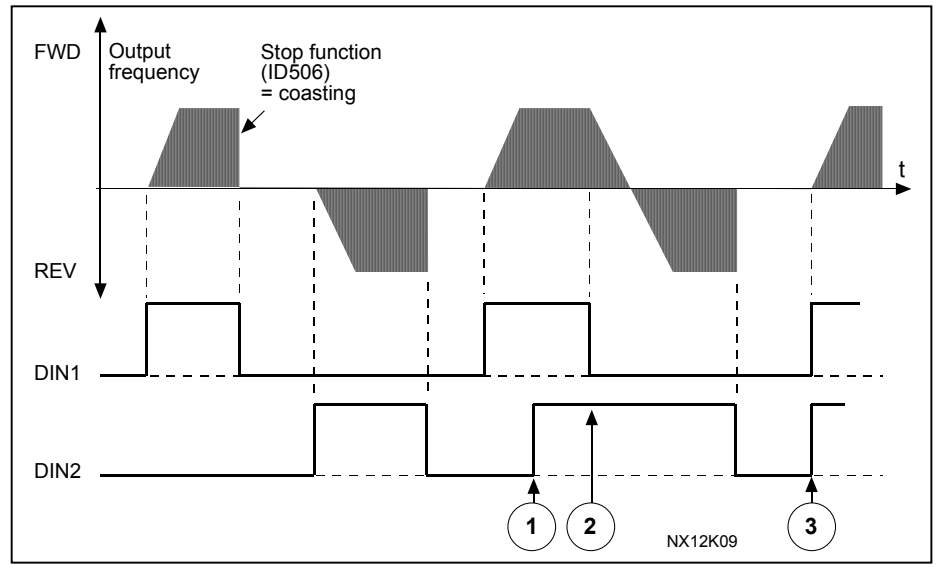

Figure 4. Start forward/Start reverse

- $\overline{0}$  The first selected direction has the highest priority.
- d When the DIN1 contact opens the direction of rotation starts the change.
- e If Start forward (DIN1) and Start reverse (DIN2) signals are active simultaneously the Start forward signal (DIN1) has priority.
- 1 DIN1: closed contact = start open contact = stop DIN2: closed contact = reverse open contact = forward See [b](#page-38-0)elow.

<span id="page-38-0"></span>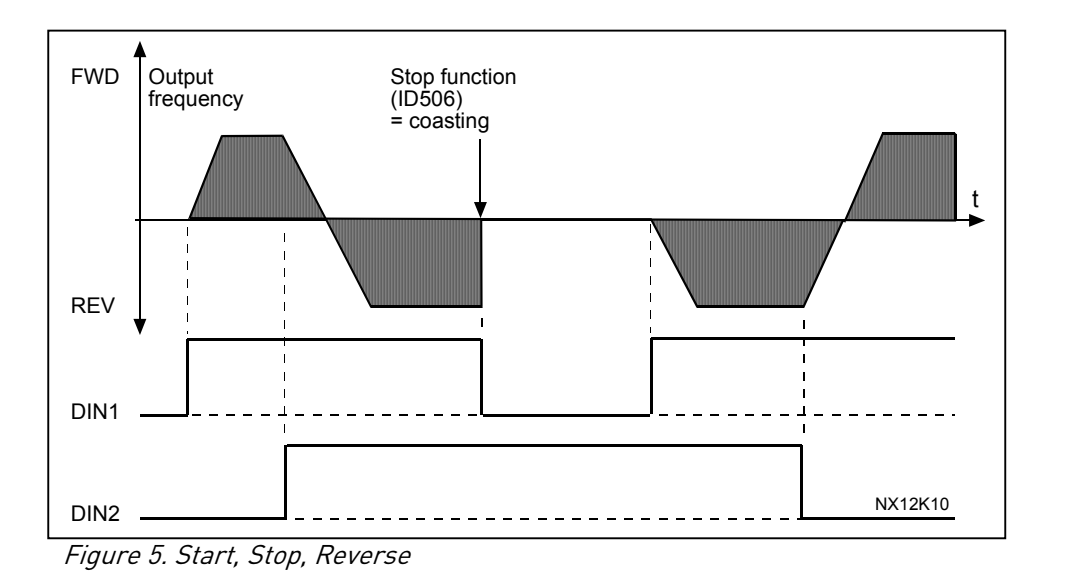

- 2  $DIN1: closed contact = start$  open contact = stop DIN2: closed contact = start enabled open contact = start disabled and drive stopped if running
- 3 3-wire connection (pulse control):  $DIN1: closed contact = start pulse$  $DIN2:$  open contact = stop pulse (DIN3 can be programmed for reverse command) See [Figure 6](#page-38-1)[.](#page-38-2)

<span id="page-38-2"></span>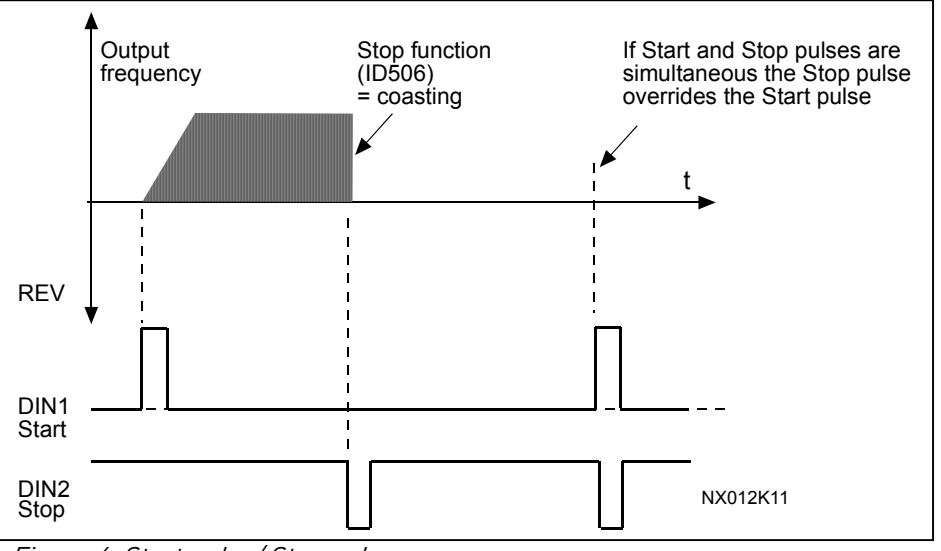

<span id="page-38-1"></span>Figure 6. Start pulse/ Stop pulse.

The selections including the text 'Rising edge required to start' shall be used to exclude the possibility of an unintentional start when, for example, power is connected, reconnected after a power failure, after a fault reset, after the drive is stopped by Run Enable (Run Enable = False) or when the control place is changed. The Start/Stop contact must be opened before the motor can be started.

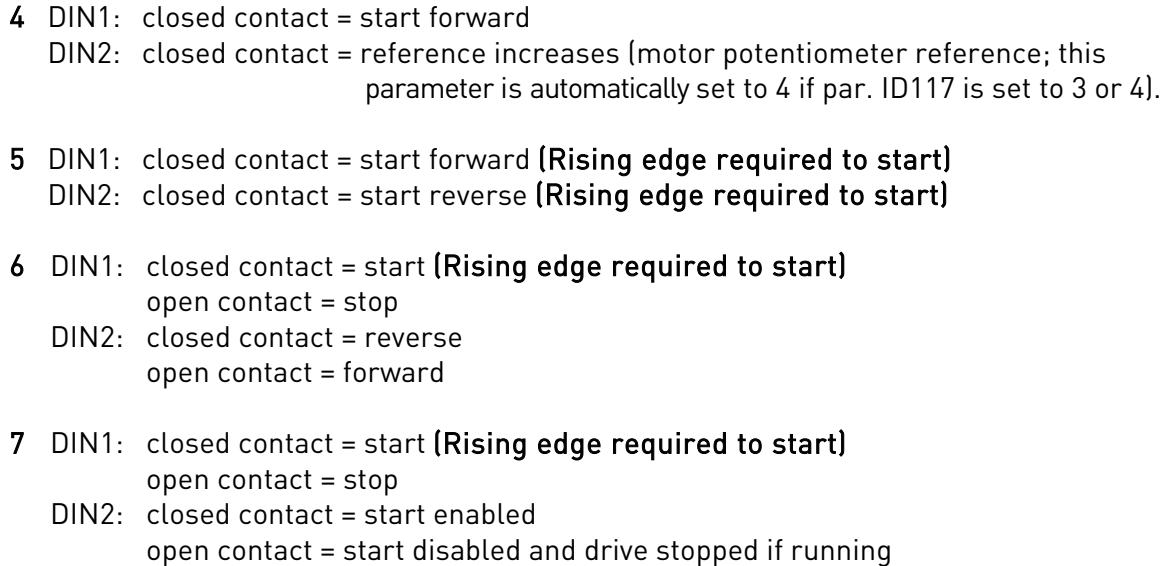

## 303 Reference scaling, minimum value (2.2.2.6) 304 Reference scaling, maximum value (2.2.2.7)

<span id="page-39-0"></span>Setting value limits:  $0 \leq$  par. ID303  $\leq$  par. ID304  $\leq$  par. [ID102.](#page-41-0) If parameter ID303 = 0 scaling is set off. The minimum and maximum frequencies are used for scaling.

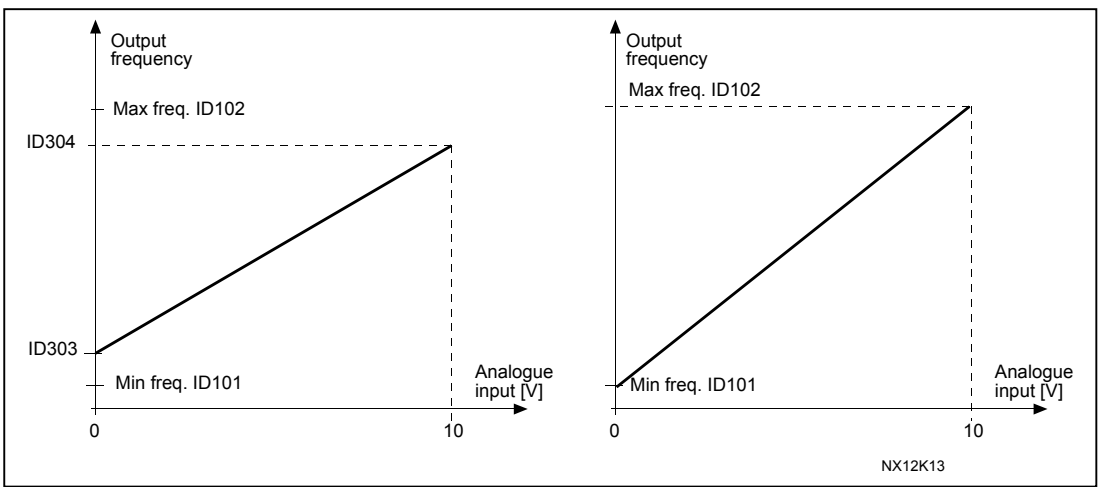

Figure 7. Left: Reference scaling; Right: No scaling used (par. ID303 = 0).

## 307 Analogue output function (2.3.5.2)

<span id="page-39-1"></span>This parameter selects the desired function for the analogue output signal. See page [21](#page-20-0) for the parameter values available in the application.

#### 308 Analogue output filter time (2.3.5.3)

<span id="page-40-0"></span>Defines the filtering time of the analogue output signal. Setting this parameter value 0 will deactivate filtering.

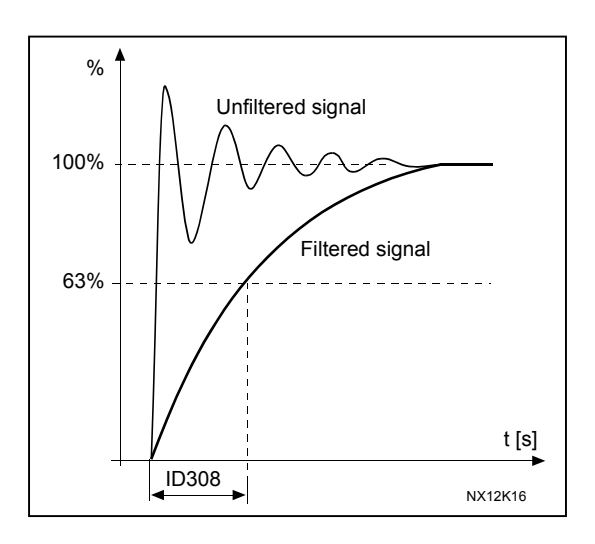

Figure 8. Analogue output filtering

## 309 Analogue output inversion (2.3.5.4)

<span id="page-40-1"></span>Inverts the analogue output signal:

Maximum output signal = Minimum set value Minimum output signal = Maximum set value

See parameter [ID311](#page-41-0) below.

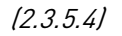

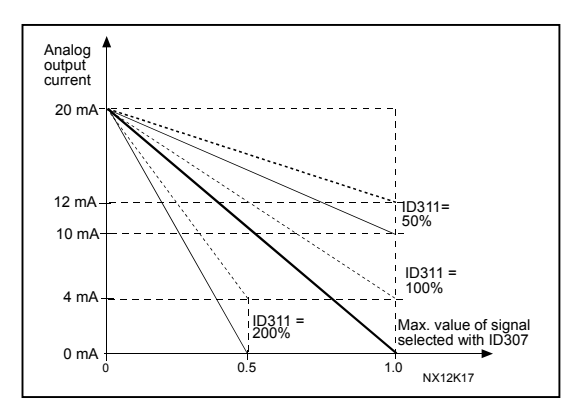

Figure 9. Analogue output invert

## 310 Analogue output minimum (2.3.5.5)

<span id="page-40-2"></span>Defines the signal minimum to either 0 mA or 4 mA (living zero). Note the difference in analogue output scaling in parameter [ID311](#page-41-0) (Figure 8-15).

- 0 Set minimum value to 0 mA
- 1 Set minimum value to 4 mA

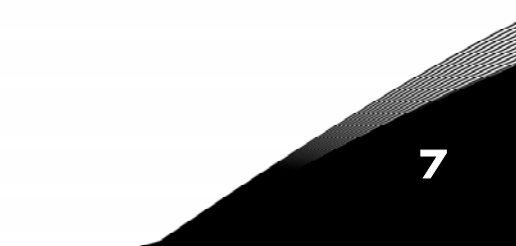

#### 311 Analogue output scale (2.3.5.6)

<span id="page-41-0"></span>Scaling factor for analogue output.

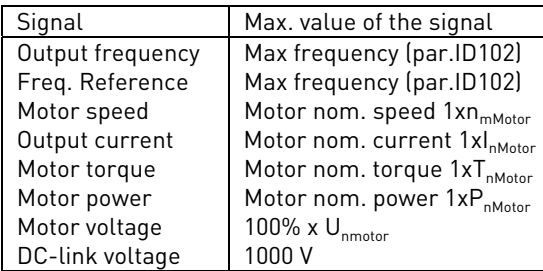

Table 31. Analogue output scaling

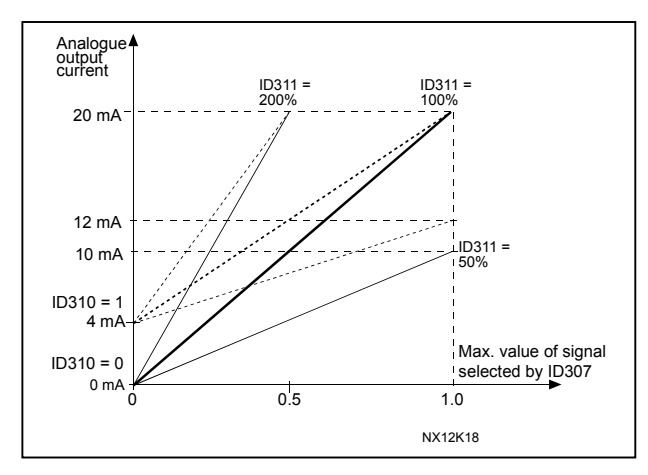

Figure 10. Analogue output scaling

<span id="page-41-1"></span>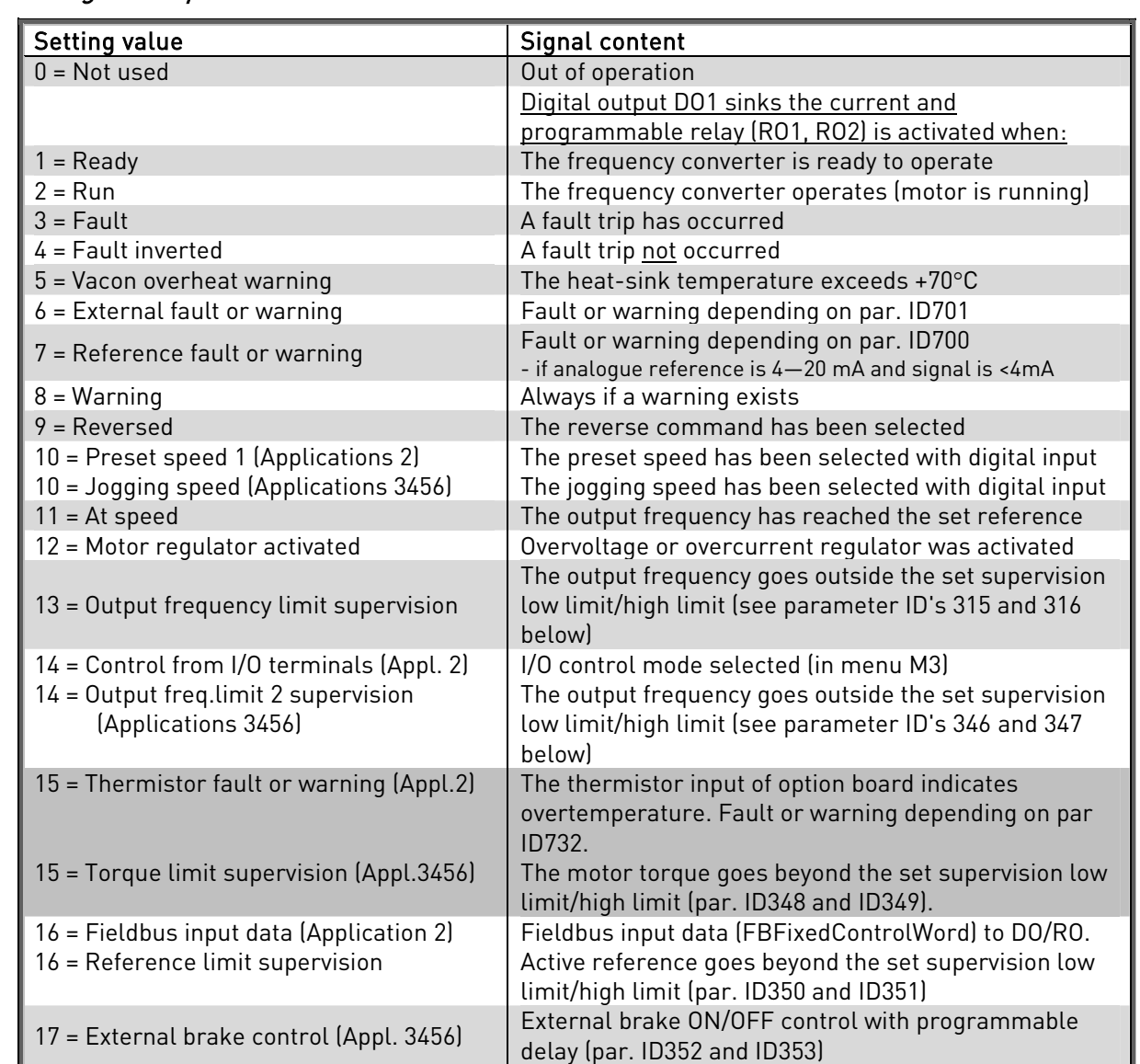

## 312 Digital output function (2.3.1.2)

7

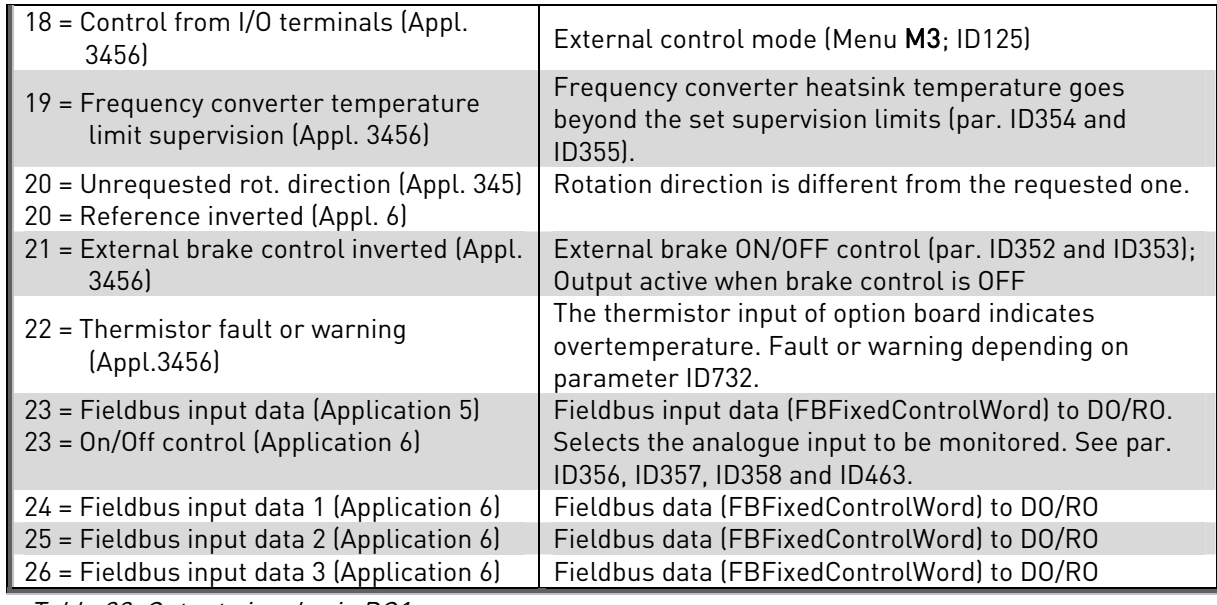

Table 32. Output signals via DO1

## 315 Output frequency limit supervision function (2.3.4.1)

- <span id="page-42-0"></span>0 No supervision
- 1 Low limit supervision
- 2 High limit supervision

## 3 Brake-on control (See chapter [Error! Reference source not found.](#page-42-2) on page [Error!](#page-42-2)  [Bookmark not defined.\)](#page-42-2)

If the output frequency goes under/over the set limit (ID316) this function generates a warning message via the digital output DO1 or via the relay output RO1 or RO2 depending on the settings of parameters [ID312…ID314.](#page-41-1)

## 316 Output frequency limit supervision value (2.3.4.2)

<span id="page-42-1"></span>Selects the frequency value supervised by parameter ID315. See [Figure 11.](#page-42-2)

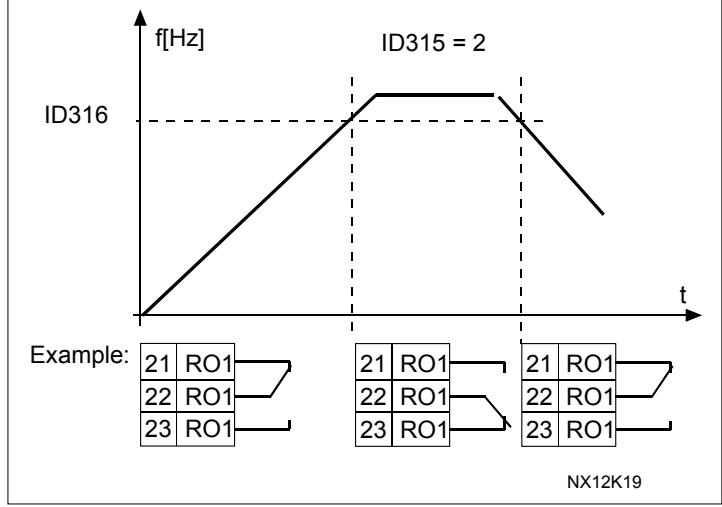

<span id="page-42-2"></span>Figure 11. Output frequency supervision

## 320 AI1 signal range (2.2.2.3)

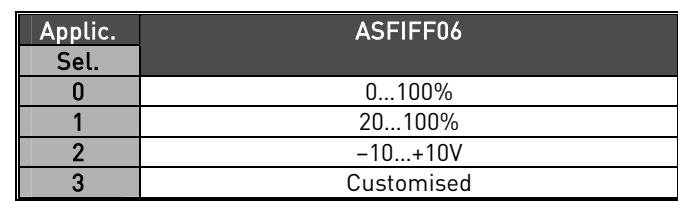

Table 33. Selections for parameter ID320

For selection 'Customised', see parameters ID321 and ID322.

## 321 AI1 custom setting minimum (2.2.2.4) 322 AI1 custom setting maximum (2.2.2.5)

These parameters set the analogue input signal for any input signal span within 0— 100%.

## 324 AI1 signal filter time (2.2.2.2)

<span id="page-43-1"></span>When this parameter is given a value greater than 0 the function that filters out disturbances from the incoming analogue signal is activated.

Long filtering time makes the regulation response slower. See [Figure 12.](#page-43-0)

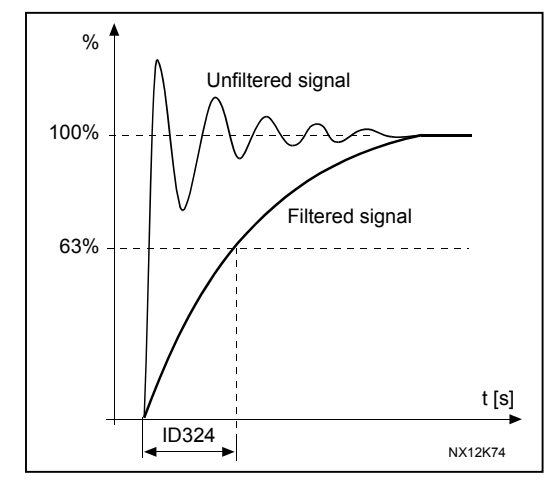

<span id="page-43-0"></span>Figure 12. AI1 signal filtering

## 325 Analogue input AI2 signal range (2.2.3.3)

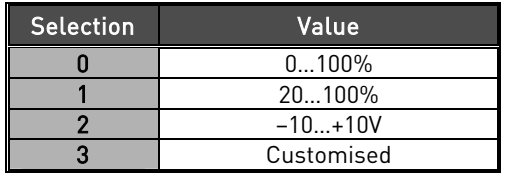

Table 34. Selections for parameter ID325

7

#### 326 Analogue input AI2 custom setting min. (2.2.3.4) 327 Analogue input AI2 custom setting max. (2.2.3.5)

These parameters set AI2 for any input signal span within 0…100%.

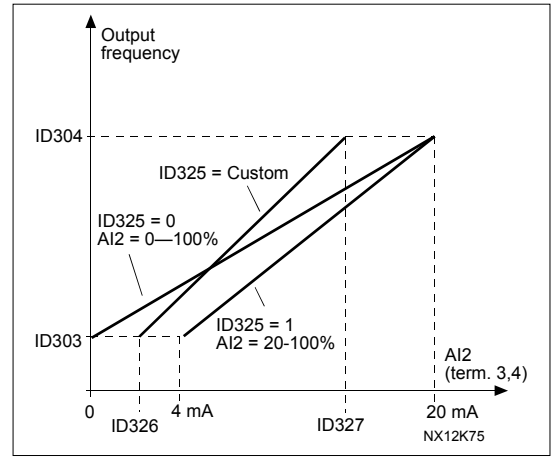

Figure 13. Analogue input AI2 scaling.

 $[2, 2, 3, 2]$ 

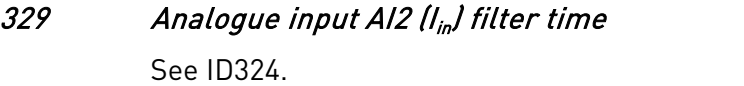

## 331 Motor potentiometer ramp time (2.2.1.2)

Defines the speed of change of the motor potentiometer value.

#### 346 Output freq. limit 2 supervision function (2.3.4.3)

- <span id="page-44-0"></span>0 No supervision
- 1 Low limit supervision
- 2 High limit supervision
- 3 Brake-on control (Application 6 only, see chapter [Error! Reference source not](#page-42-2)  [found.](#page-42-2) on page [Error! Bookmark not defined.\)](#page-42-2)

4 Brake-on/off control (Application 6 only, see chapter [Error! Reference source not](#page-42-2)  [found.](#page-42-2) on page [Error! Bookmark not defined.\)](#page-42-2)

If the output frequency goes under/over the set limit (ID347) this function generates a warning message via the digital output DO1 and via the relay output RO1 or RO2 depending

1) on the settings of parameters [ID312 to ID314](#page-41-1) (applications 3,4,5) or

2) depending on to which output the supervision signals (par. [ID447](#page-52-0) and [ID448\)](#page-52-1) are connected (applications 6 and 7).

#### 347 Output frequency limit 2 supervision value (2.3.4.4)

<span id="page-44-1"></span>Selects the frequency value supervised by parameter ID346. See [Figure 11.](#page-42-2)

#### 348 Torque limit, supervision function (2.3.4.5)

- <span id="page-45-0"></span> $0 = No$  supervision
- 1 = Low limit supervision

2 = High limit supervision

#### 3 = Brake-off control (See chapter [Error! Reference source not found.](#page-46-2) on page [Error!](#page-46-2)  [Bookmark not defined.\)](#page-46-2)

If the calculated torque value falls below or exceeds the set limit (ID349) this function generates a warning message via the digital output DO1 or via a relay output RO1 or RO2 depending on to which output the supervision signal (par. [ID451\)](#page-52-2) is connected.

## 349 Torque limit, supervision value (2.3.4.6)

<span id="page-45-1"></span>Set here the torque value to be supervised by parameter ID348.

#### 350 Reference limit, supervision function (2.3.4.7)

<span id="page-45-2"></span> $0 = No$  supervision

 $1 =$  Low limit supervision

2 = High limit supervision

If the reference value falls below or exceeds the set limit [\(ID351\)](#page-45-3), this function generates a warning message via the digital output DO1 or via a relay output RO1 or RO2 depending on to which output the supervision signal (par. [ID449\)](#page-52-3) is connected

The supervised reference is the current active reference. It can be place A or B reference depending on DIN6 input, or panel reference if the panel is the active control place.

## 351 Reference limit, supervision value (2.3.4.8)

<span id="page-45-4"></span>

<span id="page-45-3"></span>The frequency value to be supervised with the parameter [ID350.](#page-45-2)

# 354 Frequency converter temperature limit supervision (2.3.4.11)

- $0 = No$  supervision
- 1 = Low limit supervision

2 = High limit supervision

If the temperature of the frequency converter unit falls below or exceeds the set limit [\(ID355\)](#page-45-5), this function generates a warning message via the digital output DO1 or via a relay output RO1 or RO2 depending on to which output the supervision signal (par. [ID450\)](#page-52-4) is connected.

## 355 Frequency converter temperature limit value (2.3.4.12)

<span id="page-45-5"></span>This temperature value is supervised by parameter [ID354.](#page-45-4)

#### 356 On/Off control signal (2.3.4.13)

<span id="page-46-0"></span>With this parameter you can select the analogue input to be monitored.

- $0 = Not used$  $1 = A11$  $2 = A12$  $3 = A13$
- <span id="page-46-1"></span> $4 = A14$

## 357 On/Off control low limit (2.3.4.14) 358 On/Off control high limit (2.3.4.15)

These parameters set the low and high limits of the signal selected with par. [ID356.](#page-46-0) See [Figure 14.](#page-46-2)

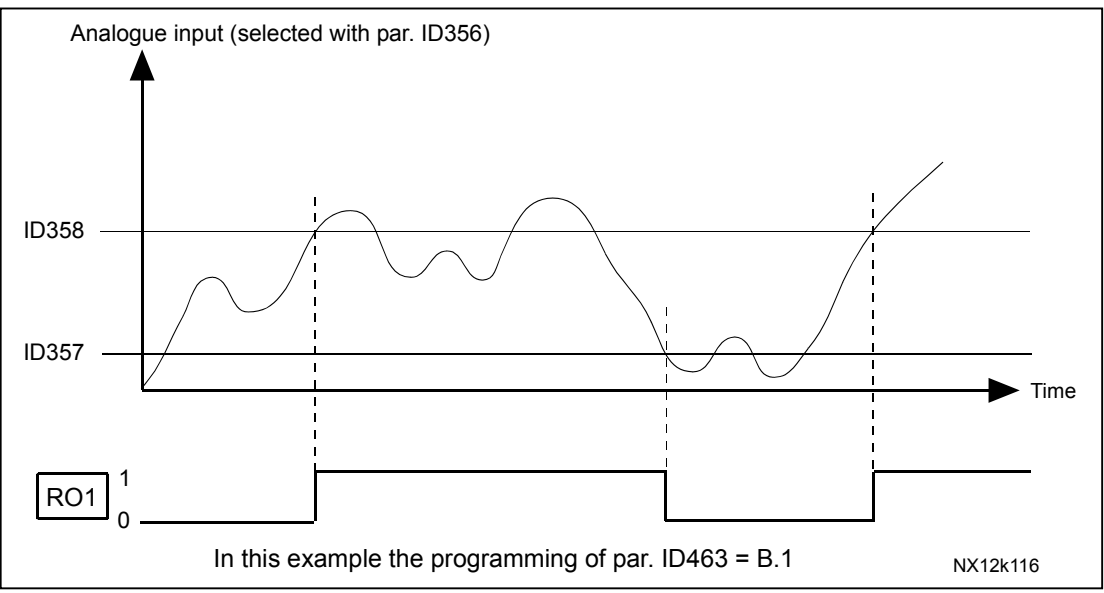

<span id="page-46-2"></span>Figure 14. An example of On/Off-control

## 367 Motor potentiometer memory reset (Frequency reference) 3 (2.2.1.3)

- 0 No reset
- 1 Memory reset in stop and powerdown
- 2 Memory reset in powerdown

## 375 Analogue output offset (2.3.5.7)

<span id="page-46-3"></span>Add –100.0 to 100.0% to the analogue output.

## 377 AI1 signal selection (2.2.2.1)

Connect the AI1 signal to the analogue input of your choice with this parameter. For more information about the TTF programming method, see chapter [5](#page-9-0) on page [10.](#page-9-0)

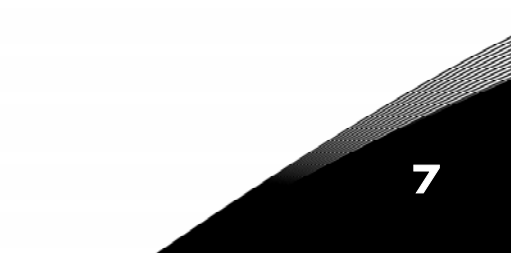

#### 384 AI1 joystick hysteresis (2.2.2.8)

<span id="page-47-1"></span>This parameter defines the joystick hysteresis between 0 and 20 %. When the joystick or potentiometer control is turned from reverse to forward, the output frequency falls linearly to the selected [minimum frequency](#page-39-0) (joystick/potentiometer in middle position) and stays there until the joystick/potentiometer is turned towards the forward command. It depends on the amount of joystick hysteresis defined with this parameter, how much the joystick/potentiometer must be turned to start the increase of the frequency towards the selected [maximum frequency.](#page-39-0)

If the value of this parameter is 0, the frequency starts to increase linearly immediately when the joystick/potentiometer is turned towards the forward command from the middle position. When the control is changed from forward to reverse, the frequency follows the same pattern the other way round. See [Figure 15.](#page-47-0)

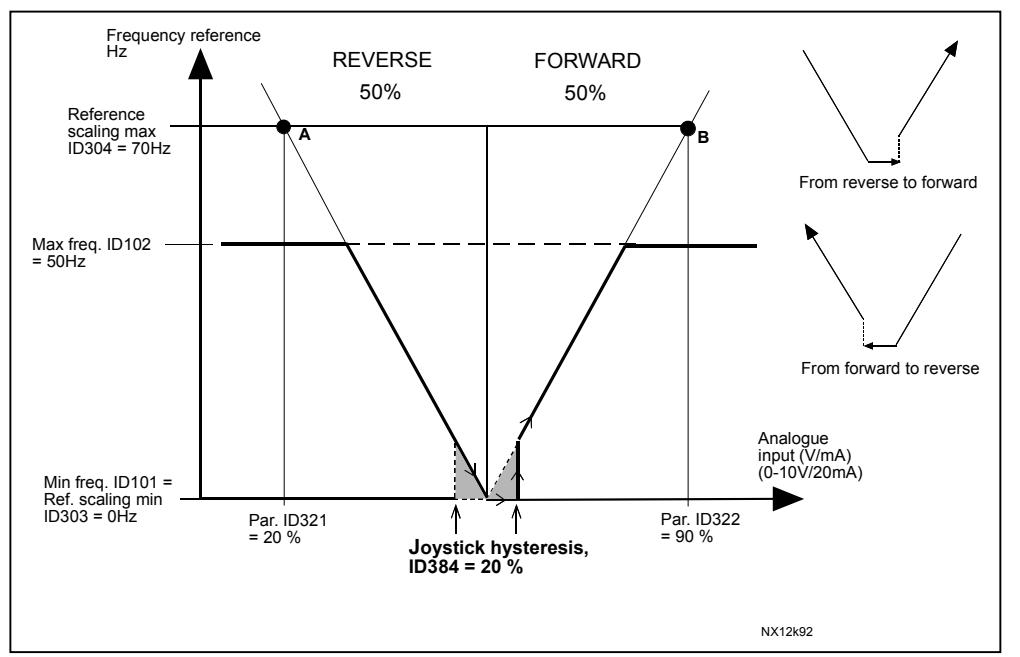

<span id="page-47-0"></span>Figure 15. An example of joystick hysteresis. In this example, the value of par. ID385 (Sleep  $limit = 0$ 

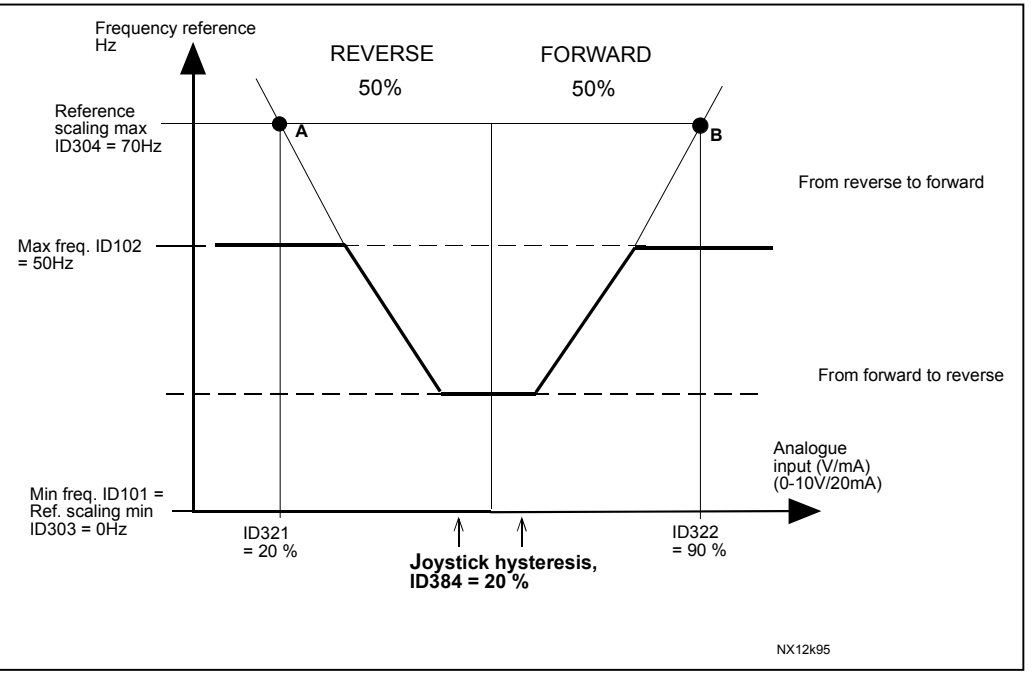

Figure 16. Joystick hysteresis with minimum frequency at 35Hz

## 388 AI2 signal selection (2.2.3.1)

Connect the AI2 signal to the analogue input of your choice with this parameter. For more information about the TTF programming method, see chapter [5](#page-9-0) on page [10.](#page-9-0)

<span id="page-48-0"></span>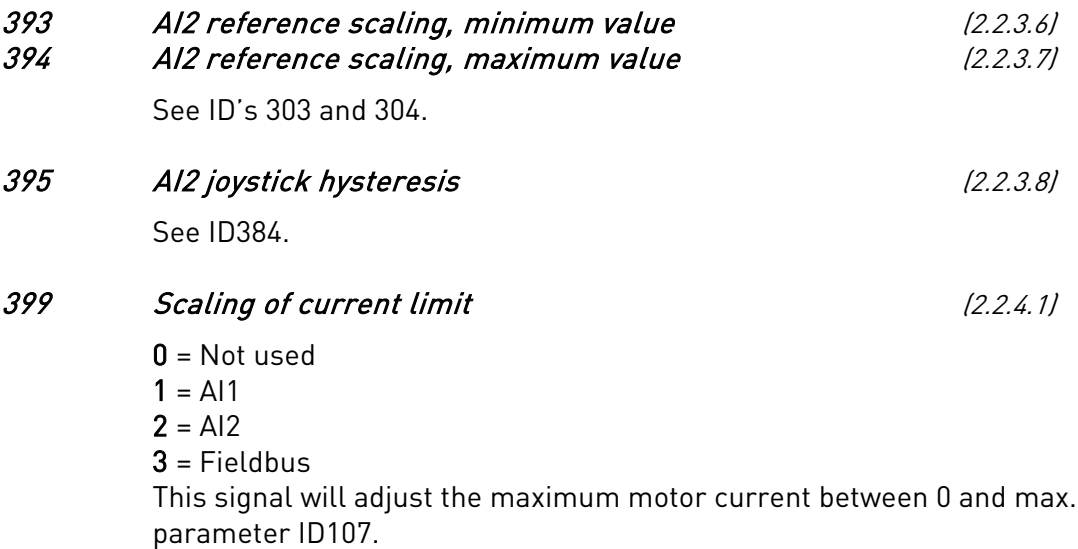

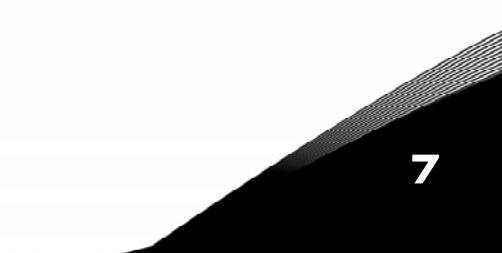

limit set with

7

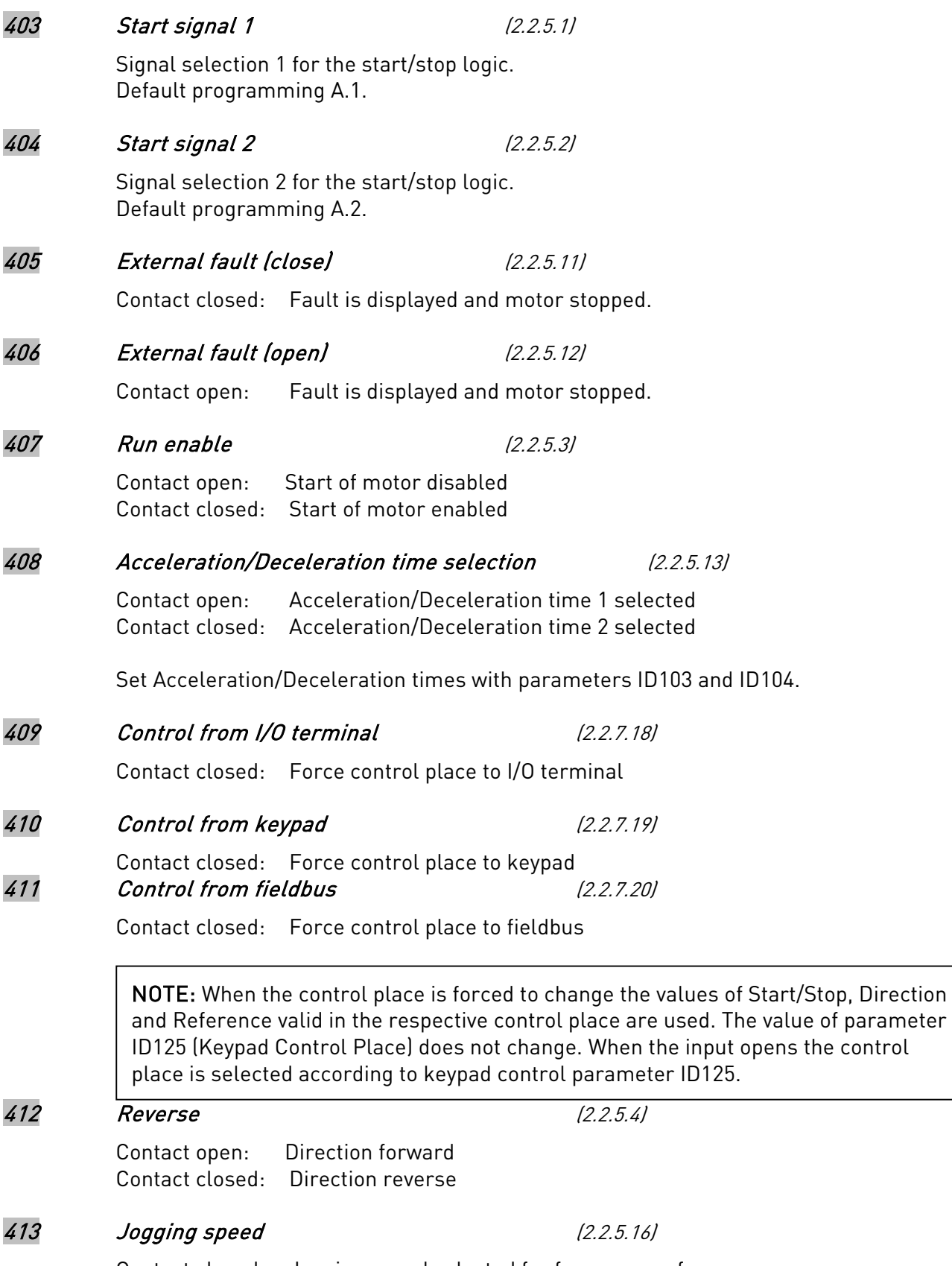

Contact closed: Jogging speed selected for frequency reference See parameter [ID124.](#page-35-0) Default programming: A.4.

## 414 Fault reset (2.2.5.10)

Contact closed: All faults are reset.

## 415 Acceleration/Deceleration prohibited (2.2.5.14)

Contact closed: No acceleration or deceleration possible until the contact is opened.

# 416 DC-braking (2.2.5.15)

Contact closed: In STOP mode, the DC braking operates until the contact is opened.

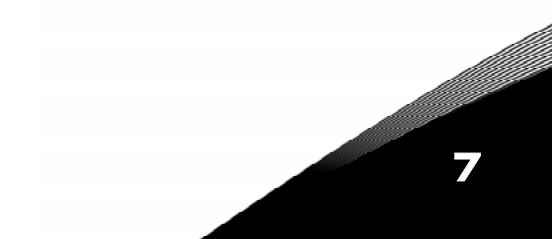

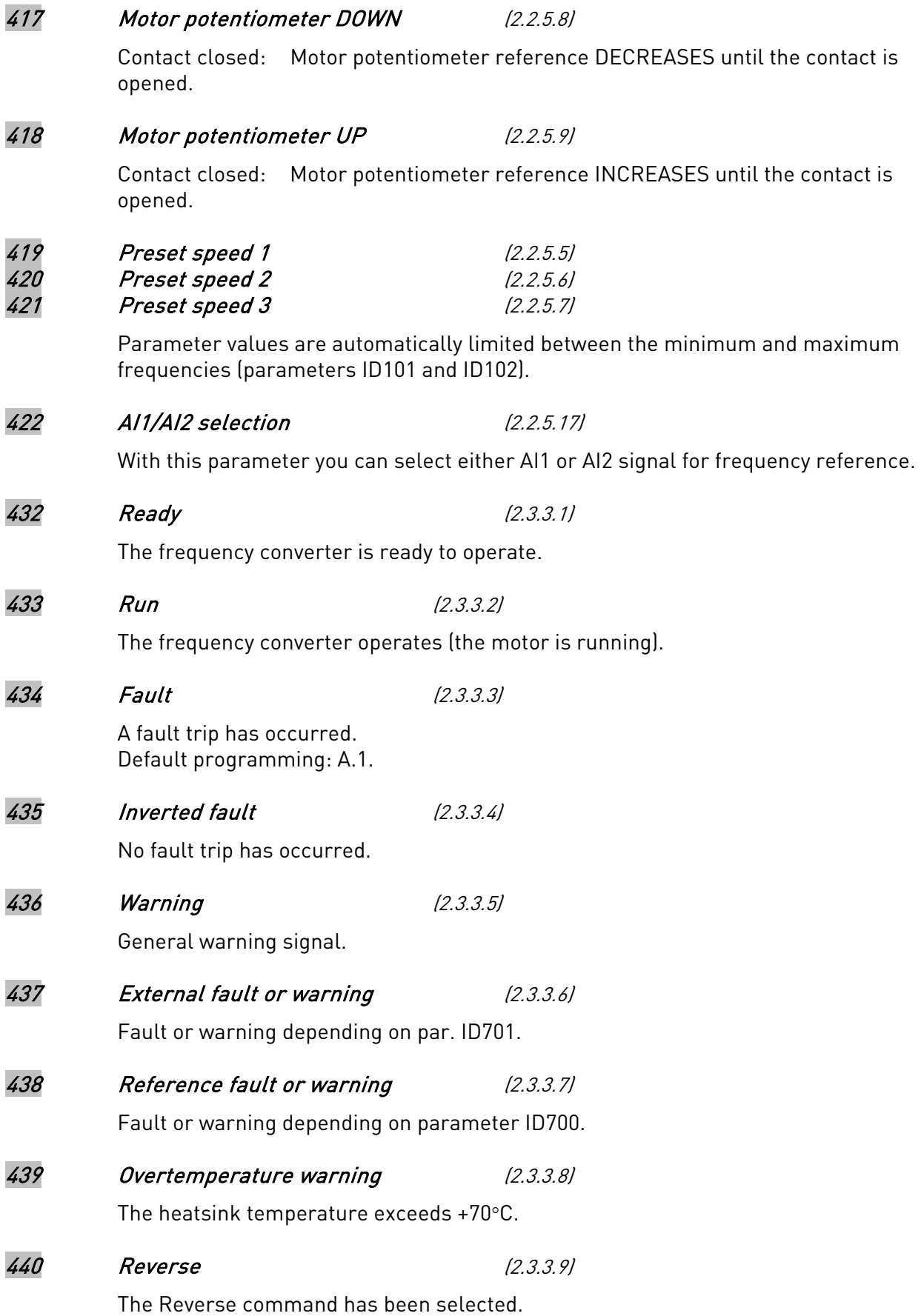

a dhe ann an 1970.<br>Bhailtean

7

<span id="page-52-4"></span><span id="page-52-2"></span>

<span id="page-52-3"></span><span id="page-52-1"></span><span id="page-52-0"></span>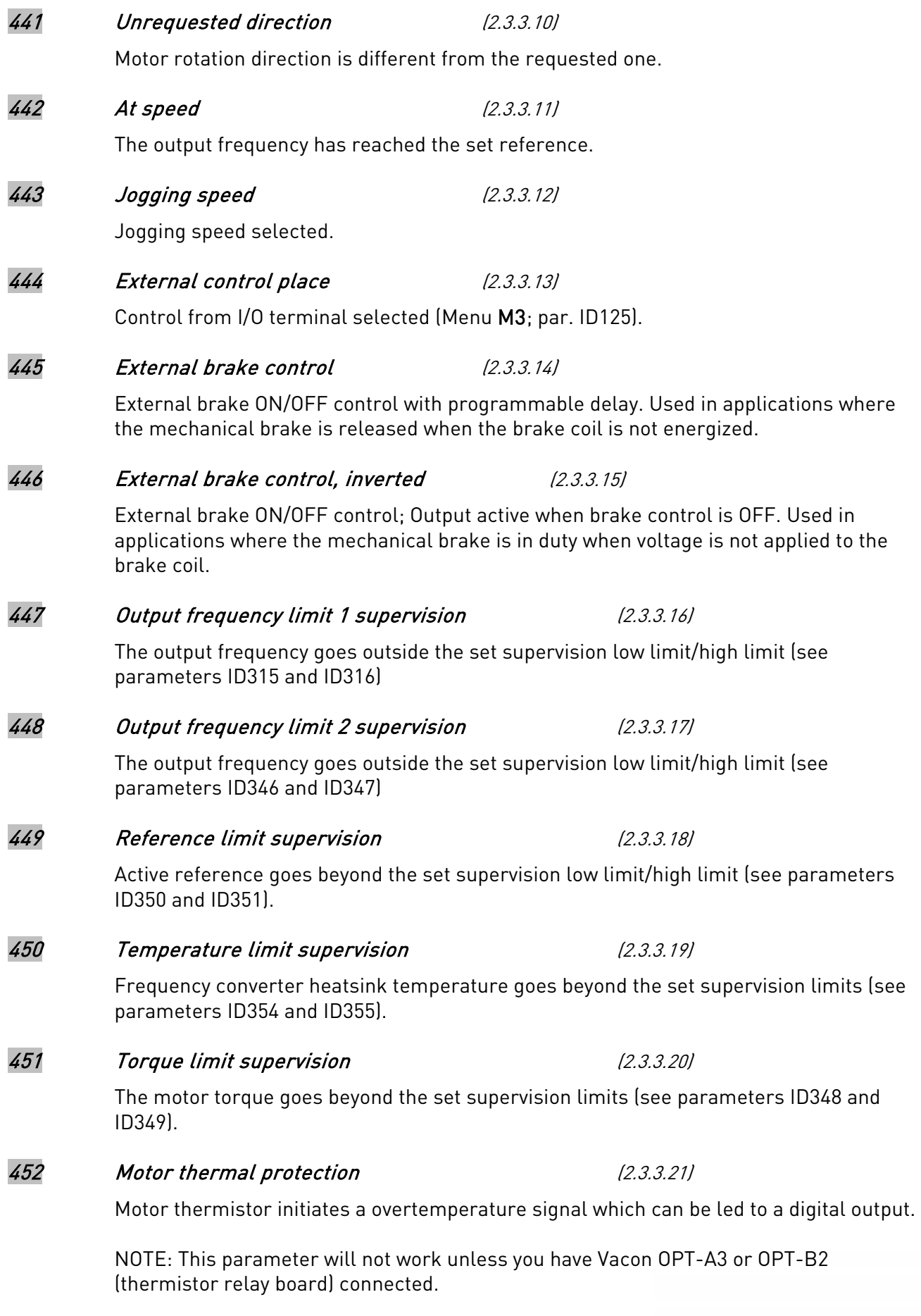

## 454 Motor regulator activation (2.3.3.22)

Overvoltage or overcurrent regulator has been activated.

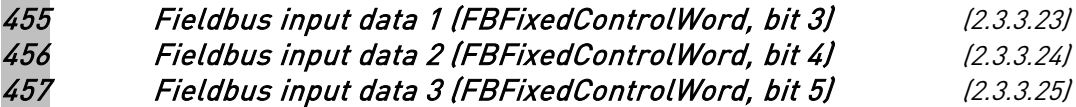

The data from the fieldbus (FBFixedControlWord) can be led to frequency converter digital outputs.

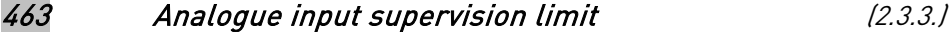

<span id="page-53-0"></span>The selected analogue input signal goes beyond the set supervision limits (see parameters [ID372, ID373](#page-39-1) and [ID374\)](#page-39-1).

#### 464 Analogue output 1 signal selection (2.3.5.1)

Connect the AO1 signal to the analogue output of your choice with this parameter. For more information about the TTF programming method, see chapter [5](#page-9-0) on page [10.](#page-9-0)

#### 471 Analogue output 2 signal selection (2.3.6.1)

Connect the AO2 signal to the analogue output of your choice with this parameter. For more information about the TTF programming method, see chapter [5](#page-9-0) on page [10.](#page-9-0)

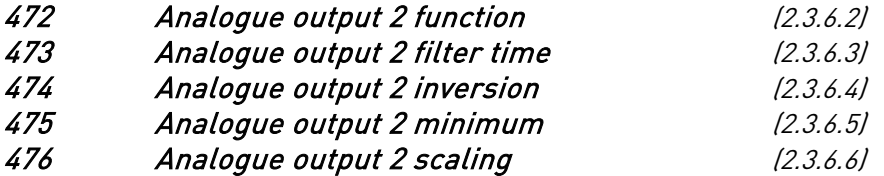

For more information on these five parameters, see the corresponding parameters for the analogue output 1 on pages [40](#page-39-1) to [42.](#page-41-0)

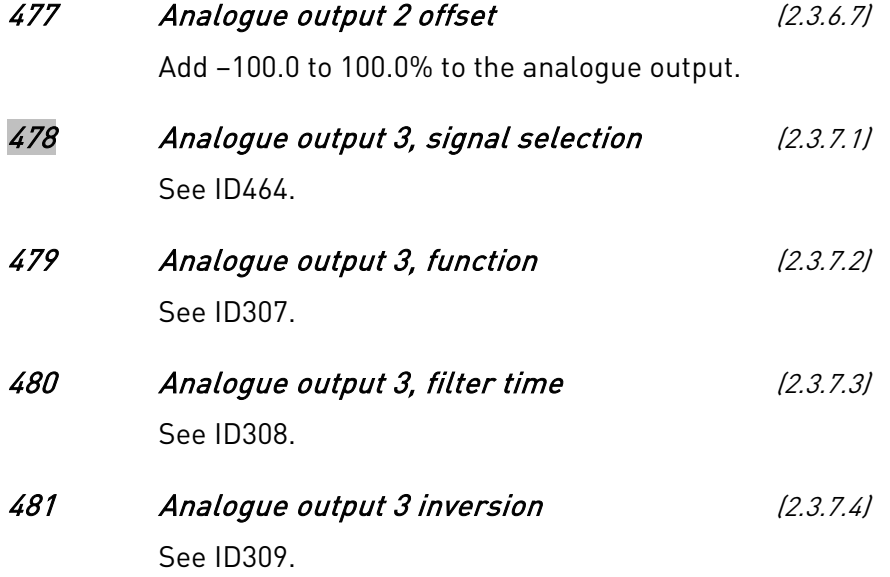

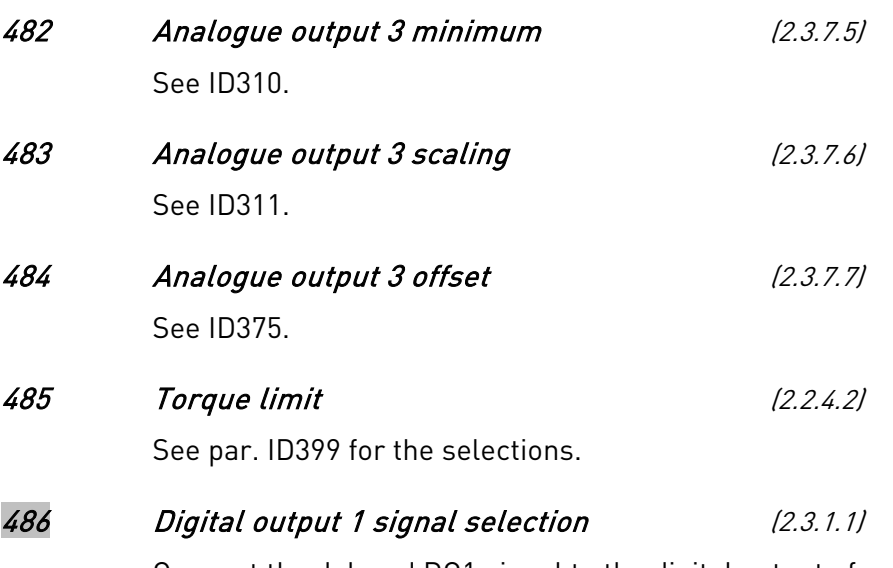

<span id="page-54-0"></span>Connect the delayed DO1 signal to the digital output of your choice with this parameter. For more information about the TTF programming method, see chapter [5](#page-9-0) on page [10.](#page-9-0)

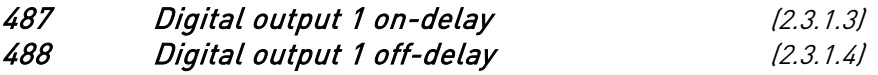

<span id="page-54-1"></span>With these parameters you can set on- and off-delays to digital outputs.

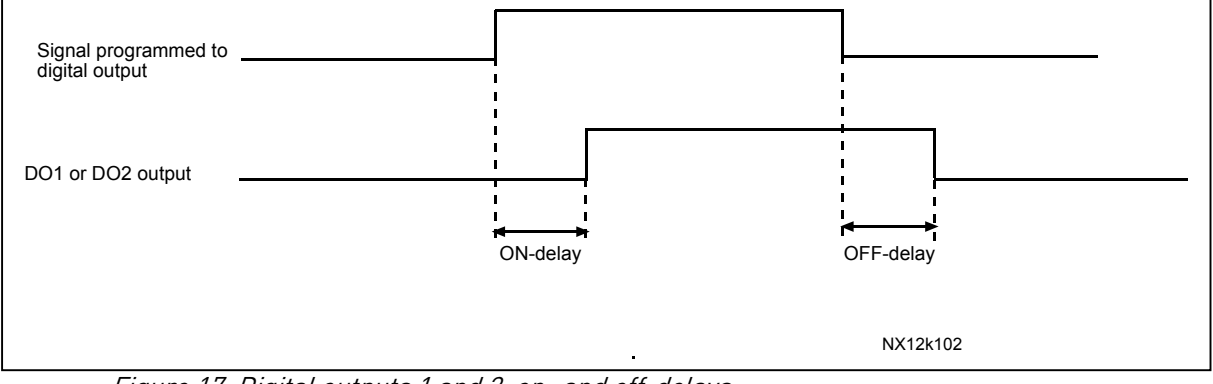

Figure 17. Digital outputs 1 and 2, on- and off-delays

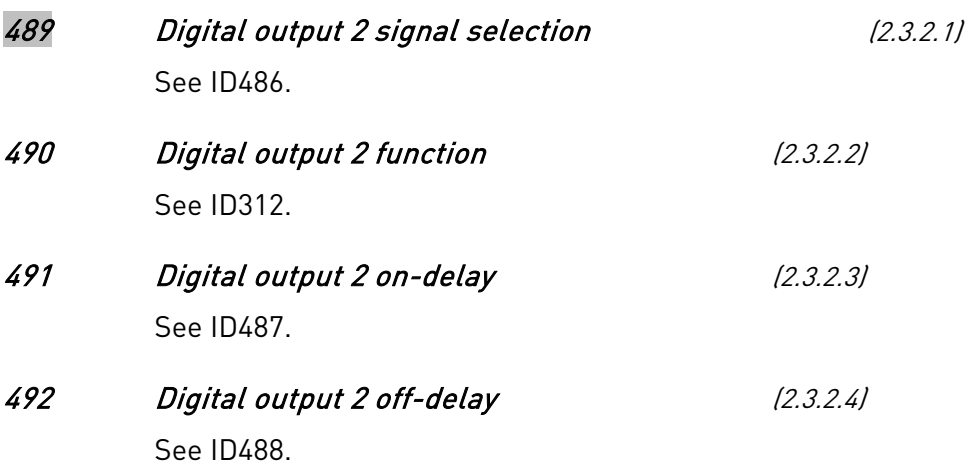

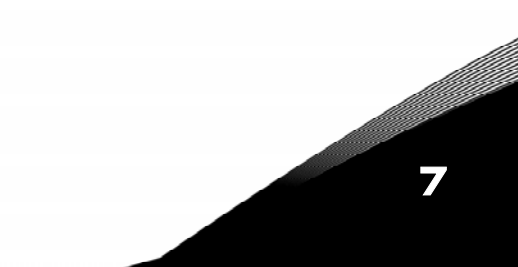

## 500 Acceleration/Deceleration ramp 1 shape (2.4.1) 501 Acceleration/Deceleration ramp 2 shape (2.4.2)

The start and end of acceleration and deceleration ramps can be smoothed with these parameters. Setting value 0 gives a linear ramp shape which causes acceleration and deceleration to act immediately to the changes in the reference signal. Setting value 0.1…10 seconds for this parameter produces an S-shaped acceleration/deceleration. The acceleration time is determined with parameters [ID103/ID104](#page-31-1) (ID502/ID503).

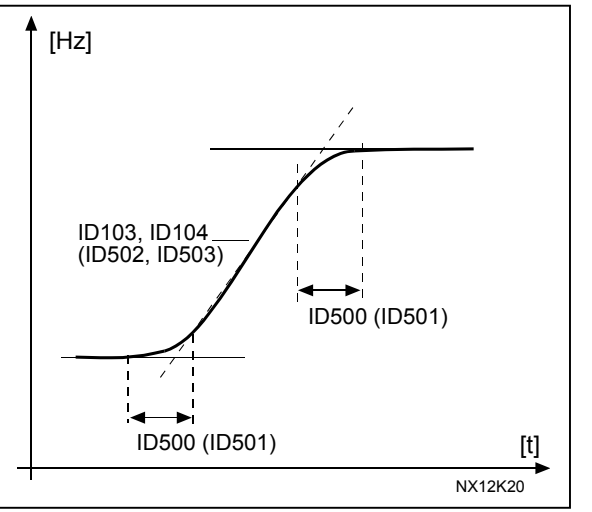

Figure 18. Acceleration/Deceleration (S-shaped)

## 502 Acceleration time 2 (2.4.3) 503 Deceleration time 2 (2.4.4)

These values correspond to the time required for the output frequency to accelerate from the zero frequency to the set maximum frequency (par. [ID102\)](#page-83-0). These parameters give the possibility to set two different acceleration/deceleration time sets for one application. The active set can be selected with the programmable signal DIN3 (par. [ID301\)](#page-83-0). See also parameter [ID1764.](#page-83-0)

#### 504 Brake chopper (2.4.5)

- $0 =$  No brake chopper used
- 1 = Brake chopper in use and tested when running. Can be tested also in READY state
- 2 = External brake chopper (no testing)
- 3 = Used and tested in READY state and when running
- $4 =$  Used when running (no testing)

When the frequency converter is decelerating the motor, the inertia of the motor and the load are fed into an external brake resistor. This enables the frequency converter to decelerate the load with a torque equal to that of acceleration (provided that the correct brake resistor has been selected). See separate Brake resistor installation manual.

7

#### 505 Start function (2.4.6)

<span id="page-56-1"></span>Ramp:

0 The frequency converter starts from 0 Hz and accelerates to the set reference frequency within the set [acceleration time.](#page-31-1) (Load inertia or starting friction may cause prolonged acceleration times).

Flying start:

1 The frequency converter is able to start into a running motor by applying a small torque to motor and searching for the frequency corresponding to the speed the motor is running at. Searching starts from the maximum frequency towards the actual frequency until the correct value is detected. Thereafter, the output frequency will be increased/decreased to the set reference value according to the set acceleration/deceleration parameters.

> Use this mode if the motor is coasting when the start command is given. With the flying start it is possible to ride through short mains voltage interruptions.

#### 506 Stop function (2.4.7)

<span id="page-56-0"></span>Coasting:

0 The motor coasts to a halt without any control from the frequency converter, after the Stop command.

Ramp:

1 After the Stop command, the speed of the motor is decelerated according to the set deceleration parameters.

> If the regenerated energy is high it may be necessary to use an external braking resistor for faster deceleration.

#### Normal stop: Ramp/ Run Enable stop: coasting

2 After the Stop command, the speed of the motor is decelerated according to the set deceleration parameters. However, when Run Enable is selected, the motor coasts to a halt without any control from the frequency converter.

#### Normal stop: Coasting/ Run Enable stop: ramping

3 The motor coasts to a halt without any control from the frequency converter. However, when Run Enable signal is selected, the speed of the motor is decelerated according to the set deceleration parameters. If the regenerated energy is high it may be necessary to use an external braking resistor for faster deceleration.

#### 507 DC-braking current (2.4.8)

Defines the current injected into the motor during DC-braking.

#### 508 DC-braking time at stop (2.4.9)

Determines if braking is ON or OFF and the braking time of the DC-brake when the motor is stopping. The function of the DC-brake depends on the stop function, parameter [ID506.](#page-56-0)

- 0 DC-brake is not used
- >0 DC-brake is in use and its function depends on the Stop function, (param. [ID506\)](#page-56-0). The DC-braking time is determined with this parameter.

#### Par. ID506 = 0; Stop function = Coasting:

After the stop command, the motor coasts to a stop without control of the frequency converter.

With DC-injection, the motor can be electrically stopped in the shortest possible time, without using an optional external braking resistor.

The braking time is scaled according to the frequency when the DC-braking starts. If the frequency is ≥ the nominal frequency of the motor, the set value of parameter ID508 determines the braking time. When the frequency is  $\leq 10\%$  of the nominal, the braking time is 10% of the set value of parameter ID508.

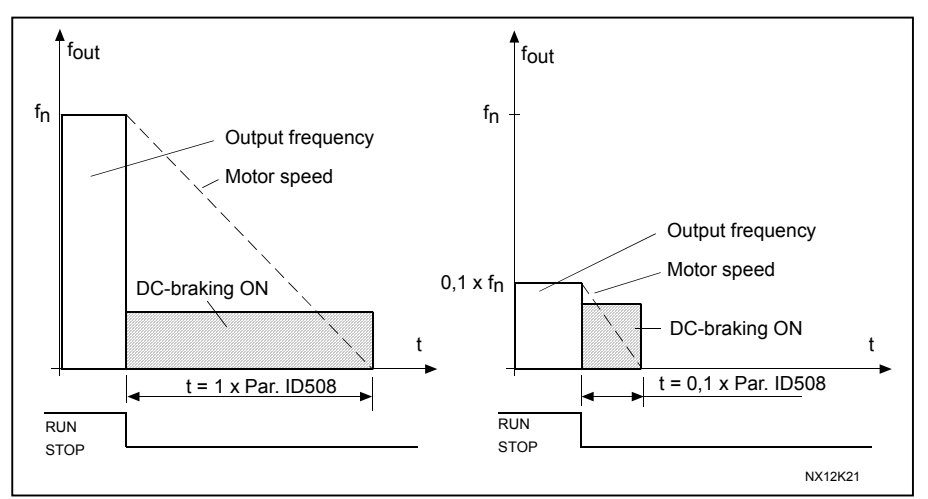

Figure 19. DC-braking time when Stop mode = Coasting.

#### Par.  $ID506 = 1$ ; Stop function = Ramp:

After the Stop command, the speed of the motor is reduced according to the set deceleration parameters, as fast as possible, to the speed defined with parameter ID515, where the DCbraking starts.

The braking time is defined with parameter ID508. If high inertia exists, it is recommended to use an external braking resistor for faster deceleration. See [Figure 20.](#page-57-0)

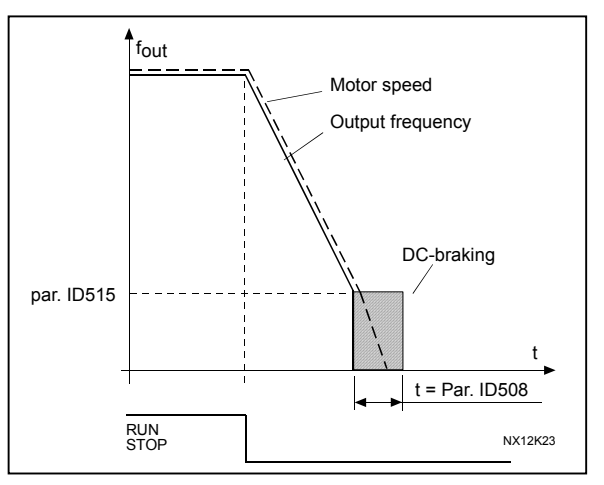

<span id="page-57-0"></span>Figure 20. DC-braking time when Stop mode = Ramp

<span id="page-58-0"></span>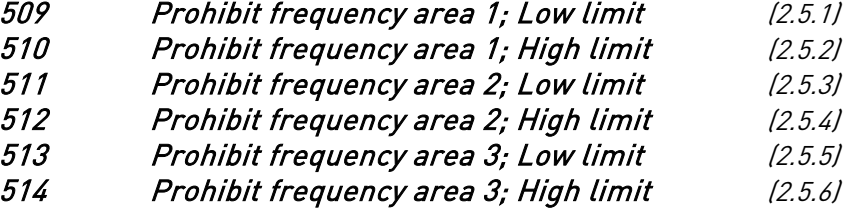

In some systems it may be necessary to avoid certain frequencies because of

mechanical resonance problems. With these parameters it is possible to set limits for the "skip frequency" region. See [Figure 21.](#page-58-1)

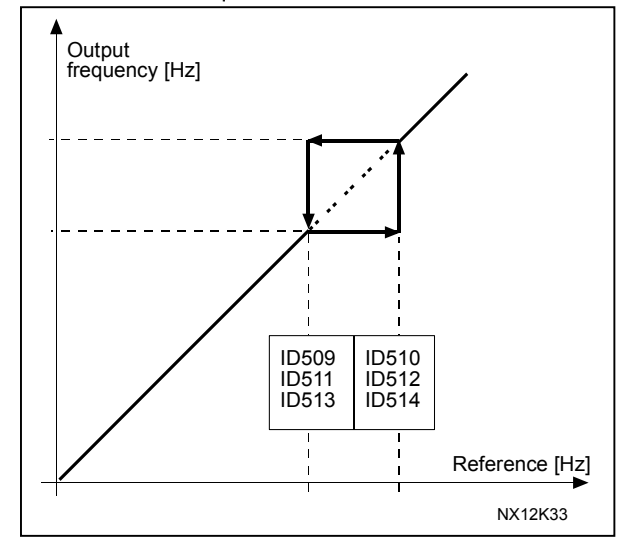

<span id="page-58-1"></span>Figure 21. Example of prohibit frequency area setting.

515 DC-braking frequency at stop (2.4.10)

The output frequency at which the DC-braking is applied. See [Figure 21.](#page-58-1)

## 516 DC-braking time at start (2.4.11)

DC-brake is activated when the start command is given. This parameter defines the time before the brake is released. After the brake is released, the output frequency increases according to the set start function by parameter [ID505.](#page-56-1)

## 518 Acceleration/deceleration ramp speed scaling ratio between prohibit frequency limits (2.5.3, 2.5.7)

Defines the acceleration/deceleration time when the output frequency is between the selected prohibit frequency range limits (parameters [ID509 and ID510\)](#page-58-0). The ramping speed (selected acceleration/ deceleration time 1 or 2) is multiplied with this factor. E.g. value 0.1 makes the acceleration time 10 times shorter than outside the prohibit frequency range limits.

7

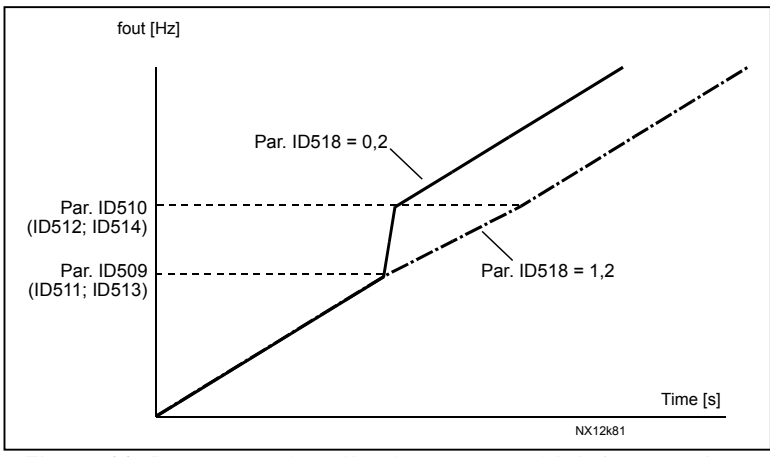

Figure 22. Ramp speed scaling between prohibit frequencies

## 519 Flux braking current (2.4.13)

Defines the flux braking current value. This value can be set between  $0.4<sup>*</sup>I<sub>H</sub>$  and the [Current limit.](#page-31-0)

## 520 Flux brake (2.4.12)

Instead of DC braking, flux braking is a useful way to raise the braking capacity in cases where additional brake resistors are not needed.

When braking is needed, the frequency is reduced and the flux in the motor is increased, which in turn increases the motor's capability to brake. Unlike DC braking, the motor speed remains controlled during braking.

The flux braking can be set ON or OFF.

 $0$  = Flux braking OFF

1 = Flux braking ON

Note: Flux braking converts the energy into heat at the motor, and should be used intermittently to avoid motor damage.

## 521 Motor control mode 2 (2.5.12)

7

<span id="page-59-0"></span>With this parameter you can set another motor control mode. Which mode is used is determined with parameter [ID164.](#page-36-0)

For the selections, see parameter [ID600.](#page-60-0)

<span id="page-60-0"></span>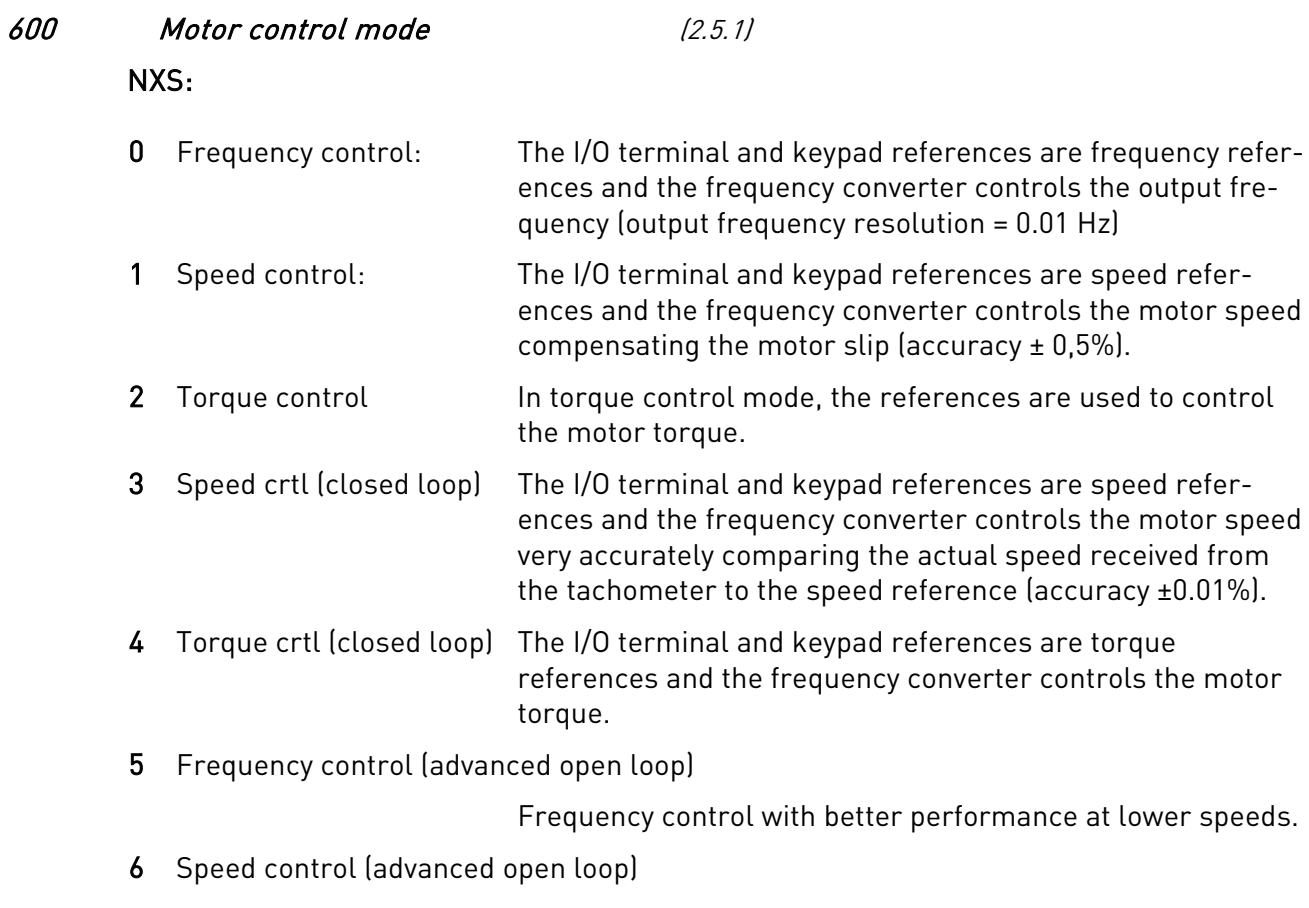

Speed control with better performance at lower speeds.

## 601 Switching frequency (2.5.9)

Motor noise can be minimised using a high switching frequency. Increasing the switching frequency reduces the capacity of the frequency converter unit. The range of this parameter depends on the size of the frequency converter:

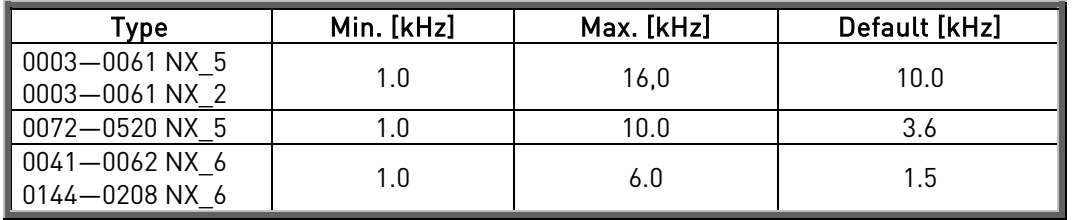

Table 35. Size-dependent switching frequencies

## 602 Field weakening point (2.5.4)

The field weakening point is the output frequency at which the output voltage reaches the set ([ID603\)](#page-61-0) maximum value.

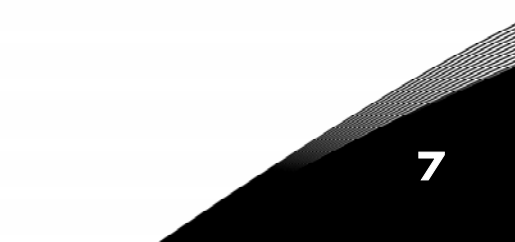

#### 603 Voltage at field weakening point (2.5.5)

<span id="page-61-0"></span>Above the frequency at the field weakening point, the output voltage remains at the set maximum value. Below the frequency at the field weakening point, the output voltage depends on the setting of the U/f curve parameters. See parameters [ID109,](#page-33-0) [ID108,](#page-31-2) ID604 and ID605.

When the parameters [ID110](#page-33-1) and [ID111](#page-33-2) (nominal voltage and nominal frequency of the motor) are set, the parameters ID602 and ID603 are automatically given the corresponding values. If you need different values for the field weakening point and the maximum output voltage, change these parameters after setting the parameters [ID110](#page-33-1) and [ID111.](#page-33-2)

#### 604 U/f curve, middle point frequency (2.5.6)

If the programmable U/f curve has been selected with parameter [ID108](#page-31-2) this parameter defines the middle point frequency of the curve. See [Figure 3.](#page-32-0)

#### 605 U/f curve, middle point voltage (2.5.7)

If the programmable U/f curve has been selected with the parameter [ID108](#page-31-2) this parameter defines the middle point voltage of the curve. See [Figure 3.](#page-32-0)

#### 606 Output voltage at zero frequency (2.5.8)

If the programmable U/f curve has been selected with the parameter [ID108](#page-31-2) this parameter defines the zero frequency voltage of the curve. NOTE: If the value of parameter ID108 is changed this parameter is set to zero. See [Figure 3.](#page-32-0)

#### 607 Overvoltage controller (2.5.10)

These parameters allow the under-/overvoltage controllers to be switched out of operation. This may be useful, for example, if the mains supply voltage varies more than –15% to +10% and the application will not tolerate this over-/undervoltage. In this case, the regulator controls the output frequency taking the supply fluctuations into account.

- 0 Controller switched off
- 1 Controller switched on (no ramping) = Minor adjustments of OP frequency are made
- 2 Controller switched on (with ramping) = Controller adjusts OP freq. up to max.freq.

#### 608 Undervoltage controller (2.5.11)

See par. ID607.

Note: Over-/undervoltage trips may occur when controllers are switched out of operation.

- 0 Controller switched off
- 1 Controller switched on

## 609 Torque limit (2.8.1)

With this parameter you can set the torque limit control between 0.0 - 400.0 %.

## 610 Torque limit control P-gain (2.8.2)

This parameter defines the gain of the torque limit controller. It is used in Open Loop control mode only.

#### 611 Torque limit control I-gain (2.8.3)

This parameter determines the I-gain of the torque limit controller. It is used in Open Loop control mode only.

612 CL: Magnetizing current (2.5.18.1)

Set here the motor magnetizing current (no-load current). See chapter [9.1.](#page-90-0)

## 613 CL: Speed control P gain (2.5.18.2)

Sets the gain for the speed controller in % per Hz. See chapter [9.1.](#page-90-0)

#### 614 CL: Speed control I time (2.5.18.3)

Sets the integral time constant for the speed controller. Increasing the I-time increases stability but lengthens the speed response time. See chapter [9.1.](#page-90-0)

#### 615 CL: Zero speed time at start (2.5.18.9)

After giving the start command the drive will remain at zero speed for the time defined by this parameter. The ramp will be released to follow the set frequency/speed reference after this time has elapsed from the instant where the command is given. See chapter [9.1.](#page-90-0)

#### 616 CL: Zero speed time at stop (2.5.18.10)

The drive will remain at zero speed with controllers active for the time defined by this parameter after reaching the zero speed when a stop command is given. This parameter has no effect if the selected stop function [\(ID506\)](#page-56-0) is *Coasting*. See chapter [9.1.](#page-90-0)

#### 617 CL: Current control P gain (2.5.18.15)

Sets the gain for the current controller. This controller is active only in closed loop and advanced open loop modes. The controller generates the voltage vector reference to the modulator. See chapter [9.1.](#page-90-0)

#### 618 CL: Encoder filter time (2.5.18.14)

Sets the filter time constant for speed measurement. The parameter can be used to eliminate encoder signal noise. Too high a filter time reduces speed control stability. See chapter [9.1.](#page-90-0)

#### 619 CL: Slip adjust (2.5.18.6)

The motor name plate speed is used to calculate the nominal slip. This value is used to adjust the voltage of motor when loaded. The name plate speed is sometimes a little inaccurate and this parameter can therefore be used to trim the slip. Reducing the slip adjust value increases the motor voltage when the motor is loaded. See chapter [9.1.](#page-90-0)

#### 620 Load drooping (2.5.15)

The drooping function enables speed drop as a function of load. This parameter sets that amount corresponding to the nominal torque of the motor.

7

## 621 CL: Startup torque (2.6.18.11)

Choose here the startup torque.

Torque Memory is used in crane applications. Startup Torque FWD/REV can be used in other applications to help the speed controller. See chapter [9.1.](#page-90-0)

 $0 =$  Not Used

- 1 = TorqMemory
- 2 = Torque Ref

3 = Torq.Fwd/Rev

#### 626 CL: Acceleration compensation (2.6.18.5)

Sets the inertia compensation to improve speed response during acceleration and deceleration. The time is defined as acceleration time to nominal speed with nominal torque. This parameter is active also in advanced open loop mode.

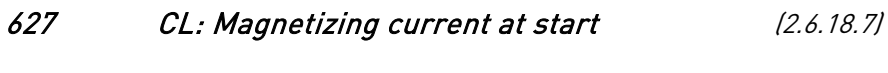

628 CL: Magnetizing time at start (2.6.18.8)

Set here the rise time of magnetizing current.

631 Identification (2.5.16)

Identification Run is a part of tuning the motor and the drive specific parameters. It is a tool for commissioning and service of the drive with the aim to find as good parameter values as possible for most drives. The automatic motor identification calculates or measures the motor parameters that are needed for optimum motor and speed control.

 $0 = No$  action

No identification requested.

 $1 =$  Identification without motor run

The drive is run without speed to identify the motor parameters. The motor is supplied with current and voltage but with zero frequency.

#### 2 = Identification with motor run

The drive is run with speed to identify the motor parameters. Note: It is recommended to do the this identification test with no load on the motor for best results.

The basic motor name plate data has to be set correctly before performing the identification run:

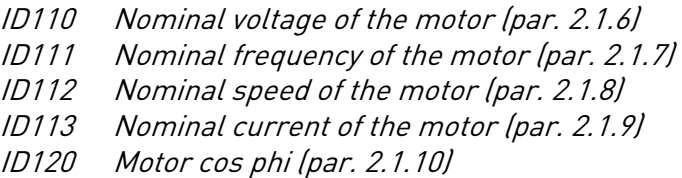

When in closed loop and with an encoder installed, also the parameter for pulses / revolutions (in Menu M7) has to be set.

The automatic identification is activated by setting this parameter to the appropriate value followed by a start command in the requested direction. The start command to the drive has to be given within 20 s. If no start command is given within 20 s the identification run is cancelled and the parameter will be reset to its default setting. The identification run can be stopped any time with normal stop command and the parameter is reset to its default setting. In case identification run detects fault or other problems, the identification run is completed if possible. After the identification is finished, the application checks the status of the identification and generates fault/ warning if any. During Identification Run, the brake control is disabled (see chapter Error! Reference [source not found.\)](#page-91-0).

3 = Encoder identification run

For PMS motor drive will make angle identification run when absolute encoder is in use.

 $4 = No$  Action

5 = Identification failed

## 633 CL: Start-up torque, forward (2.5.18.12)

Sets the start-up torque for forward direction if selected with par. ID621.

#### 634 CL: Start-up torque, reverse (2.5.18.13)

Sets the start-up torque for reverse direction if selected with par. ID621.

#### 636 Minimum frequency for Open Loop torque control (2.8.8)

Defines the frequency limit below which the frequency converter operates in *frequency* control mode.

Because of the nominal slip of the motor, the internal torque calculation is inaccurate at low speeds where is it recommended to use the frequency control mode.

#### 637 Speed controller P gain, Open Loop (2.5.13)

Defines the P gain for the speed controlled in Open Loop control mode.

#### 638 Speed controller I gain, Open Loop (2.5.14)

Defines the I gain for the speed controlled in Open Loop control mode.

639 Torque controller P gain (2.8.9)

Defines the P gain of the torque controller.

## 640 Torque controller I gain (2.8.10)

Defines the I gain of the torque controller.

#### 641 Torque reference selection (2.8.4)

Defines the source for torque reference.

- 0 Not used
- 1 Analogue input 1
- 2 Analogue input 2
- 3 Analogue input 3
- 4 Analogue input 4
- 5 Analogue input 1 (joystick)
- 6 Analogue input 2 (joystick)
- 7 From keypad, parameter R3.5
- 8 Fieldbus

## 642 Torque reference scaling, maximum value (2.8.5) 643 Torque reference scaling, minimum value (2.8.6)

Scale the custom minimum and maximum levels for analogue inputs within -300,0…300,0%.

## 644 Torque speed limit (2.8.7)

With this parameter the maximum frequency for the torque control can be selected.

- 0 Maximum frequency, par. [ID102](#page-35-1)
- 1 Selected frequency reference
- 2 Preset speed 7, par. [ID130](#page-35-1)

## 649 PMS motor shaft position (2.5.19.4)

Identified shaft position. Updated when making encoder identification.

## 650 Motor type (2.5.19.1)

Selection of motor type, drive must be in stop state to edit.

- 0 Asynchronous induction motor
- 1 Permanent magnet synchronous motor ("AC brushless") control

## 651 Flux current Kp (2.5.19.2)

Defines the gain for the flux current controller when a PMS motor is used.

## 652 Flux current Ti (2.5.19.3)

Defines the integration time for the flux current controller when a PMS motor is used.

## 654 Enable Rs identification (2.5.19.5)

With this parameter its possible to disable Rs identification during DC brake start.

## 655 Modulator index limit (2.5.19.6)

Defines used voltage ration in field weakening area with PMS motors

662 Rs voltage drop (2.5.17)

7

Measured Voltage drop at stator resistanse between two phases with nom current of motor.

#### 700 Response to the 4mA reference fault (2.6.1)

<span id="page-66-1"></span> $0 = No$  response

 $1 =$ Warning

2 = Warning, the frequency from 10 seconds back is set as reference

3 = Warning, the Preset Frequency (Par. [ID728\)](#page-71-0) is set as reference

4 = Fault, stop mode after fault according to [ID506](#page-56-0) 

5 = Fault, stop mode after fault always by coasting

A warning or a fault action and message is generated if the 4…20 mA reference signal is used and the signal falls below 3.5 mA for 5 seconds or below 0.5 mA for 0.5 seconds. The information can also be programmed into digital output DO1 or relay outputs RO1 and RO2.

## 701 Response to external fault (2.6.3)

<span id="page-66-0"></span> $0 = No$  response

 $1 =$ Warning

2 = Fault, stop mode after fault according to [ID506](#page-56-0) 

 $3$  = Fault, stop mode after fault always by coasting

A warning or a fault action and message is generated from the external fault signal in the programmable digital inputs DIN3. The information can also be programmed into digital output DO1 and into relay outputs RO1 and RO2.

## 702 Output phase supervision (2.6.6)

- $0 = No$  response
- $1 =$ Warning

2 = Fault, stop mode after fault according to [ID506](#page-56-0) 

 $3$  = Fault, stop mode after fault always by coasting

Output phase supervision of the motor ensures that the motor phases have an approximately equal current.

## 703 Earth fault protection (2.6.7)

- $0 = No$  response
- 1 = Warning
- 2 = Fault, stop mode after fault according to [ID506](#page-56-0)

 $3$  = Fault, stop mode after fault always by coasting

Earth fault protection ensures that the sum of the motor phase currents is zero. The overcurrent protection is always working and protects the frequency converter from earth faults with high currents.

#### 704 Motor thermal protection (2.6.8)

 $0 = No$  response

 $1 =$ Warning

2 = Fault, stop mode after fault according to [ID506](#page-56-0) 

3 = Fault, stop mode after fault always by coasting

If tripping is selected the drive will stop and activate the fault stage. Deactivating the protection, i.e. setting parameter to 0, will reset the thermal stage of the motor to 0%. See chapter [9.2.](#page-91-0)

7

7

#### 705 Motor thermal protection: Motor ambient temp. factor (2.6.9)

The factor can be set between -100.0%—100.0%. See chapter [9.2.](#page-91-0)

#### 706 Motor thermal protection: Motor cooling factor at zero speed (2.6.10)

The current can be set between  $0-150.0\%$  x  $I_{\text{Motor}}$ . This parameter sets the value for thermal current at zero frequency. See [Figure 23.](#page-67-0)

The default value is set assuming that there is no external fan cooling the motor. If an external fan is used this parameter can be set to 90% (or even higher).

Note: The value is set as a percentage of the motor name plate data, par. [ID113](#page-33-4)  (Nominal current of motor), not the drive's nominal output current. The motor's nominal current is the current that the motor can withstand in direct on-line use without being overheated.

If you change the parameter Nominal current of motor, this parameter is automatically restored to the default value.

Setting this parameter does not affect the maximum output current of the drive which is determined by parameter [ID107](#page-31-0) alone. See chapter [9.2.](#page-91-0)

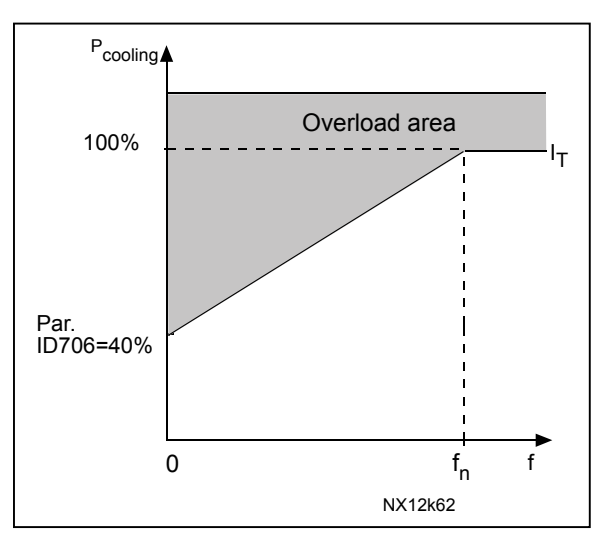

<span id="page-67-0"></span>Figure 23. Motor thermal current I $_{\scriptscriptstyle T}$  curve

#### 707 Motor thermal protection: Time constant (2.6.11)

This time can be set between 1 and 200 minutes.

This is the thermal time constant of the motor. The bigger the motor, the bigger the time constant. The time constant is the time within which the calculated thermal stage has reached 63% of its final value.

The motor thermal time is specific to the motor design and it varies between different motor manufacturers.

If the motor's t6–time (t6 is the time in seconds the motor can safely operate at six times the rated current) is known (given by the motor manufacturer) the time constant parameter can be set basing on it. As a rule of thumb, the motor thermal time constant in minutes equals to 2xt6. If the drive is in stop stage the time constant is internally increased to three times the set parameter value. The cooling in the stop stage is based on convection and the time constant is increased. See also [Figure 24](#page-68-0)[.](#page-68-1) 

#### 708 Motor thermal protection: Motor duty cycle (2.6.12)

Defines how much of the nominal motor load is applied. The value can be set to 0%…100%. See chapter [9.2.](#page-91-0)

<span id="page-68-1"></span>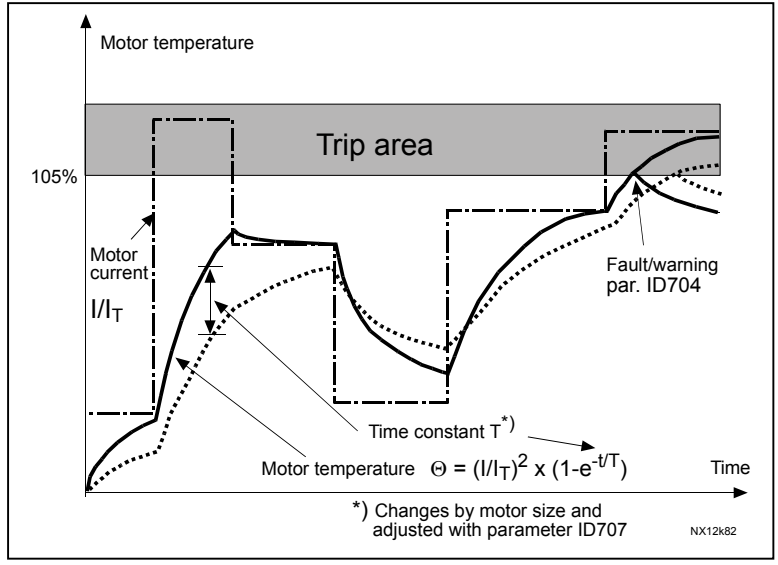

<span id="page-68-0"></span>Figure 24. Motor temperature calculation

#### 709 Stall protection (2.6.13)

- <span id="page-68-3"></span> $0 = No$  response
- $1 =$ Warning
- 2 = Fault, stop mode after fault according to [ID506](#page-56-0)
- $3$  = Fault, stop mode after fault always by coasting

Setting the parameter to 0 will deactivate the protection and reset the stall time counter. See chapter [9.3.](#page-91-1)

## 710 Stall current limit (2.6.14)

The current can be set to  $0.1...I_{nMotor}$ \*2. For a stall stage to occur, the current must have exceeded this limit. See [Figure 25.](#page-68-2) The software does not allow entering a greater value than I<sub>nMotor</sub>\*2. If parameter ID113 Nominal current of motor is changed, this parameter is automatically restored to the default value  $\mathfrak{l}_\mathsf{L}$ ). See chapter [9.3.](#page-91-1)

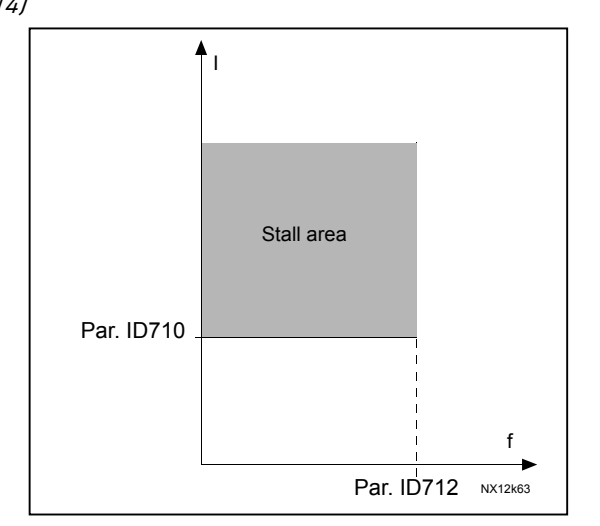

<span id="page-68-2"></span>Figure 25. Stall characteristics settings

## 711 Stall time (2.6.15)

This time can be set between 1.0 and 120.0s.

This is the maximum time allowed for a stall stage. The stall time is counted by an internal up/down counter.

If the stall time counter value goes above this limit the protection will cause a trip (see [ID709\)](#page-68-3). See chapter [9.3.](#page-91-1)

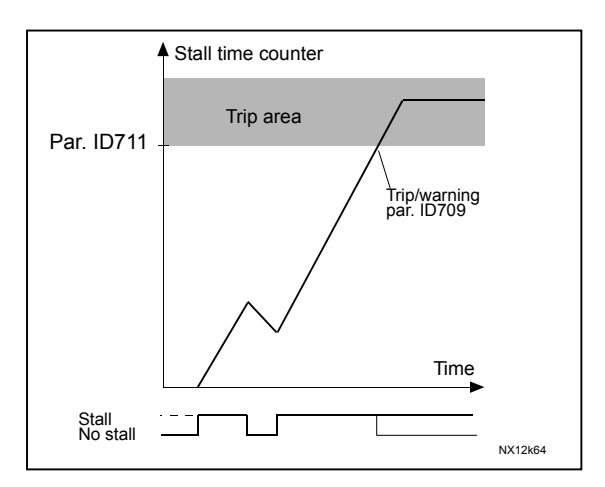

Figure 26. Stall time count

## 712 Stall frequency limit (2.6.16)

The frequency can be set between 1- $f_{\sf max}$  ([ID102\)](#page-70-0).

For a stall state to occur, the output frequency must have remained below this limit. See chapter [9.3.](#page-91-1)

## 717 Automatic restart: Wait time (2.8.1)

Defines the time before the frequency converter tries to automatically restart the motor after the fault has disappeared.

## 718 Automatic restart: Trial time (2.8.2)

<span id="page-69-0"></span>The Automatic restart function restarts the frequency converter when the faults selected with parameters [ID720](#page-70-0) to ID725 have disappeared and the waiting time has elapsed.

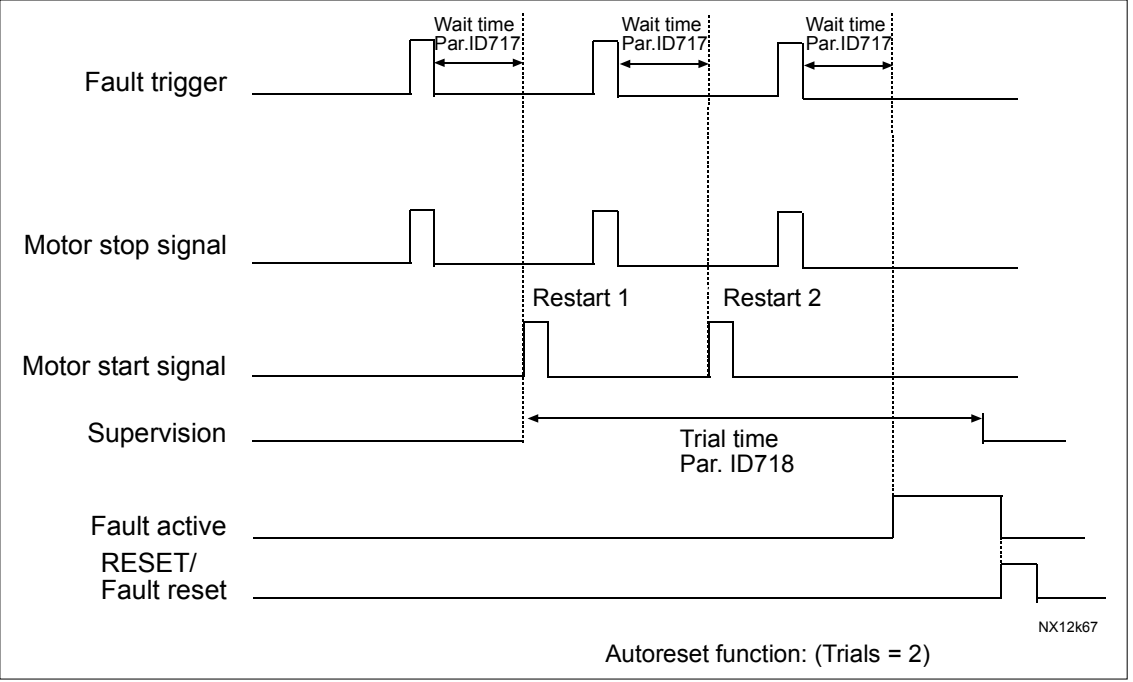

Figure 27. Example of Automatic restarts with two restarts

Parameters [ID720](#page-70-0) to ID725 determine the maximum number of automatic restarts during the trial time set by parameter ID718. The time count starts from the first autorestart. If the number of faults occurring during the trial time exceeds the values of parameters [ID720](#page-70-0) to ID725 the fault state becomes active. Otherwise the fault is cleared after the trial time has elapsed and the next fault start the trial time count again.

If a single fault remains during the trial time, a fault state is true.

#### 719 Automatic restart: Start function (2.8.3)

The Start function for Automatic restart is selected with this parameter. The parameter defines the start mode:

- $0 =$  Start with ramp
- $1$  = Flying start
- 2 = Start according to [ID505](#page-56-1)

#### 720 Automatic restart: Number of tries after undervoltage fault trip (2.8.4)

7

<span id="page-70-0"></span>This parameter determines how many automatic restarts can be made during the trial time set by parameter [ID718](#page-69-0) after and undervoltage trip.

- $0 = No$  automatic restart
- >0 = Number of automatic restarts after undervoltage fault. The fault is reset and the drive is started automatically after the DC-link voltage has returned to the normal level.

## 721 Automatic restart: Number of tries after overvoltage trip (2.8.5)

This parameter determines how many automatic restarts can be made during the trial time set by parameter [ID718](#page-69-0) after an overvoltage trip.

- $0 = No$  automatic restart after overvoltage fault trip
- >0 = Number of automatic restarts after overvoltage fault trip. The fault is reset and the drive is started automatically after the DC-link voltage has returned to the normal level.

## 722 Automatic restart: Number of tries after overcurrent trip (2.8.6)

#### (NOTE! IGBT temp fault also included)

This parameter determines how many automatics restarts can be made during the trial time set by [ID718.](#page-69-0)

- $0 = No$  automatic restart after overcurrent fault trip
- >0 = Number of automatic restarts after overcurrent trip, saturation trip and IGBT temperature faults.

## 723 Automatic restart: Number of tries after reference trip (2.8.7)

This parameter determines how many automatics restarts can be made during the trial time set by [ID718.](#page-69-0)

 $0 = No$  automatic restart after reference fault trip

 $>0$  = Number of automatic restarts after the analogue current signal (4…20mA) has returned to the normal level (>4mA)

#### 725 Automatic restart: Number of tries after external fault trip (2.8.9)

This parameter determines how many automatics restarts can be made during the trial time set by [ID718.](#page-69-0)

- $0 = No$  automatic restart after External fault trip
- >0 = Number of automatic restarts after External fault trip

#### 726 Automatic restart: Number of tries after motor temperature fault trip (2.8.8)

This parameter determines how many automatics restarts can be made during the trial time set by [ID718.](#page-69-0)

- $0 = No$  automatic restart after Motor temperature fault trip
- >0 = Number of automatic restarts after the motor temperature has returned to its normal level

## 727 Response to undervoltage fault (2.6.5)

 $0$  = Fault stored in fault history

1 = Fault not stored in fault history

For the undervoltage limits, see the product's User's Manual.

#### 728 4mA reference fault: preset frequency reference (2.6.2)

<span id="page-71-0"></span>If the value of parameter [ID700](#page-66-1) is set to 3 and the 4mA fault occurs then the frequency reference to the motor is the value of this parameter.

## 730 Input phase supervision (2.6.4)

- $0 = No$  response
- $1 =$ Warning
- 2 = Fault, stop mode after fault according to [ID506](#page-56-0)
- $3$  = Fault, stop mode after fault always by coasting

The input phase supervision ensures that the input phases of the frequency converter have an approximately equal current.

#### 731 Automatic restart 1 (2.20)

The Automatic restart is taken into use with this parameter.

- $0 = Disable$
- $1 =$ Enabled

The function resets the following faults (max. three times) (see Vacon NX User's Manual, Chapter 9):

- Overcurrent (F1)
- Overvoltage (F2)
- Undervoltage (F9)
- Frequency converter overtemperature (F14)
- Motor overtemperature (F16)
- Reference fault (F50)
#### 732 Response to thermistor fault (2.6.17)

- <span id="page-72-0"></span> $0 = No$  response
- $1 =$ Warning
- 2 = Fault, stop mode after fault according to [ID506](#page-56-0)
- 3 = Fault, stop mode after fault always by coasting

Setting the parameter to 0 will deactivate the protection.

#### 733 Response to fieldbus fault (2.6.18)

Set here the response mode for the fieldbus fault if a fieldbus board is used. For more information, see the respective Fieldbus Board Manual.

See parameter [ID732.](#page-72-0)

#### 734 Response to slot fault (2.6.19)

Set here the response mode for a board slot fault due to missing or broken board.

See parameter [ID732.](#page-72-0)

### 738 Automatic restart: Number of tries after underload fault trip (2.8.10)

This parameter determines how many automatic restarts can be made during the trial time set by parameter [ID718.](#page-69-0)

> 0 = No automatic restart after Underload fault trip >0 = Number of automatic restarts after Underload fault trip

## 739 Number of PT100 inputs in use (2.7.24)

If you have a PT100 input board installed in your frequency converter you can choose here the number of PT100 inputs in use. See also the Vacon I/O boards manual. Note: If the selected value is greater than the actual number of used PT100 inputs, the display will read 200ºC. If the input is short-circuited the displayed value is –30ºC.

- 740 Response to PT100 fault (2.7.25)  $0 = No$  response  $1 =$ Warning
	- 2 = Fault, stop mode after fault according to [ID506](#page-56-0)
	- 3 = Fault, stop mode after fault always by coasting

# 741 PT100 warning limit (2.7.26)

Set here the limit at which the PT100 warning will be activated.

#### 742 PT100 fault limit (2.7.27)

Set here the limit at which the PT100 fault (F56) will be activated.

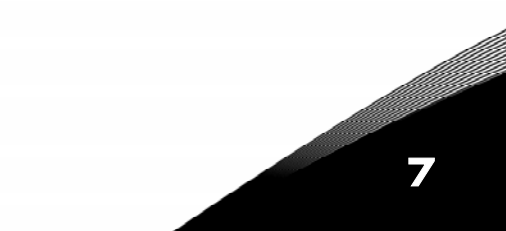

### 850 Fieldbus reference minimum scaling (2.9.1) 851 Fieldbus reference maximum scaling (2.9.2)

Use these two parameters to scale the fieldbus reference signal. Setting value limits:  $0 \leq$  par. ID850  $\leq$  ID851  $\leq$  [ID102.](#page-81-0) If par. ID851 = 0 custom scaling is not used and the minimum and maximum frequencies are used for scaling. The scaling takes place as presented in [Figure 7.](#page-39-0) See also chapter [9.4.](#page-91-0)

Note: Using this custom scaling function also affects the scaling of the actual value.

#### 852 to 859 Fieldbus data out selections 1 to 8 (2.7.1 to 2.7.9)

Using these parameters, you can monitor any monitoring or parameter value from the fieldbus. Enter the ID number of the item you wish to monitor for the value of these parameters. See additional description for Shaft synchronization [ID1740.](#page-81-0)

### 852 Fieldbus data out selection 1 (2.7.1)

Selector for output variable to be mapped to process data 1 output channel. Selection is made assigning the ID value of the variable among those listed in table 4. Only variables allocating 1 channel can be selected.

Note: To avoid channel allocation conflict, when using ID852 and ID853, parameter [ID1740](#page-81-0) for dual channel transfer must be set to 0.

### 853 Fieldbus data out selection 2 (2.7.2)

Selector for output variable to be mapped to process data 2 output channel. Selection method same as with ID852.

Note: to avoid channel allocation conflict, when using ID852 and ID853, parameter [ID1740](#page-81-0) for dual channel transfer must be set to 0.

#### 854 Fieldbus data out selection 3 (2.7.3)

Selector for output variable to be mapped to process data 3 output channel. Selection method same as with ID852.

#### 855 Fieldbus data out selection 4 (2.7.4)

Selector for output variable to be mapped to process data 4 output channel. Selection method same as with ID852.

#### 856 Fieldbus data out selection 5 (2.7.5)

Selector for output variable to be mapped to process data 5 output channel. Selection method same as with ID852.

#### 857 Fieldbus data out selection 6 (2.7.6)

Selector for output variable to be mapped to process data 6 output channel. Selection method same as with ID852.

#### 858 Fieldbus data out selection 7 (2.7.7)

Selector for output variable to be mapped to process data 7 output channel. Selection method same as with ID852.

# 859 Fieldbus data out selection 8 (2.7.8)

Selector for output variable to be mapped to process data 8 output channel. Selection method same as with ID852.

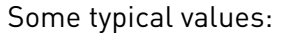

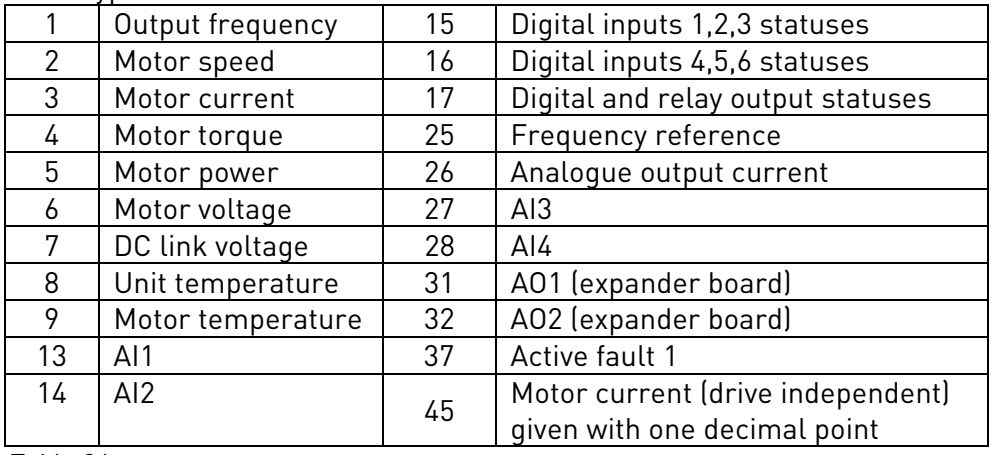

Table 36.

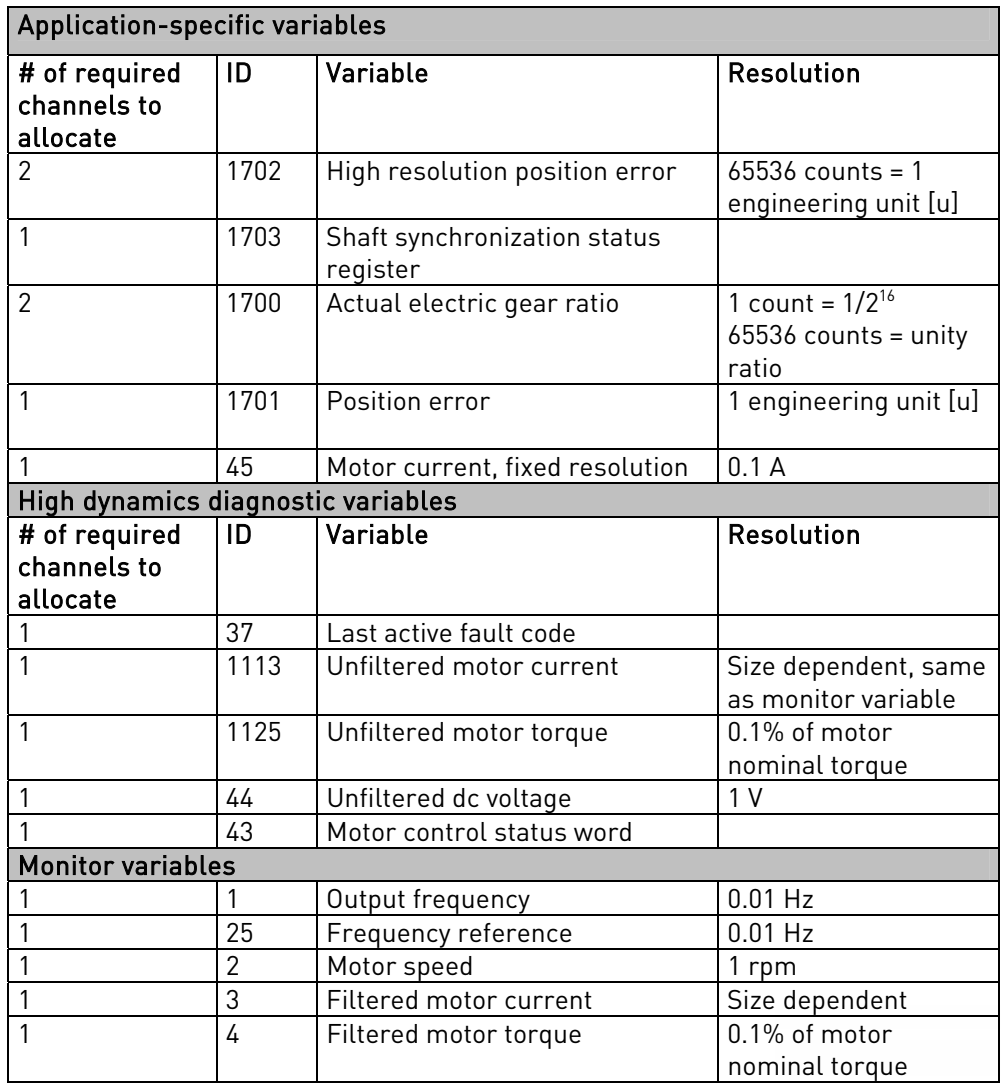

e de la família de la família de la família de la família de la família de la família de la família de la famí<br>En la família de la família de la família de la família de la família de la família de la família de la famíli

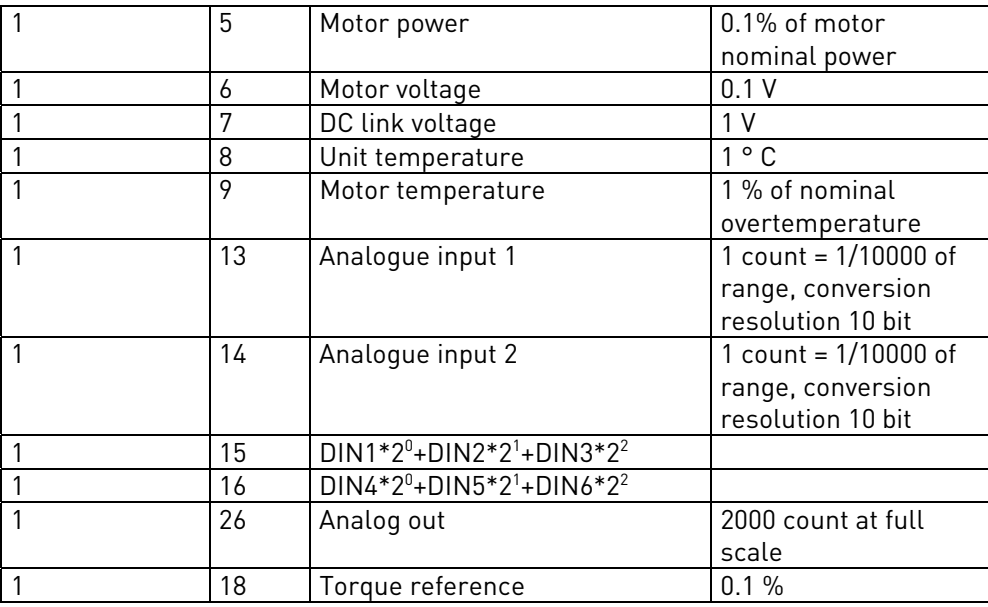

<span id="page-75-2"></span>Table 37. Output variables for use with process data outputs

#### 1401 Stop State Flux (P2.5.18.19)

<span id="page-75-1"></span>The amount of flux as a percentage of the motor nominal flux maintained in the motor after the drive is stopped. The flux is maintained for the time set by parameter [ID1402.](#page-75-0)  This parameter can be used in closed loop motor control mode only.

#### 1402 Flux Off Delay (P2.5.18.20)

<span id="page-75-0"></span>The flux defined by parameter [ID1401](#page-75-1) is maintained in the motor for the set time after the drive is stopped.

- 0 No flux after the motor is stopped.
- >0 The flux off delay in seconds.
- <0 The flux is maintained in the motor after stop until the next Run request is given to the drive.

NOTE: Using of stop state flux is useful when there is a large motor which has a relative long magnetizing time and the motor is started frequently (inching). Then the motor is already magnetized and ready to run.

#### 1515 Power unit serial number key (V2.10.2)

Monitoring value for power unit serial number key

This application software (the shaft synchronization mode) is protected by an individual license key tied to the power unit serial number of the drive on which it is installed.

The unit will work in the multi-purpose mode only, until the right license key has been set by parameter P2.10.1. (Possible to run in Shaft Synchronization mode 2 weeks without license key during [Trial Time\)](#page-5-0)

Please request the appropriate key of your Vacon representative according to your license agreement. The data you shall specify to obtain your key are

- − the frequency converter serial number and, in case the unit is restarted after replacing power unit or power card
- the value of this parameter *PowerUnitSerNoKey* that you can read after ID1694 in the same submenu.

Enter the key in P2.10.1 and the unit will then be ready for use in shaft synchronization mode. After setting the right key, P2.10.1 will automatically lock to prevent accidental corruption of the value. When downloading a set of parameters using the NCDrive PC tool, a write error on this parameter may occur. This is normal and will not affect the operation of the downloaded parameter set.

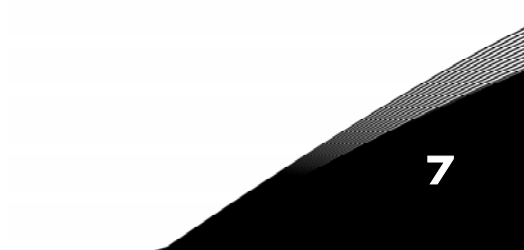

#### Parameters for mechanical brake control

## 1535 Freq Limit brake open, OL (2.3.8.3)

Frequency limit for brake open in open loop control. Frequency reference is also limited to this value until brake is opened

# 1539 Close Freq Limit (2.3.8.7)

<span id="page-77-1"></span>Frequency limit for brake close enable. Brake close delay [ID1541](#page-77-0) starts to count when stop command is given and the frequency is ramped down to this limit.

# 1541 Brake close delay (2.3.8.8)

<span id="page-77-0"></span>Delay time for brake close after close frequency limit given by [ID1539](#page-77-1) is reached. This parameter is normally set to 0,00 s.

# 1544 Brake reaction time (2.3.8.6)

Set the physical reaction time for the mechanical brake by this parameter. Waits this time before the reference is released after brake is commanded to open.

NOTE: This parameter has no influence if an digital input is programmed for brake open acknowledgement. See [P2.2.5.24.](#page-78-0) 

# 1550 Mechanical brake used (2.3.8.1)

Set this parameter to 1 when there is a mechanical brake in the system. Then the frequency reference will be limited to ID1535/ID1553 until brake is opened.

## 1551 Current limit open (2.3.8.2)

7

Motor current has to exceed this limit to enable brake open.

# 1553 Freq Limit open, CL (2.3.8.4)

Frequency limit for brake open in closed loop control. Frequency reference is also limited to this value until brake is opened This parameter is normally set to 0.

# 1554 Brake open delay (2.3.8.5)

Delay time for brake open after open conditions are fulfilled (current and frequency limits)

In closed loop the internal variable Rotor flux ready is also required for brake open. The mechanical brake is commanded to open after this delay time has expired.

78 OVACON CONTROL CONTROL CONTROL CONTROL DESCRIPTION OF PARAMETERS

7

## 1555 KpF1 speed threshold (2.5.18.16)

Frequency threshold for transition to normal speed regulator gain, see [Figure 28.](#page-78-1)

#### 1556 KpF0 speed threshold (2.5.18.17)

Frequency threshold for transition to low speed regulator gain, see [Figure 28.](#page-78-1)

#### 1557 %Kp speed regulator @ F0 (2.5.18.18)

Speed regulator gain at low speed, as a percentage of normal gain (P2.5.17.2 Speed control Kp, ID 613). See figure 1. A reduced gain at low speed/standstill avoids vibration when using incremental encoders or resolvers. Resulting gain should be lower than 20 when frequency is lower than a value that depends on encoder pulses/rev. Some recommended figures are given in [Table 38.](#page-78-2)

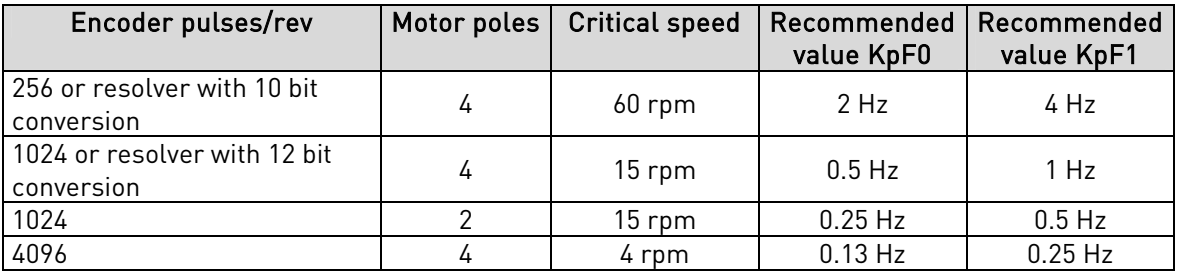

<span id="page-78-2"></span>Table 38. Recommended gain scheduling parameters for example data cases

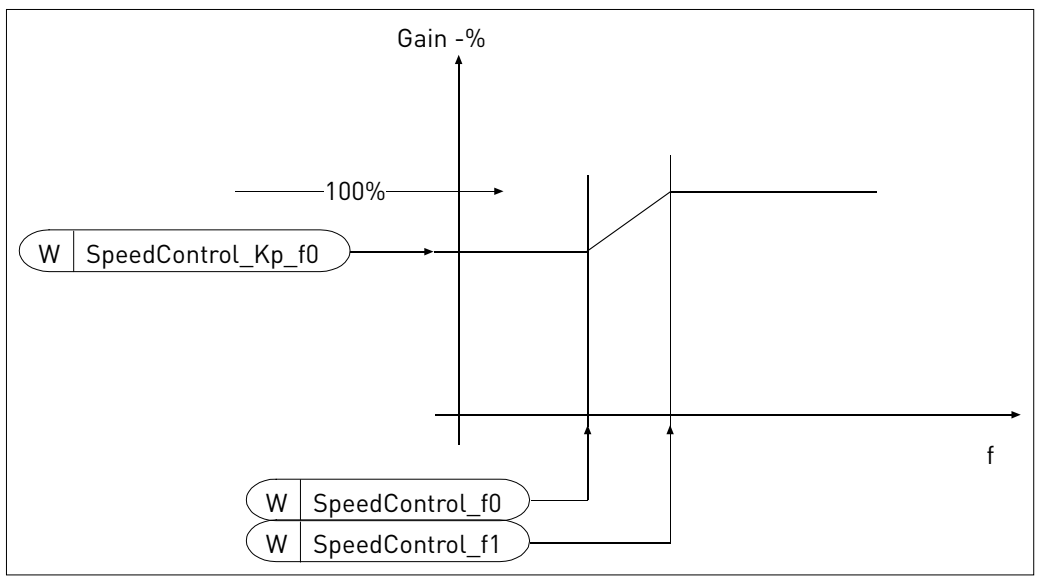

<span id="page-78-1"></span>Figure 28. Scheduling of speed regulator gain at low speed

#### 1602 Brake Opened Acknowledgement (2.2.5.24)

<span id="page-78-0"></span>By using this input the frequency reference is released when this input goes high. The brake mechanical delay given by P2.3.8.6 is used for releasing of reference if this input is not used.

#### 1680 Torque reference selection (2.7.12)

Selector that maps the Torque reference to one process data input channel. Values the same as in [ID1742.](#page-82-0)

### 1681 Free signal selection (2.7.13)

Selector that maps "Free analog input" to one process data input channel. Use of "Free analogue input" is determined by parameters [ID399](#page-48-0) and [ID485.](#page-54-0) Values the same as in [ID1742.](#page-82-0)

#### 1694 License key (2.10.1)

Correct license key is needed to enable the shaft synchronization mode when the two weeks free [Trial Time](#page-5-0) has expired.

It is only possible to run multi-purpose functions without a correct license key after trial time is over.

NOTE: If wrong license has been set 3 times or more the drive has to be power cycled.

#### 1710 Shaft synchronization enable (2.2.5.19)

Digital input selection format

Selects the source of signal for Shaft synchronization mode general enable. Set to value "DigIn:0.2" if shaft synchronization mode must be permanently enabled. In disable mode the multi-purpose commands are in use.

 If fieldbus control is used the Shaft synchronization is enabled from the fieldbus control word (selected by [P2.7.11\)](#page-82-0). See [table 39.](#page-89-0)

#### 1711 SyncModeBit0 (2.2.5.20)

Selector of digital input for Bit 0 of Syncronization mode command. See [Table 39.](#page-79-0)

1712 SyncModeBit1 (2.2.5.21)

Selector of digital input for bit 1 of Syncronization Mode command. See [Table 39.](#page-79-0)

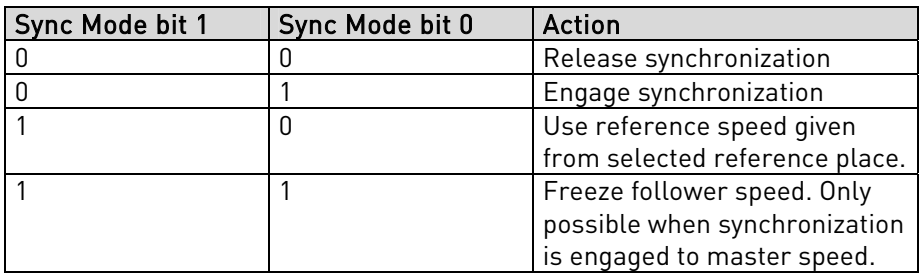

<span id="page-79-0"></span>Table 39. Synchronization mode command bits

### 1713 Synchronization trim + (2.2.5.22)

<span id="page-79-1"></span>Selector of digital input for Trim + command. The ratio is temporarily changed by the trim ratio change in % specified by parameter P2.9.2.11. The follower speed will increase.

#### 1714 Synchronization trim - (2.2.5.23)

<span id="page-79-2"></span>Selector of digital input for trim - command. The ratio is temporarily changed by the trim ratio change in % specified by parameter P2.9.2.11. The follower speed will decrease.

#### 1716 Sel PosPhasing

Selection of digital input for positive phasing command. In fieldbus control bit 3 in the fieldbus control word selected by P2.7.11 (default Process data in1) is used for a positive phasing command. The phasing distance is set by P2.9.3.1 in user units (u).

### 1717 Sel NegPhasing

Selection of digital input for negative phasing command. Same as ID 1716 but in negative direction. In fieldbus control bit 4 in the fieldbus control word selected by P2.7.11 (default Process data in1) is used for a negative phasing command.

### 1720 Synchronization engaged (2.3.3.28)

Selector of digital or relay output for the "Synchronization engaged" signal. This supervision signal indicates that the follower drive has achieved space synchronization to the master reference (See Diagram 3).

### 1721 Ratio changing (2.3.3.29)

Selector of digital or relay output for the "Ratio changing" signal. This supervision signal indicates that the ratio of the follower drive synchronization to the master speed is changing. This occurs after a new ratio value has been set (either from parameter or fieldbus) and the control is still ramping the ratio to the new value.

### 1722 External brake opened (2.3.3.30)

Selection of digital output for indication that mechanical brake is fully open. This output can be connected to other drive (Master) for releasing of the reference when follower drive is ready to run.

## 1730 **Position error F R** (2.6.20)

Response to position error fault 0= No action 1= Warning 2= Fault, stop mode based on P2.4.7 Stop function 3= Fault, coast

## 1731 Position error threshold (2.6.21)

Position threshold for position error fault supervision 65536 counts = 1 engineering space unit [u]. Default value is  $3932160 = 60$  [u]. Range is 0 thru  $2^{31}$ -1. The actual position of the follower drive is monitored with a symmetrical error band of +/- P2.6.21 around the reference position.

## 1732 Power unit temperature sensor supervision

The temperature supervision of the power unit can be disabled by setting this parameter to 1.

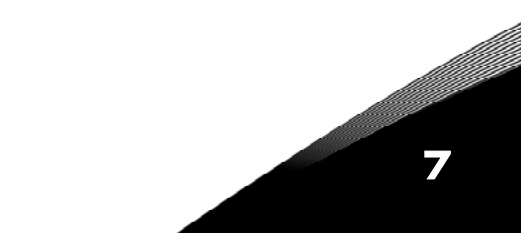

#### 1733 Encoder supervision (2.6.23)

Encoder fault software mode supervision

 $0=$  Enabled 1= Disabled

Encoder fault supervision is based on hardware detection of missing individual signals plus a software supervision that can detect if a cable is disconnected. Software supervision may cause nuisance trips if the drive runs against the current limit at standstill. For the special cases when this action is required, the software supervision functionality can be disabled.

#### 1734 Lock response (2.6.24)

Response to the lock error fault. Only used in closed loop control. 0= No action  $1 =$  Warning 2= Fault, stop mode based on P2.4.7 Stop function 3= Fault, coast

#### 1735 Lock frequency difference (2.6.25)

<span id="page-81-2"></span>Allowed maximum difference between output frequency and the encoder feedback frequency. The lock fault delay time given by [ID1736](#page-81-1) starts to count if the frequency difference exceeds this parameter value.

#### 1736 Lock Fault Delay (2.6.26)

<span id="page-81-1"></span>If freq. difference is higher than [ID1735](#page-81-2) in this time the lock fault is triggered.

#### 1740 FB Data Out 1 and 2 Sel (2.7.9)

<span id="page-81-0"></span>Selector for output variable to be mapped to process data 1 and 2 output channels. Data transfer of the two words is guaranteed coherent in time. Selection is made assigning the ID value of the variable among those listed in [Table 37.](#page-75-2) Only variables allocating 2 channels can be selected.

Note: To avoid channel allocation conflict, when using dual channel transfer of a 32 bit variable, the parameters ID852 and ID853 must be set to 0.

#### 1741 Synchronization ratio register selection (2.7.10)

<span id="page-81-3"></span>Selector that maps Ratio reference to two process data input channels. Data transfer of the two words is guaranteed coherent in time.

Used for changing of the electrical gear ratio between Master/Follower. It is possible to change the ratio during run in order to fine adjust the ratio.

0 PD0 low + PD1 high; low part on PD0, high part on PD1 1 PD1 low + PD2 high; low part on PD1, high part on PD2 2 PD2 low + PD3 high; low part on PD2, high part on PD3 3 PD3 low + PD4 high; low part on PD3, high part on PD4 4 PD4 low + PD5 high; low part on PD4, high part on PD5 5 PD5 low + PD6 high; low part on PD5, high part on PD6 6 PD6 low + PD7 high; low part on PD6, high part on PD7 7 PD7 low + PD8 high; low part on PD7, high part on PD8

#### 1742 Shaft synchronization control register selection (2.7.11)

<span id="page-82-0"></span>Selector that maps shaft synchronization control register to one process data input channel. [See table 39.](#page-89-0)

Values:

0 PD0 1 PD1 2 PD2 3 PD3 4 PD4 5 PD5 6 PD6 7 PD7

8 PD8

#### 1750 Master distance (2.9.1.1)

Number of engineering units [u] corresponding to the number of motor shaft turns specified by ID1752 and ID1753 for the master drive. Integer part.

#### 1751 MDistFract \* 2^16 (2.9.1.2)

Number of engineering units [u] corresponding to the number of motor shaft turns specified by ID1752 and ID1753 for the master drive. Fractional part x  $2^{16}$ .

1752 Master turns (2.9.1.3)

Number of motor shaft turns corresponding to the distance specified in engineering units [u] by ID1750 and ID1751 for the master drive. Integer part.

#### 1753 MTurnsFract \* 2^16 (2.9.1.4)

Number of motor shaft turns corresponding to the distance specified in engineering units [u] by ID1750 and ID1751 for the master drive. Fractional part  $x 2^{16}$ .

#### 1754 Master speed filter TI (2.9.1.5)

Time constant [s] of the 1st order low-pass filter on master speed measurement.

#### 1757 Follower distance (2.9.2.1)

Number of engineering units [u] corresponding to the number of motor shaft turns specified by ID1759 and ID1760 for the follower drive. Integer part.

#### 1758 Follower DistFrac \* 2^16 (2.9.2.2)

Number of engineering units [u] corresponding to the number of motor shaft turns specified by ID1759 and ID1760 for the follower drive. Fractional part x  $2^{16}$ .

#### 1759 Follower turns (2.9.2.3)

Number of motor shaft turns corresponding to the distance specified in engineering units [u] by ID1757 and ID1758 for the follower drive. Integer part.

#### 1760 Follower TurnsFrac \* 2^16 (2.9.2.4)

Number of motor shaft turns corresponding to the distance specified in engineering units [u] by ID1757 and ID1758 for the follower drive. Fractional part  $\mathrm{x} 2^{16}$ .

1761 Follower speed filter TI (2.9.2.5)

Time constant [s] of the 1st order low-pass filter on follower speed measurement.

1762 PID control gain (2.9.2.6)

Synchronization regulator proportional gain. The unity gain causes a speed correction of 1 u/s with a unity position error (1 u). Too high gain leads to oscillation.

#### 1763 PID controller I gain (2.9.2.7)

Synchronization regulator integral gain. The unity gain causes a speed correction increment of 200 u/s per second with a unity position error (1 u). Integral action is limited to +/- 10000 u/s of speed correction.

#### 1764 Synchronization acceleration (2.9.2.8)

<span id="page-83-0"></span>Acceleration for the *Engage synchronization* command and deceleration for the Release synchronization command [u/s<sup>2</sup>].

NOTE: Synchronization release command causes the drive to decelerate to standstill under position control using the synchronization ramp par. ID1764. However, the synchronization mode is disabled when Stop is requested or during a Fault response. Therefore synchronization ramp (ID1764) is not used in these cases. The ramp time used will be either par. ID104 Deceleration time 1 or ID503 Deceleration time 2 (whichever is selected). ID104 (or ID503) should therefore be appropriately tuned for use as the emergency ramp.

#### 1765 GearRatio \* 2 16 (2.9.2.9)

<span id="page-83-1"></span>Electrical gear ratio of the follower speed and position reference to the master actual speed and position. Useful for gear ratio change during run.

1 count =  $1/2^{16}$  ratio, that is the number 65536 represents unity ratio. The range is from  $-262144$  to  $+262144$  corresponding to a ratio of  $-4$  to  $+4$ .

#### 1766 Ratio ramp time (2.9.2.10)

Ramp time in milliseconds for the variation of the ratio. A change of ratio from 0 to +4 (242144 counts) takes a time equal to this parameter.

#### 1767 Trim ratio change (2.9.2.11)

<span id="page-83-2"></span>Parameter for how much the trim + input [ID1713](#page-79-1) or trim - input [ID1714](#page-79-2) affects the ratio. The setting range is 0-200%.

This function works only when running in synchronization mode. The ratio change uses the ratio ramp time of par. ID1766. The new ratio target is ID1765 +ID1767\*ID1765/100 when the trim + input is on and ID1765 - ID1767\* ID1765/100 when the trim – input is high.

#### 1805 Distance for phasing

7

Set the distance in user units for phasing command. In fieldbus is used it is possible to write phasing distance to this parameter by using the parameter ID number.

#### **7.1 Keypad control parameters**

Unlike the parameters listed above, these parameters are located in the M3 menu of the control keypad. The reference parameters do not have an ID number.

#### 114 Stop button activated (3.4, 3.6)

If you wish to make the Stop button a "hotspot" which always stops the drive regardless of the selected control place, give this parameter the value 1.

See also parameter ID125.

#### 125 Control Place (3.1)

The active control place can be changed with this parameter. For more information, see the product's User's Manual.

Pushing the *Start button* for 3 seconds selects the control keypad as the active control place and copies the Run status information (Run/Stop, direction and reference).

#### 123 Keypad Direction (3.3)

- 0 Forward: The rotation of the motor is forward, when the keypad is the active control place.
- 1 Reverse: The rotation of the motor is reversed, when the keypad is the active control place.

For more information, see the product's User's Manual.

#### R3.2 Keypad Reference (3.2)

The frequency reference can be adjusted from the keypad with this parameter.

The output frequency can be copied as the keypad reference by pushing the *Stop button* for 3 seconds when you are on any of the pages of menu  $M3$ . For more information, see the product's User's Manual.

#### R3.5 Torque reference 6 (3.5)

Define here the torque reference within 0.0…100.0%.

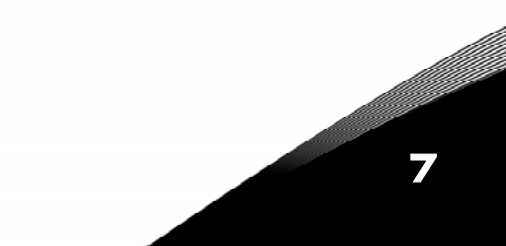

#### **7.2 Application specific variables in the monitor menu and fieldbus interface**

### 1700 Monitoring value: ActualRatio \* 2^16 (V1.17)

Actual value of ratio after the ramp. 65536 counts = unity ratio.

#### 1701 Monitoring value: Position error (V1.18)

Actual value of position error = Master position x actual ratio – Follower position. 1 count = 1 engineering distance unit. Positive error means follower lagging compared to the master when running in the forward direction.

#### 1702 Fieldbus high resolution position error

Actual value of position error = Master position x actual ratio – Follower position. 65536 counts = 1 engineering space unit.

#### 1703 Fieldbus synchronization status register

The map of the status register is shown in [Table 41.](#page-89-1)

#### 1803 Accum SpaceError

Shows the accumulated Position Error in user units between Master and Follower. This value will grow if Follower drive trips and the master continue to run before it is stopped. (Normally Fault output from follower should stop the master drive when there is a fault in follower)

NOTE: This value is resetted when synchronization is enabled again (B0). Value is useful for correction of position error between master and follower when filedbus control is used. In that case this value can be transferred to parameter P2.9.3.1 (ID 1805) to correct the error.

In that case, be sure to store the Accum Space Error value in controller before enabling Synchronization again.

#### **8. SHAFT SYNCHRONIZATION OPERATION**

Figures 36 to 39 show the operation of the Shaft synchronization control.

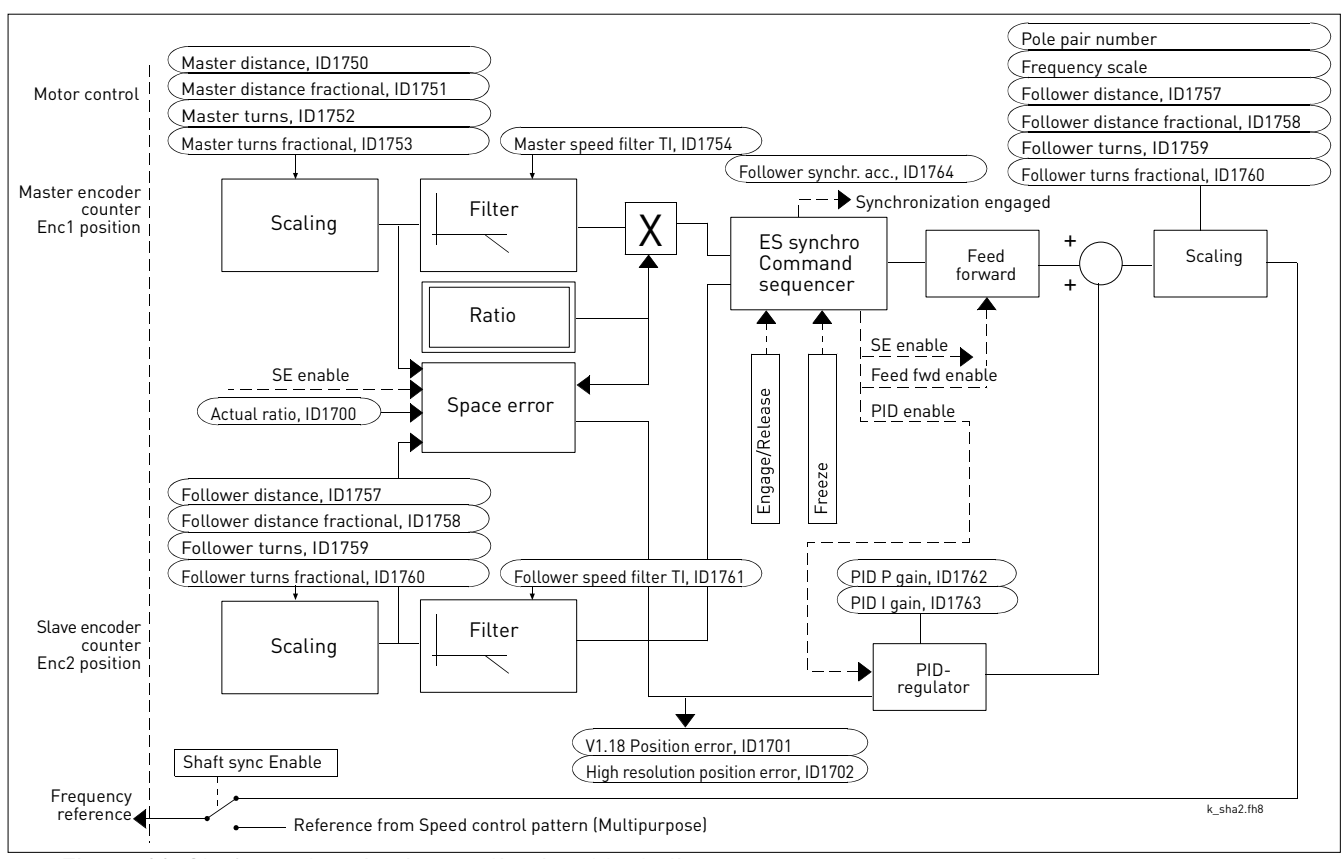

Figure 29. Shaft synchronization application, block diagram

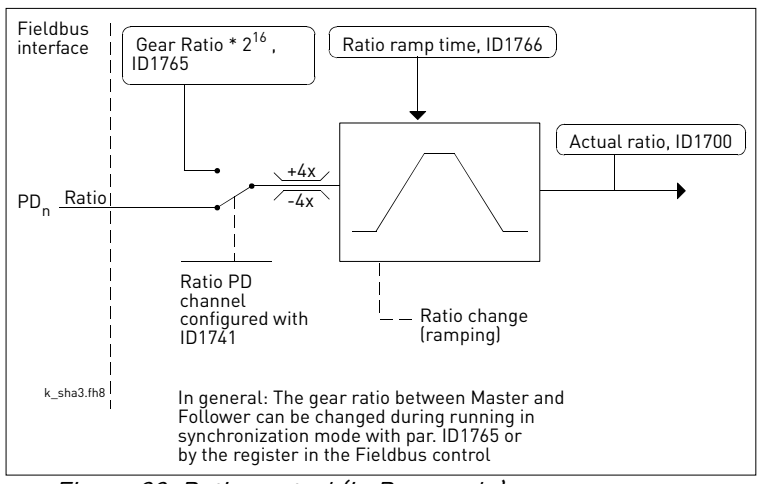

<span id="page-86-0"></span>Figure 30. Ratio control (in Run mode)

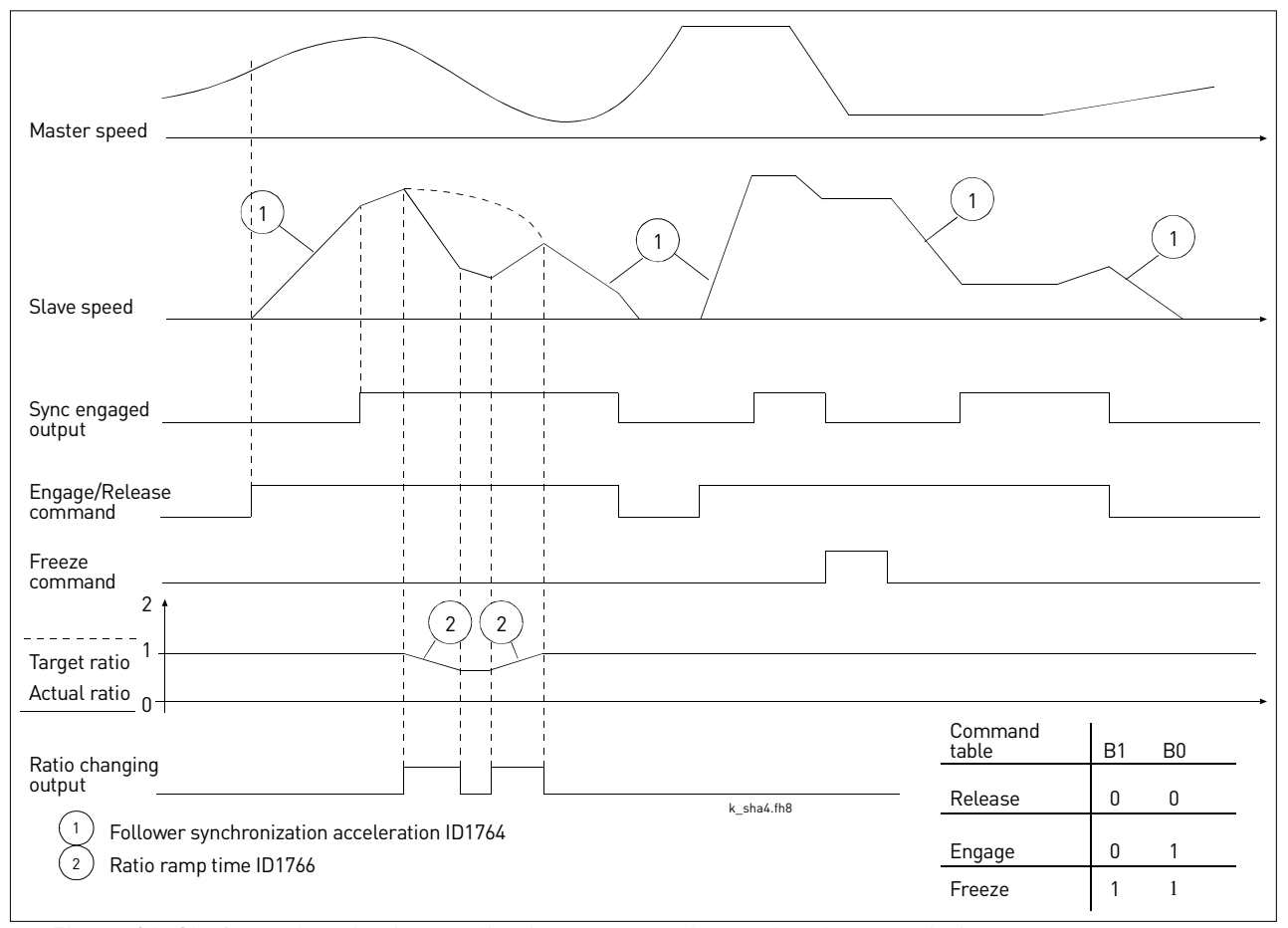

Figure 31. Shaft synchronization application; command, speed and output timing

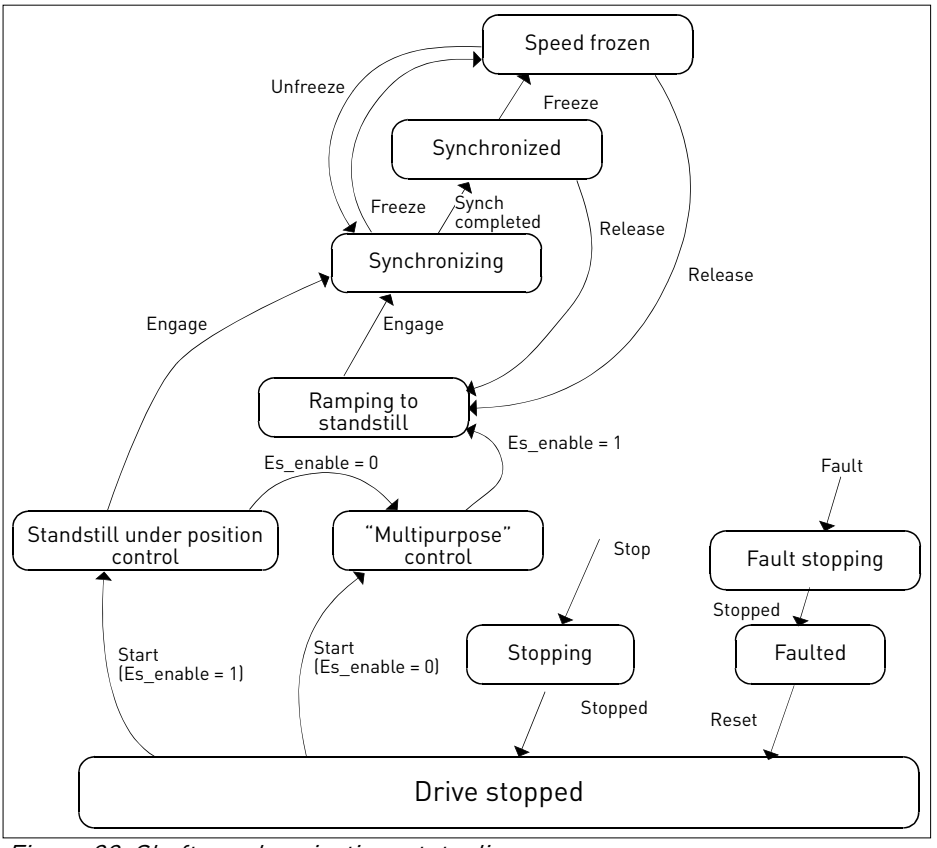

Figure 32. Shaft synchronization, state diagram

Engineering distance unit is defined by the user.

The Kinematic ratio is to be set up for the master (P2.9.1.1 … P2.9.1.4) and the follower drive (P2.9.2.1 … P2.9.2.4). This describes the physical relationship between the master and follower drive.

#### Synchronization Commands:

Can be performed by digital inputs (see P2.2.5.20, P2.2.5.21) or from fieldbus interface (see [table 39\)](#page-89-0) Shaft synchronization mode has to be enabled to accept these commands.

Note: When Shaft synchronization is disabled the normal Multi-purpose speed control is active.

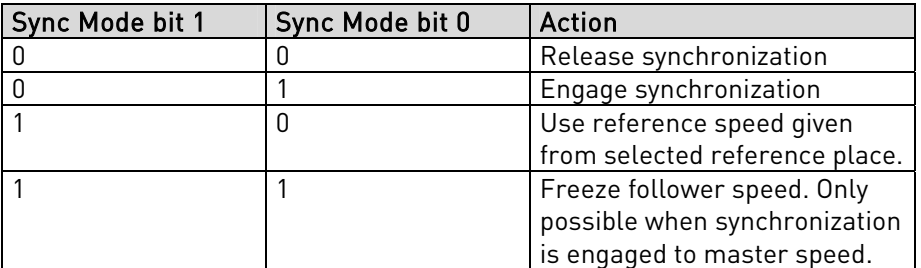

#### Phasing Commands:

Shaft synchronization mode has to be enabled and Sync mode B0=1 to accept these commands. The phasing command is for exact position adjustment in user units of follower. It can be executed when follower is in standstill or when running synchronized. The control bit BO has to be on to accept phasing commands.

The maximum frequency is the speed limit during phasing.

Acceleration/Deceleration during phasing command is same as for engage/release synchronization See [P2.9.2.8](#page-83-0) Sync Acceleration.

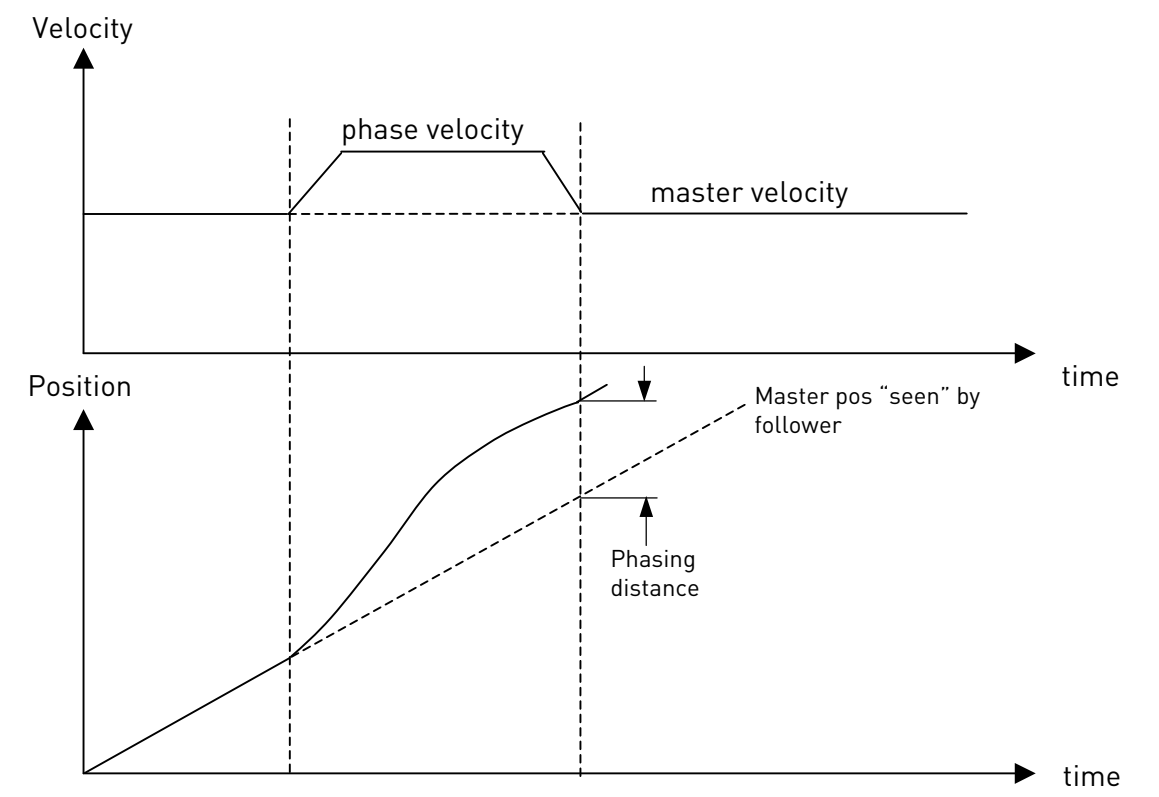

### Change of gear ratio during run:

The ratio of the follower to the master speed and position can be dynamically changed by a ramped, high resolution ratio control. Ratio can be changed by [P2.9.2.9](#page-83-1) from keypad. If fieldbus control is used better use the 2 process datas selected by [P2.7.10.](#page-81-3) See [Figure 36.](#page-86-0)

In I/O control the ratio can be changed by [P2.9.2.11 d](#page-83-2)ynamically with the trim +/- inputs connected to digital inputs selected by [P2.2.5.22](#page-79-1) and [P2.2.5.23.](#page-79-2)

Then the ratio is temporarily changed when the trim input is active.

Function is useful for changing of the gear ratio during running. See [Figure 36.](#page-86-0)

### Output signal for diagnostics:

Digital or relay outputs include a flag to signal changing value of the ratio and a flag to signal that space synchronization has been achieved.

The Ratio changing output is set whenever a change in the ratio is requested and it remains on until the ramp has reached the required value.

The Synchronization engaged output is set at the end of execution of the Engage synchronization command, after the follower has been brought to master speed x ratio and space control loop is activated. The Synchronization engaged output is cleared whenever a Release synchronization command is issued or whenever a Freeze command is issued.

The Synchronization engaged output is also cleared whenever a Drive stop is requested or a fault occurs.

## **8.1 Shaft Synchronization fieldbus interface**

<span id="page-89-0"></span>Control register mapping is shown in [Table 40.](#page-89-2) (Process data for control selected b[y P2.7.11\)](#page-82-0)

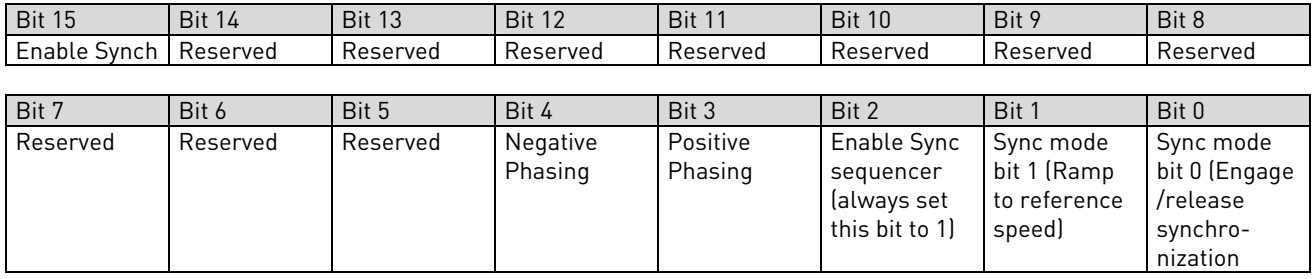

<span id="page-89-2"></span>Table 40. Shaft synchronization control register

The map of the status register is shown in [Table 41.](#page-89-1) Status register contains additional detailed information on the internal operation of the synchronization sequencer that is reserved for future use on the fieldbus interface. The status bits significant for the existing control interface are highlighted in bold characters.

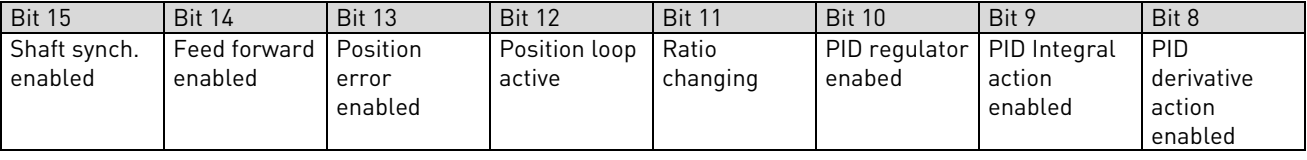

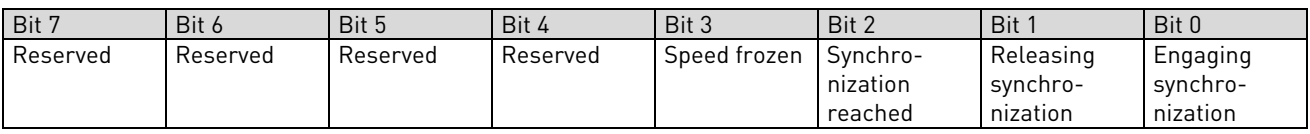

<span id="page-89-1"></span>Table 41. Shaft synchronization status register

## **9. APPENDICES**

In this chapter you will find additional information on special parameter groups. Such groups are:

- Closed Loop parameters (Chapter [9.1\)](#page-90-0)
- Parameters of Motor thermal protection (Chapter [9.2\)](#page-91-1)
- Parameters of Stall protection (Chapter [9.3\)](#page-91-2)
- Fieldbus control parameters (Chapter [9.4\)](#page-91-0)

#### <span id="page-90-0"></span>**9.1 Closed loop parameters (ID's 612 to 621)**

Select the Closed loop control mode by setting value 3 or 4 for parameter [ID600.](#page-60-0)

Closed loop control mode (see page [61\)](#page-60-0) is used when enhanced performance near zero speed and better static speed accuracy with higher speeds are needed. Closed loop control mode is based on "rotor flux oriented current vector control". With this controlling principle, the phase currents are divided into a torque producing current portion and a magnetizing current portion. Thus, the squirrel cage induction machine can be controlled in a fashion of a separately excited DC motor.

Note: These parameters can be used with Vacon NXP drive only.

### EXAMPLE:

Motor Control Mode = 3 (Closed loop speed control)

This is the usual operation mode when fast response times, high accuracy or controlled run at zero frequencies are needed. Encoder board should be connected to slot C of the control unit. Set the encoder P/R-parameter (P7.3.1.1). Run in open loop and check the encoder speed and direction (V7.3.2.2). Change the direction parameter (P7.3.1.2) or switch the phases of motor cables if necessary. Do not run if encoder speed is wrong. Program the no-load current to parameter [ID612](#page-62-0) and set parameter [ID619](#page-62-1) (Slip Adjust) to get the voltage slightly above the linear U/f-curve with the motor frequency at about 66% of the nominal motor frequency. The Motor Nominal Speed parameter [\(ID112\)](#page-33-0) is critical. The Current Limit parameter [\(ID107\)](#page-31-0) controls the available torque linearly in relative to motor nominal current.

#### **9.1.1 Note on use of permanent magnet motors ("AC brushless" motors)**

Parameter *Magnetizing current* (par. [ID612\)](#page-62-0) is not relevant to CL control of these motors. Suggested values for other CL motor control parameters:

- [ID613](#page-62-2) Speed control Kp: much lower value, 10 to 20, for low inertia loads.
- [ID617](#page-62-3) Current control Kp = 20 for typical V/f values (eg. 400V/150Hz), values proportional to full load V/f ratio.

#### **9.2 Parameters of motor thermal protection (ID's 704 to 708):**

#### General

The motor thermal protection is to protect the motor from overheating. The Vacon drive is capable of supplying higher than nominal current to the motor. If the load requires this high current there is a risk that the motor will be thermally overloaded. This is the case especially at low frequencies. At low frequencies the cooling effect of the motor is reduced as well as its capacity. If the motor is equipped with an external fan the load reduction at low speeds is small.

The motor thermal protection is based on a calculated model and it uses the output current of the drive to determine the load on the motor.

The motor thermal protection can be adjusted with parameters. The thermal current  $I<sub>T</sub>$  specifies the load current above which the motor is overloaded. This current limit is a function of the output frequency.

The thermal stage of the motor can be monitored on the control keypad display. See the product's User's Manual.

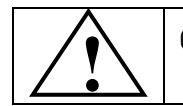

CAUTION! The calculated model does not protect the motor if the airflow to the motor is reduced by blocked air intake grill.

#### <span id="page-91-2"></span>**9.3 Parameters of stall protection (ID's 709 to 712):**

General

The motor stall protection protects the motor from short time overload situations such as one caused by a stalled shaft. The reaction time of the stall protection can be set shorter than that of motor thermal protection. The stall state is defined with two parameters, [ID710 \(Stall current\)](#page-68-0) and [ID712 \(Stall frequency limit\).](#page-69-1) If the current is higher than the set limit and output frequency is lower than the set limit, the stall state is true. There is actually no real indication of the shaft rotation. Stall protection is a type of overcurrent protection.

#### <span id="page-91-0"></span>**9.4 Fieldbus control parameters (ID's 850 to 859)**

<span id="page-91-1"></span>The Fieldbus control parameters are used when the frequency or the speed reference comes from the fieldbus (Modbus, Profibus, DeviceNet etc.). With the Fieldbus Data Out Selection 1…8 you can monitor values from the fieldbus.

### **10. SHAFT SYNCHRONIZATION APPLICATION SPECIFIC FAULT CODES**

The Shaft Synchronization Application includes warnings and faults in addition to those described in the product's User's Manual. The fault codes, their causes and correcting actions are presented in the NX All-in-one manual (W=warning, F= fault).

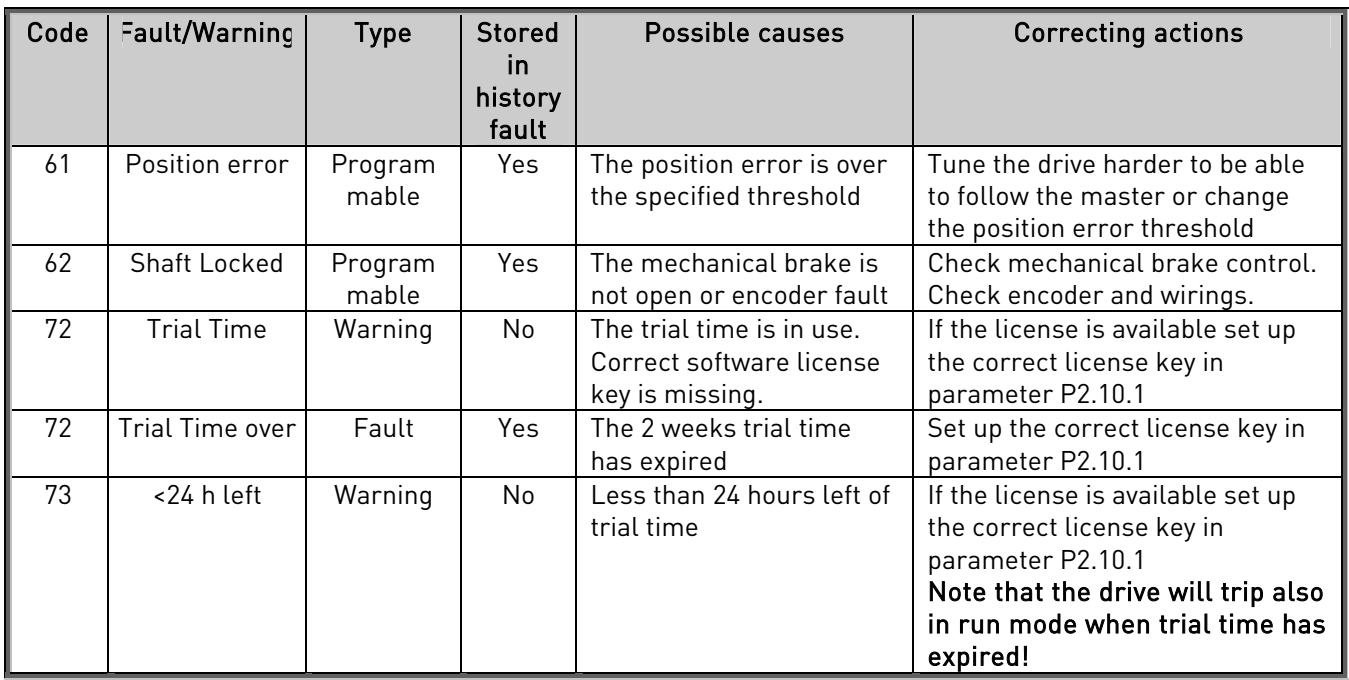

### **11. COMMISSIONING OF SHAFT SYNCHRONIZATION APPLICATION**

Perform following steps during commissioning

- 1. Set correct Motor data by basic parameters P2.1.5-P2.1.9
- 2. Set parameters for kinematic gear ratio with parameters P2.9.1.1-P2.9.1.4 and P2.9.2.1- P2.9.2.4
- 3. Run automatic motor identification by RUN (2) if it is possible to disconnect the load. See parameter [P2.5.16.](#page-63-0) Go to step 5. If not possible do step 4.
- 4. Set magnetizing current P2.5.18.1 manually if it was not possible to perform step 2. (if magnetizing current is set to 0 the magnetizing current is estimated by system software based on given motor data)
- 5. Make test run in Open loop to check the encoder direction in Expander board menu. Swap encoder channels A/B if encoder speed feedback is opposite than output frequency.
- 6. Change parameter [P2.5.1](#page-60-0) to 3 for Closed loop speed control. (Shaft synchronization works only in closed loop speed control)
- 7. Check that pulses are coming to encoder channel 2 in follower (Expander board menu)
- 8. Set P2.1.1. Max frequency high enough to have a margin for regulation. If command speed from master is higher than the maximum frequency allows the follower drive to run there will be a mathematic overflow in synch. regulator.
- 9. Set drive in run and enable synchronization and set Synch. mode B0 = 1
- 10. Run Master with very slow speed and check that follower is following
- 11. If rotation direction of follower is wrong. Swap encoder channels A/B on encoder board for CH<sub>2</sub>
- 12. Set parameters for mechanical brake in G2.3.8 If mechanical brake is used. Also program a digital output ID445/ID446 for controlling the brake and eventual input, [ID1602](#page-78-0) for hardware acknowledgement.

#### **Vaasa**

Vacon Oyj (Headquarters and Production) Runsorintie 7, 65380 Vaasa firstname.lastname@vacon.com tel. +358 (0) 201 2121 fax: +358 (0) 201 212 205

#### **Helsinki**

Vacon Oyj Äyritie 12, 01510 Vantaa tel. +358 (0)201 212 600 fax: +358 (0)201 212 699

#### **Tampere**

Vacon Oyj Vehnämyllynkatu 18, 33560 Tampere tel. +358 (0)201 2121 fax: +358 (0)201 212 750

#### sales companies and representative offices:

#### **Austria**

Vacon AT Antriebssysteme GmbH Aumühlweg 21 2544 Leobersdorf vacon.austria@vacon.com tel. +43 2256 651 66 fax: +43 2256 651 66 66

#### **Belgium**

Vacon Benelux NV/SA Interleuvenlaan 62 3001 Heverlee (Leuven) info@vacon.be tel. +32 (0)16 394 825 fax: +32 (0)16 394 827

#### **France**

Vacon France 1 Rue Jacquard - BP72 91280 Saint Pierre du Perray CDIS France Tel : +33 (0)1 69 89 60 30 Fax : +33 (0)1 69 89 60 40

#### **Germany**

Vacon GmbH Gladbecker Str. 425 45329 Essen tel. +49 (0)201/80670-0 fax: +49 (0)201/80670-99

#### **Great Britain**

Vacon Drives (UK) Ltd. 18 Maizefield Hinckley Fields Industrial Estate Hinckley LE10 1YF Leicestershire vacon.uk@vacon.com tel. +44 (0)1455 611 515 fax: +44 (0)1455 611 517

#### **Italy**

Vacon S.p.A. Via F.lli Guerra, 35 42100 Reggio Emilia info@vacon.it tel. +39 0522 276811 fax: +39 0522 276890

#### **The Netherlands**

Vacon Benelux BV Weide 40, 4206 CJ Gorinchem vacon.benelux@vacon.com tel. +31 (0)183 642 970 fax: +31 (0) 183 642 971

#### **Norway**

Vacon AS Langgata 2 3080 Holmestrand vacon@vacon.no tel. +47 330 96120  $fax \cdot 44733096130$ 

#### **PR China**

Vacon Suzhou Drives Co. Ltd. Building 13CD 428 Xinglong Street Suchun Industrial Square Suzhou 215126 telephone: +86 512 6283 6630 fax: +86 512 6283 6618

Vacon Suzhou Drives Co. Ltd. Beijing Office A205, Grand Pacific Garden Mansion 8A Guanhua Road Beijing 100026 telephone: +86 10 6581 3734 fax: +86 10 6581 3754

#### **Vacon Traction Oy**

Vehnämyllynkatu 18, 33560 Tampere tel. +358 (0)201 2121 fax: +358 (0)201 212 710

#### **Russia**

ZAO Vacon Drives Bolshaja Jakimanka 31 stroenie 18 109180 Moscow www.ru.vacon.com tel. +7 (095) 974 1541 fax: +7 (095) 974 1554 **ZAO Vacon Drives** 2ya Sovetskaya 7, office 210A 191036 St. Petersburg www.ru.vacon.com tel. +7 (812) 332 1114 fax: +7 (812) 279 9053

#### **Singapore**

Vacon Plc Singapore Representative Office 102F Pasir Panjang Road #02-06 Citilink Warehouse Complex Singapore 118530 vacon.singapore@vacon.com tel. +65 6278 8533 fax: +65 6278 1066

#### **Spain**

Vacon Drives Ibérica S.A. Miquel Servet, 2. P.l. Bufalvent 08243 Manresa www.vacon.es info@vacon.es tel. +34 93 877 45 06 fax: +34 93 877 00 09

#### **Sweden**

Vacon AB Torget 1 172 67 Sundbyberg tel. +46 (0)8 293 055 fax: +46 (0)8 290 755